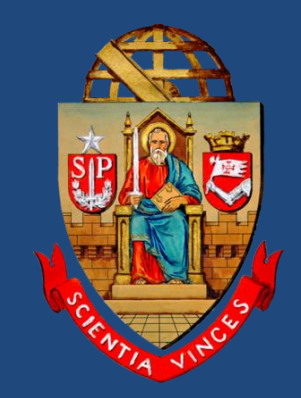

 $\mathbf{w}$ 

# Análise exploratória de dados

#### Danilo G Muniz Curso de R – PPG em Ecologia IB-USP

# Análise Exploratória de dados

#### O que é, afinal, estatística?

*"procedures for analyzing data, techniques for interpreting the results of such procedures, way of planning the gathering of data, and all the machinery and results of (mathematical) statistics which apply to analyzing data"*

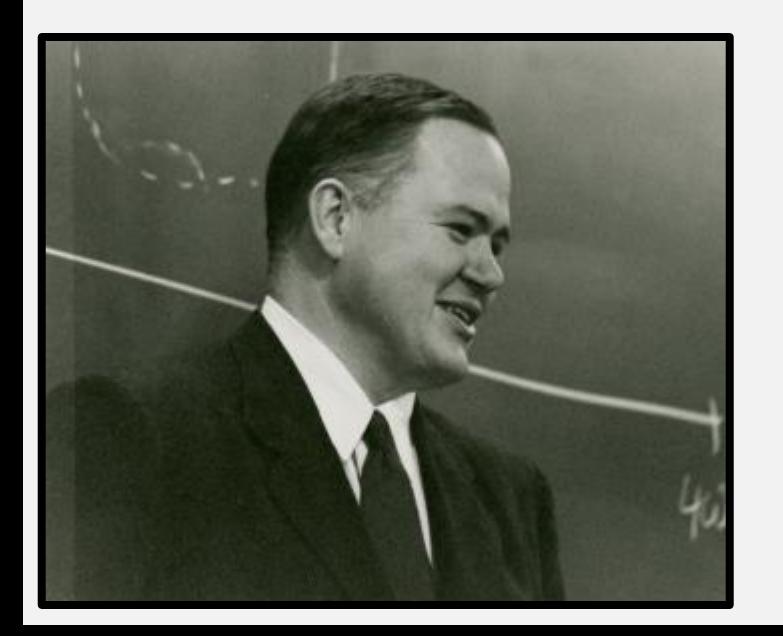

John W Tukey *"Procedimentos para analisar dados, técnicas para interpretar os resultados de tais procedimentos, modo de planejamento da coleta de dados e toda a maquinaria e resultados de estatísticas (matemáticas) que se aplicam ao analisar dados."*

### Análise Exploratória de dados

#### Estatística é muito mais do que fazer testes estatísticos!

#### John W Tukey

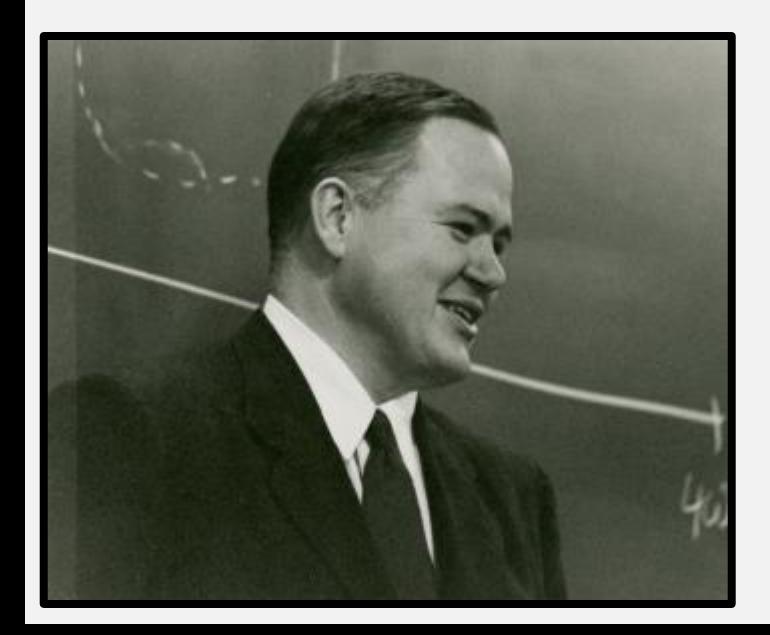

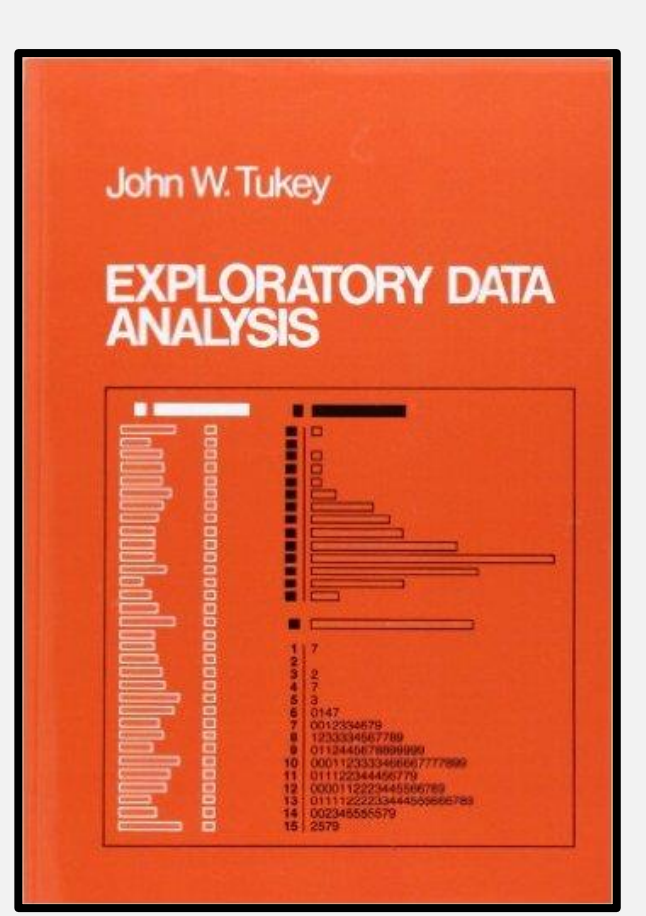

# O que é análise exploratória?

Do inglês "exploratory data analysis", do espanhol "análisis exploratorio de datos", do polonês "badania eksploracyjne"...

"Uma abordagem de análise de dados com o objetivo de resumir as principais características de um conjunto de dados, comumente usando gráficos"

Adaptado da Wikipédia (fazer o que né...)

# O que é análise exploratória?

"Análise exploratória de dados nunca pode ser a história completa, mas nada mais serve como a pedra fundamental, como o primeiro passo. "

"Análise exploratória é trabalho de detetive, trabalho numérico de detetive."

"Análise exploratória é olhar para os dados e ver o que eles dizem".

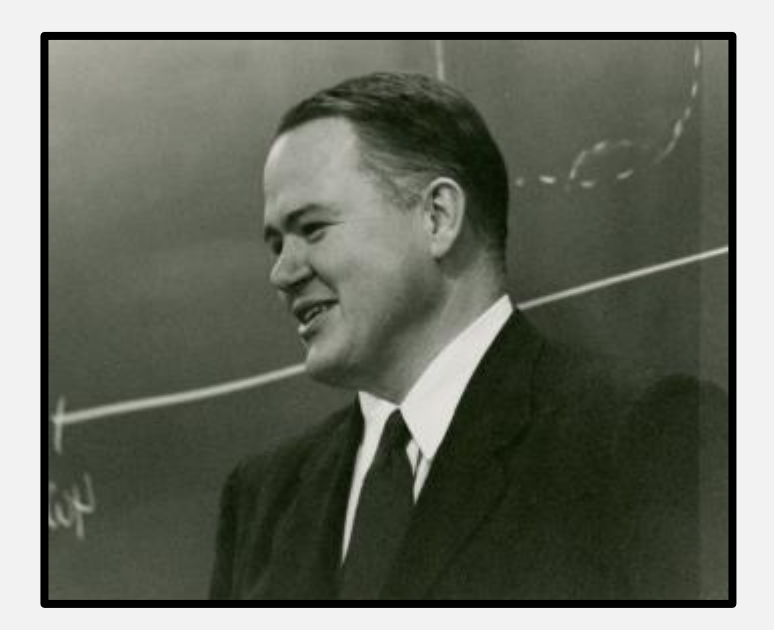

# Objetivos da análise exploratória

- Controle de qualidade dos dados
- Descobrir padrões e formular hipóteses (para estudos futuros)
- Avaliar premissas dos testes estatísticos planejados
- "Sentir o jeitão" dos dados

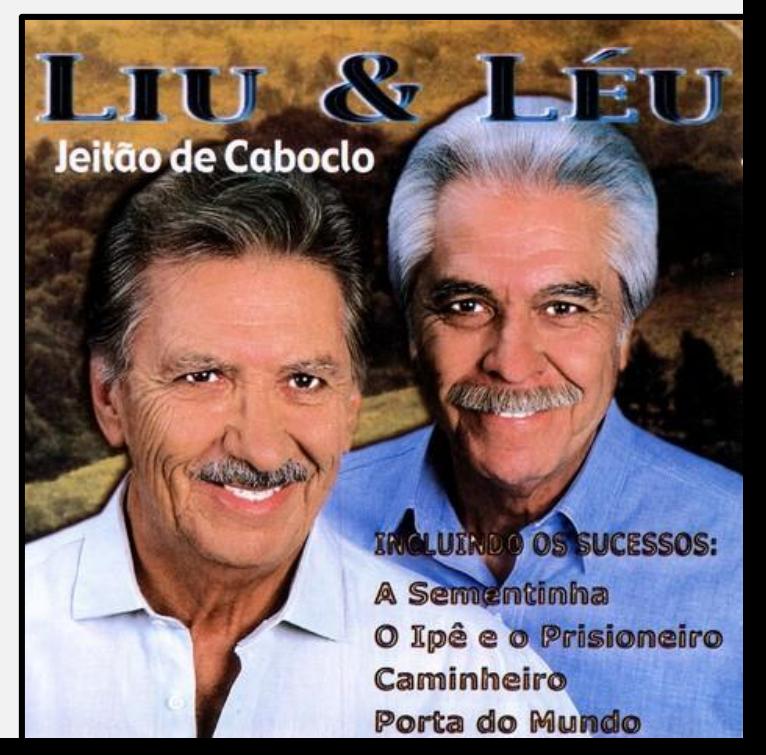

### Conheça bem seus dados!

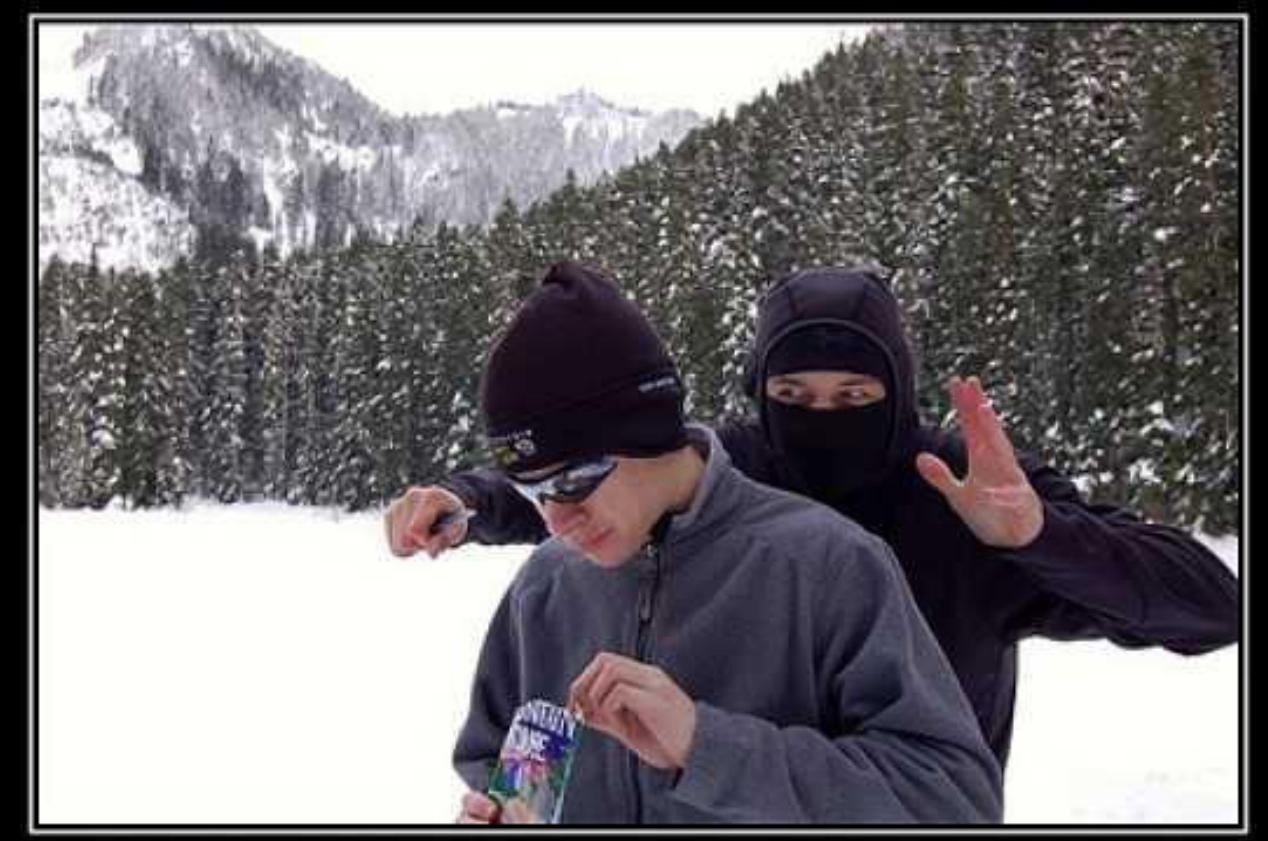

#### MIND YOUR SURROUNDINGS

You never know what you might miss.

motifake.com

#### Uma anedota da 1ª Guerra Mundial

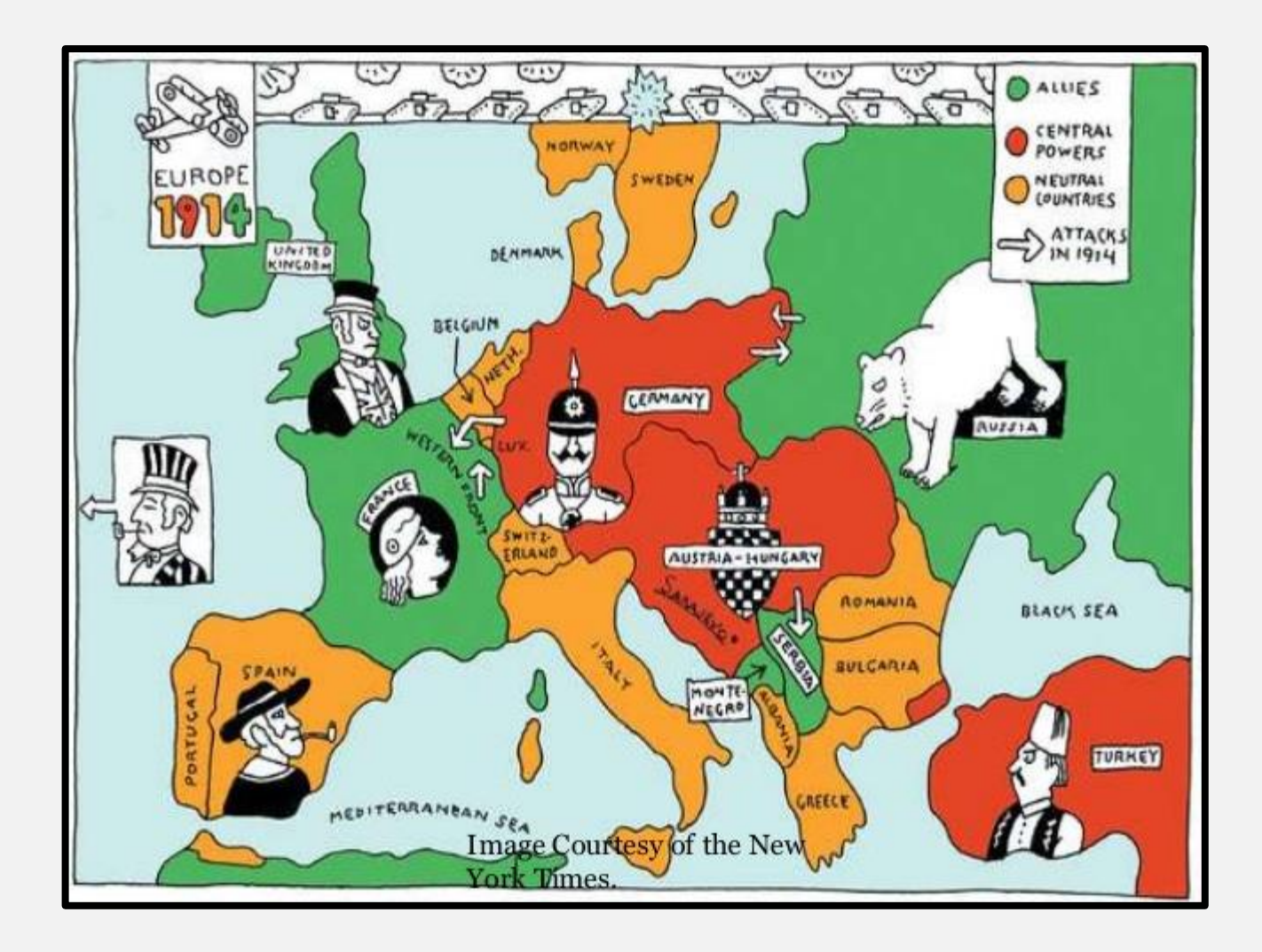

#### Capacetes britânicos na 1ª Guerra

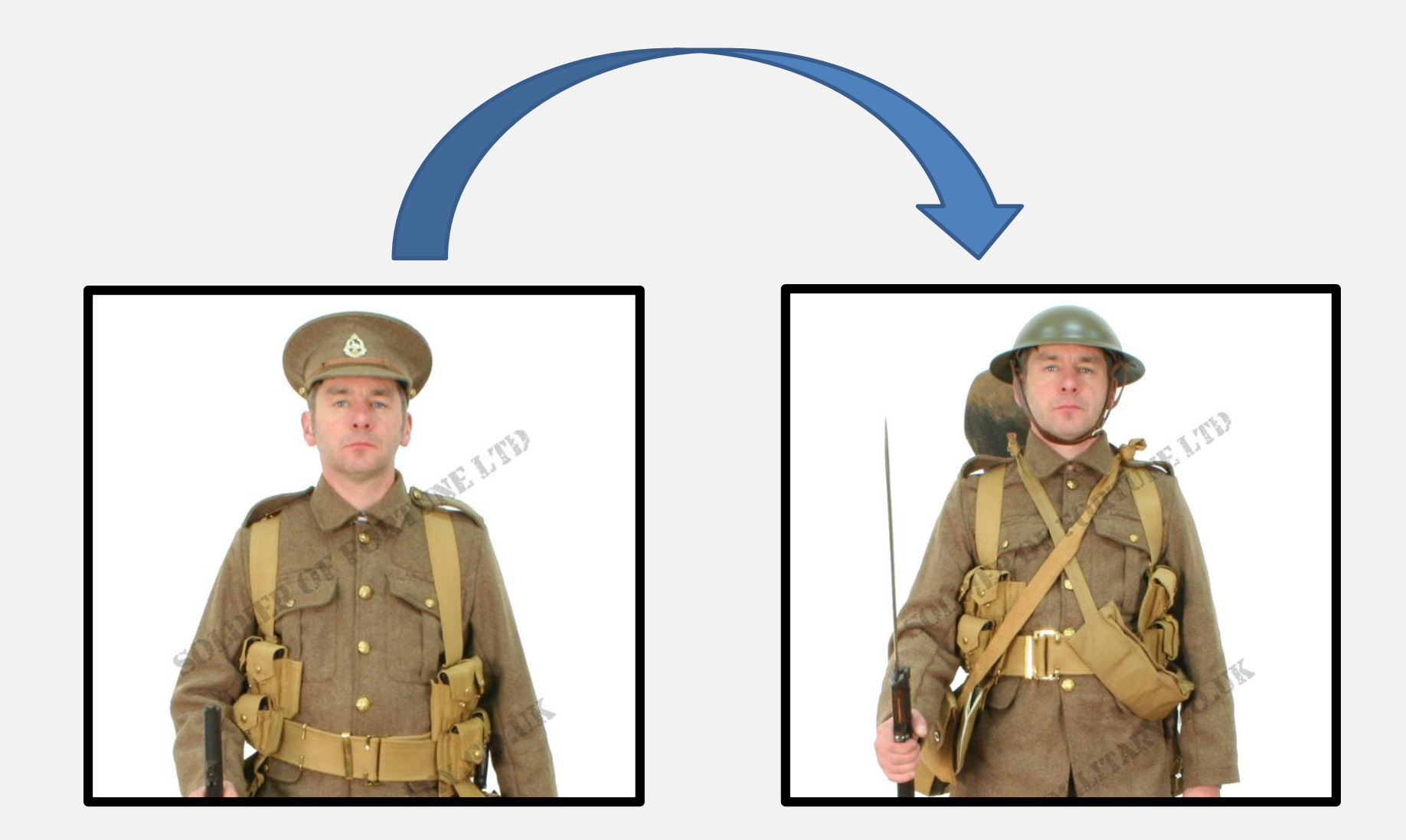

### Depois da adoção do capacete

#### Aumento gigantesco no número de ferimentos na cabeça!

Ora, mas qual a explicação para tão inesperada ocorrência?

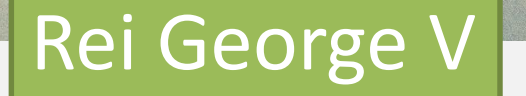

# Olhando melhor os dados

• O número de FERIMENTOS aumentou

• Mas o número de MORTES caiu!

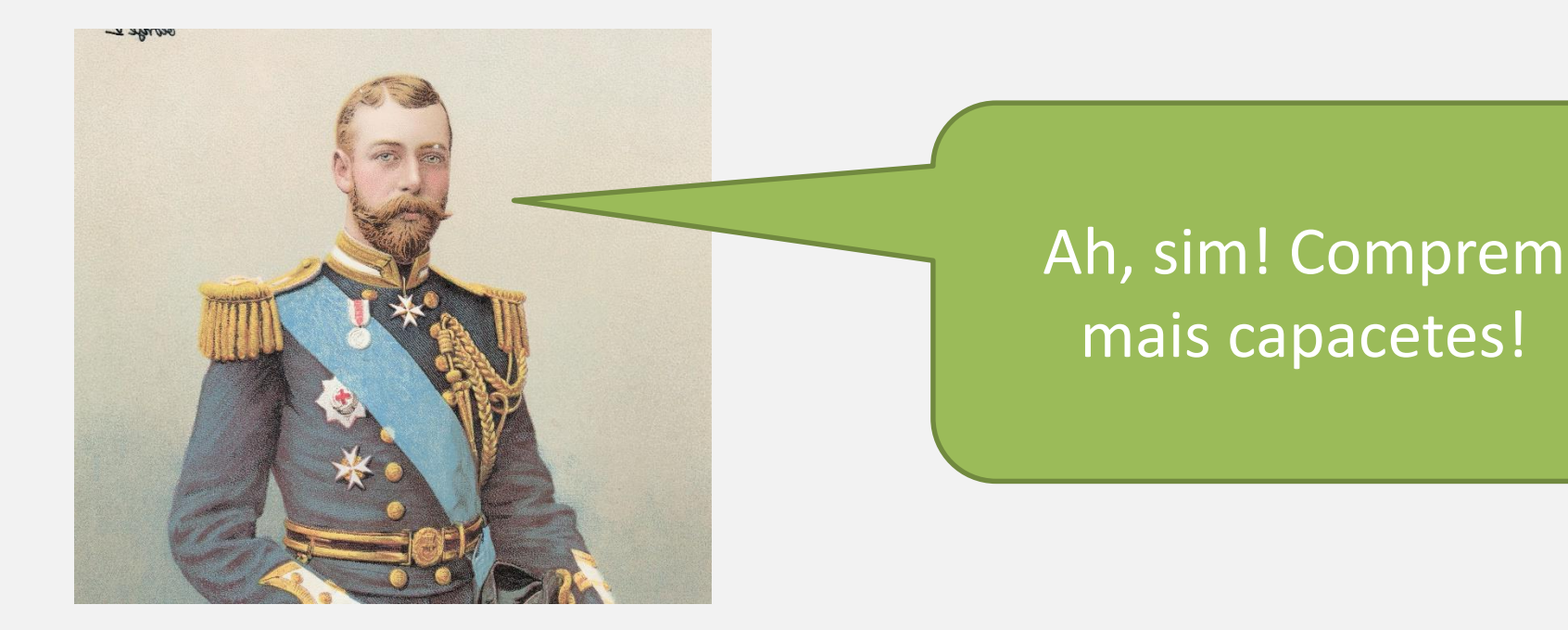

#### Conheça bem os seus dados!

#### O capacete é dez patrão!

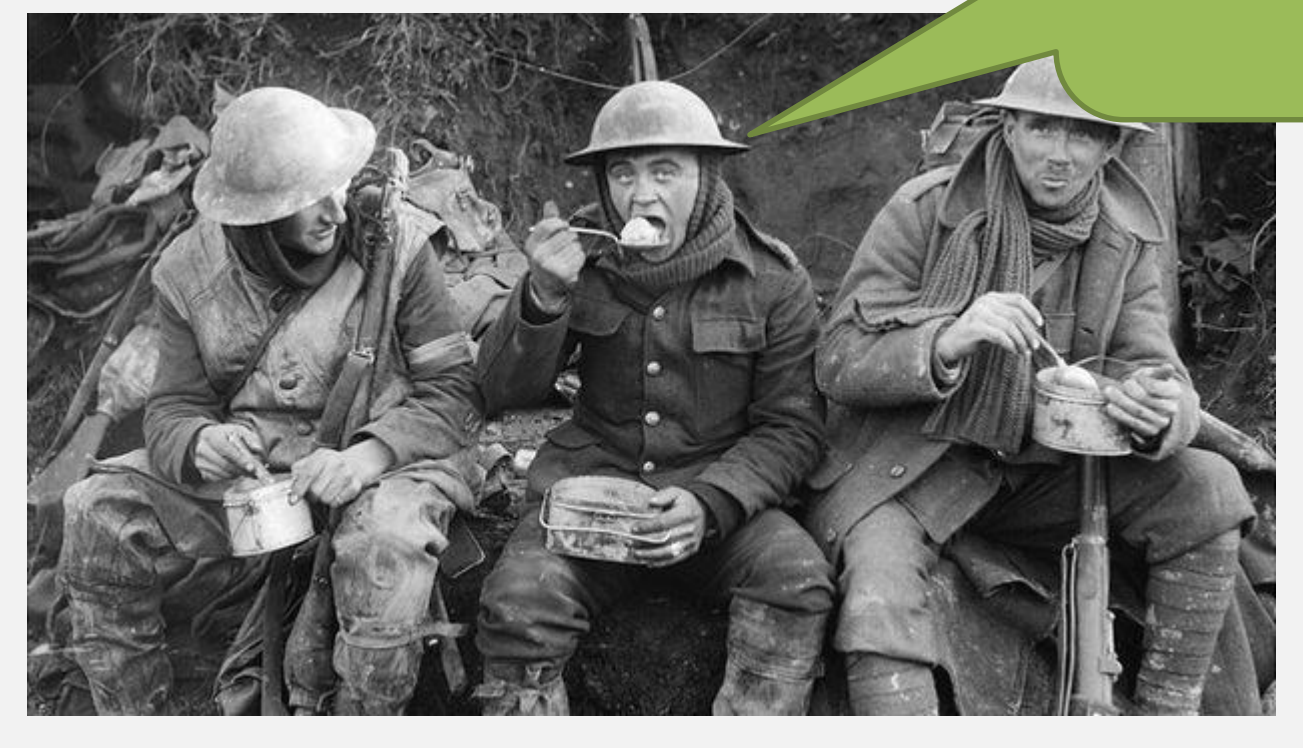

#### Conheça bem seus dados

#### Leve-os pra passear, ouça o que eles tem a dizer.

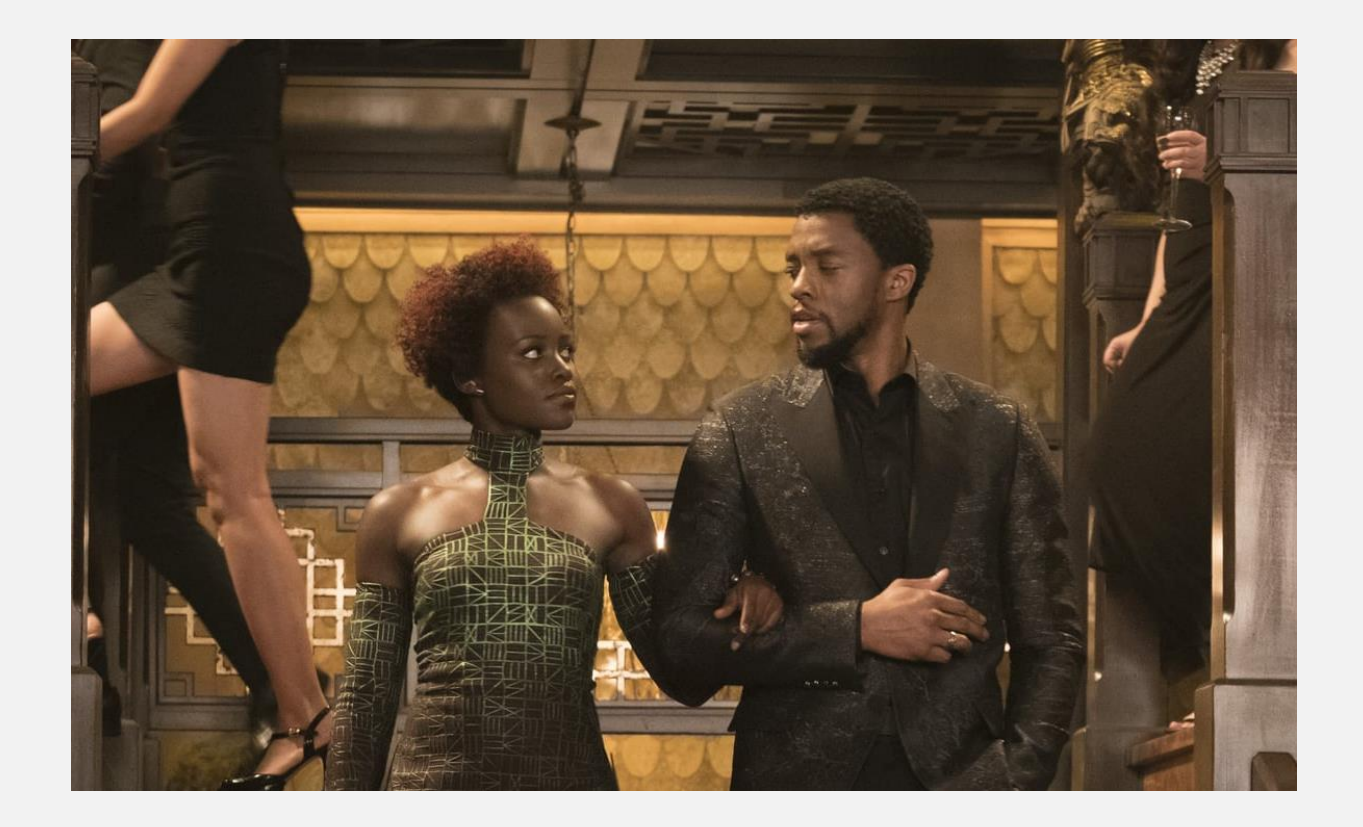

#### Como eu faço uma análise exploratória?

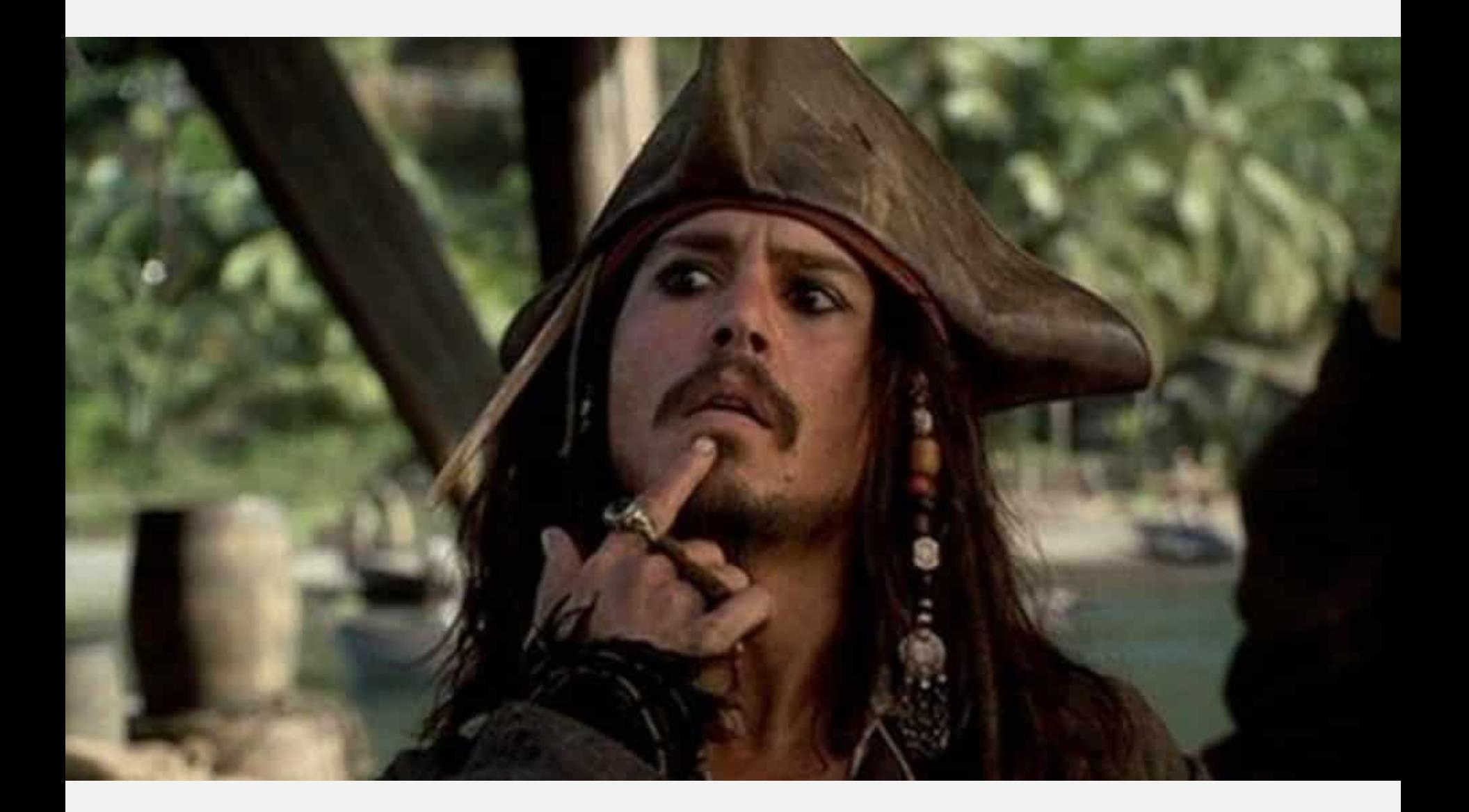

#### Primeira coisa: Dê aquela conferida inicial

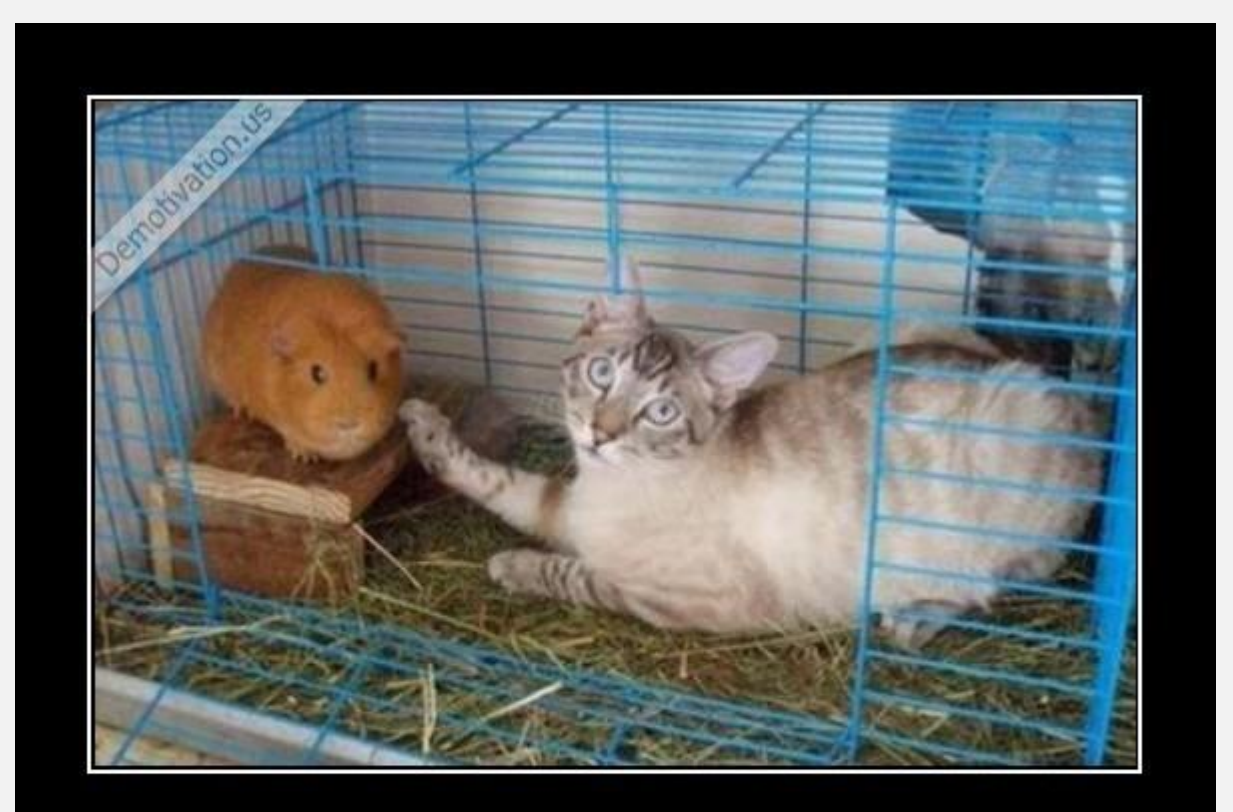

#### I WAS JUST CHECKING

if he's OK

Demotivation, us

### Dê aquela conferida inicial

#### Depois da leitura de dados:

#### funções str(), head() e tail()

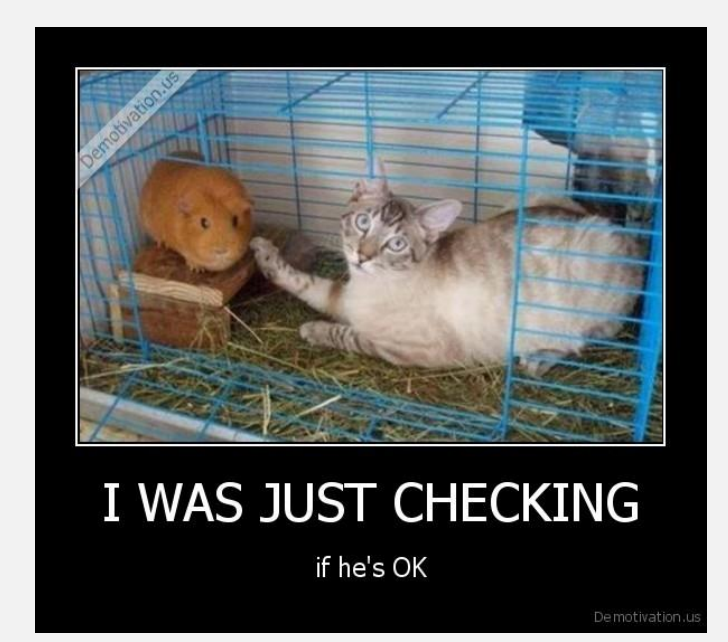

# Seguindo a primeira conferida

• Existem valores faltantes (NA) ?

– São NAs mesmo ou são zeros?

- Existem muitos zeros?
	- Especialmente importante para levantamentos

# Eliminando NAs

```
> x = c(12, 14, 15, 76, NA, NA, 0, 9, 7, 7)> 
> which(is.na(x))
[1] 5 6
> 
> x[i s.na(x)] = 0> x[1] 12 14 15 76 0 0 0 9 7 7
>
               Função is.na()
```
# Eliminando NAs

### Função na.omit()

```
> x = c(12, 14, 15, 76, NA, NA, 0, 9, 7, 7)> x = na.omit(x)> x[1] 12 14 15 76 0 9 7 7
attr(,"na.action")
[1] 5 6
attr(,"class")
[1] "omit"
```
>

Santa Arquerupita Bátema, o vetor diminuiu!!

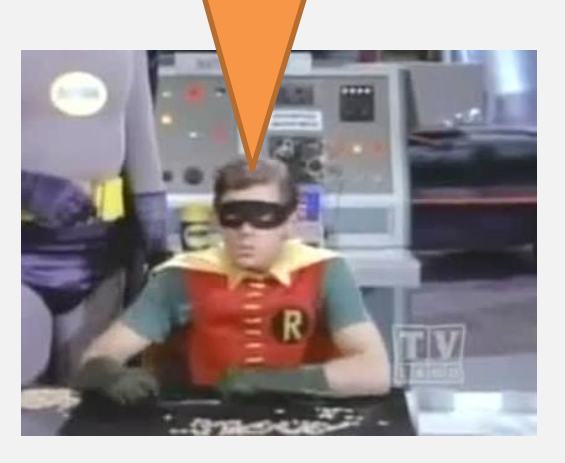

#### Contando zeros

O poder dos testes lógicos!

 $> x = c(12, 14, 15, 76, 0, 0, 0, 9, 7, 7)$  $> x == 0$ [1] FALSE FALSE FALSE FALSE TRUE TRUE TRUE FALSE FALSE FALSE  $> sum(x == 0)$  $\lceil 1 \rceil$  3  $>$  table(x == 0)

FALSE TRUE 7 3

# Vamos para o R!

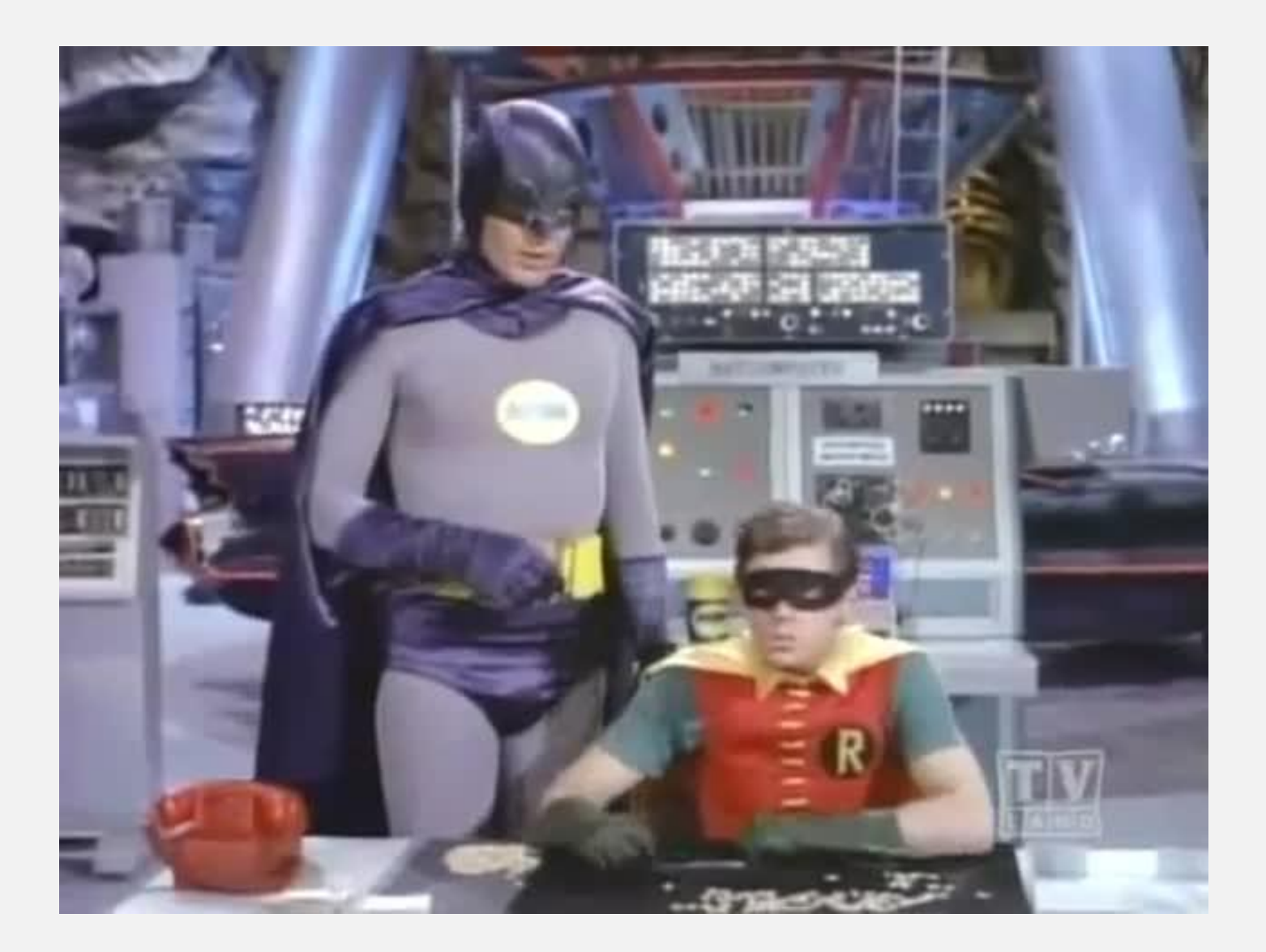

# Explorando dados quantitativos

- Estatísticas descritivas básicas
	- Tendência central
		- mean(), median()

– Variação • sd(), var(), range()

#### Vamos explorar alguns dados simulados

Usando as funções com início *r*

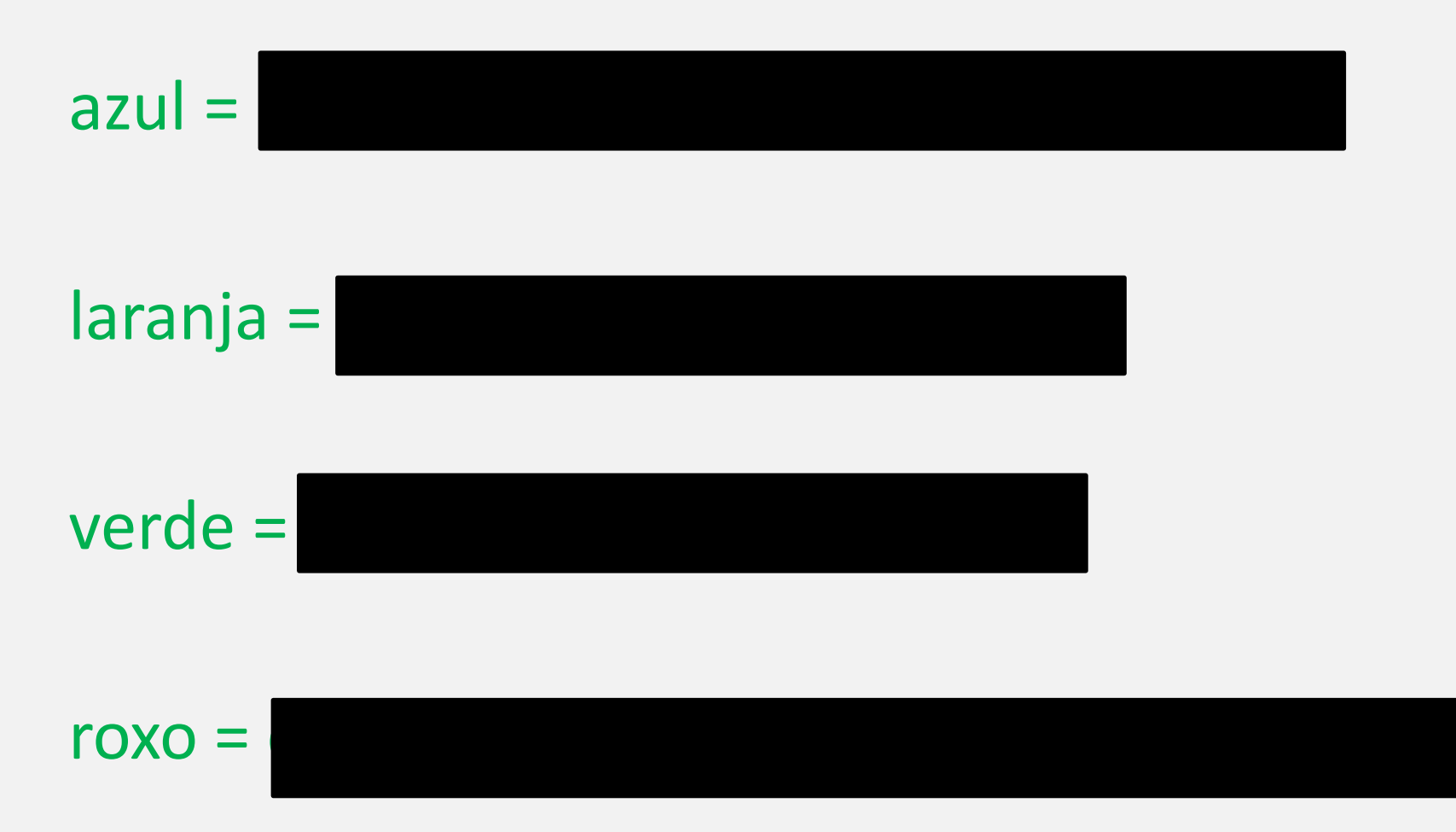

#### Tendência central

> mean(azul)  $[1]$  9.981562  $>$  mean(laranja)  $[1]$  10.7297 > mean(verde)  $[1]$  10.16197  $>$  mean(roxo)  $[1]$  9.594

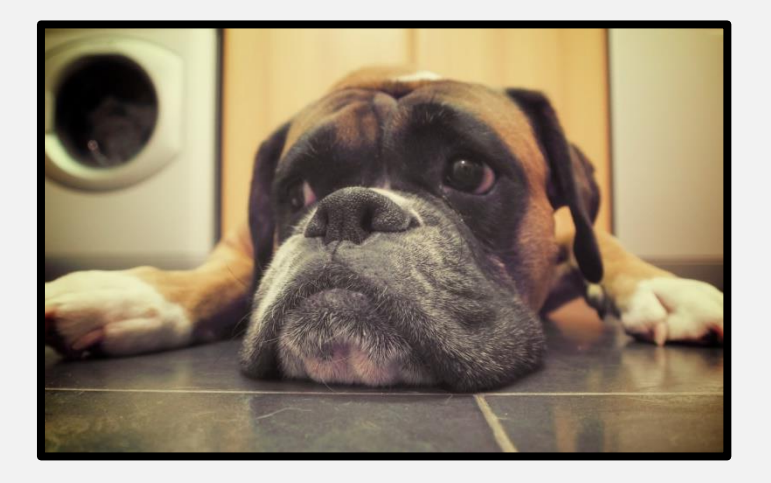

# O resumo de cinco números

#### Imagine dividir os dados em quatro fatias do mesmo tamanho

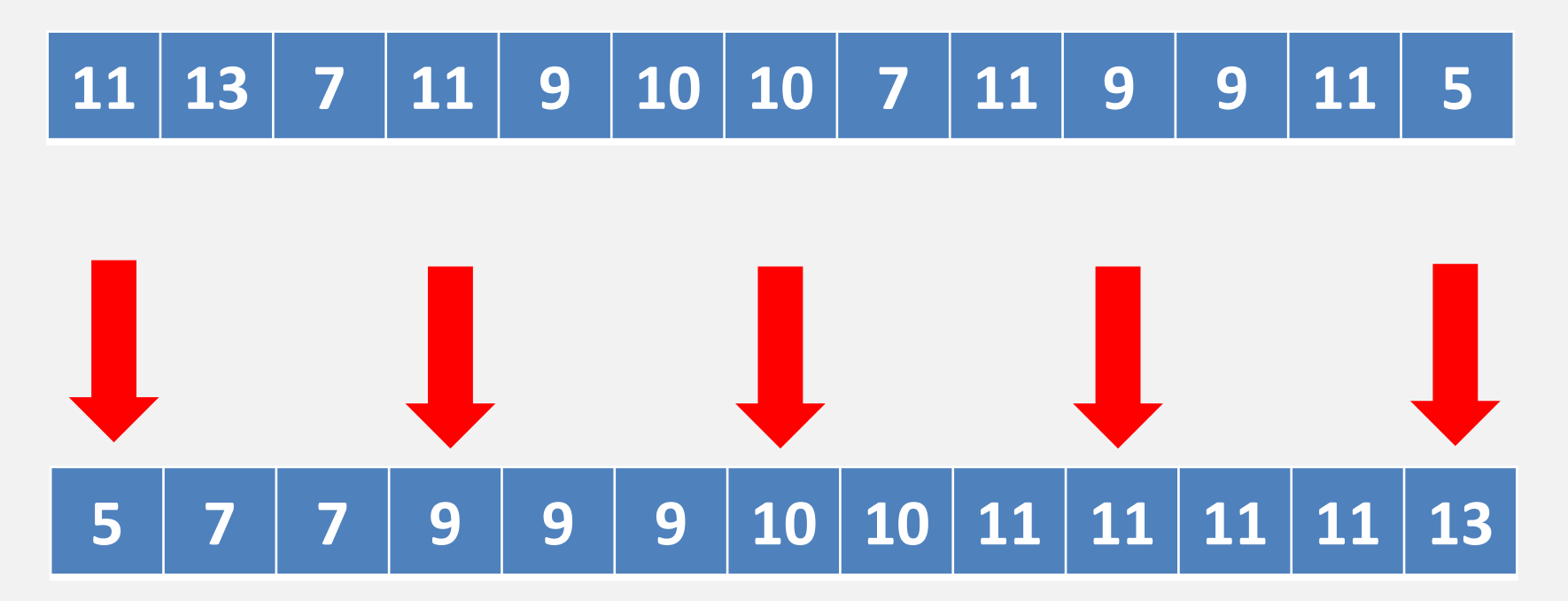

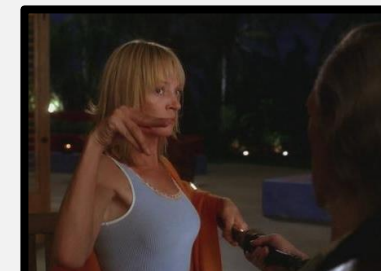

### O resumo de cinco números

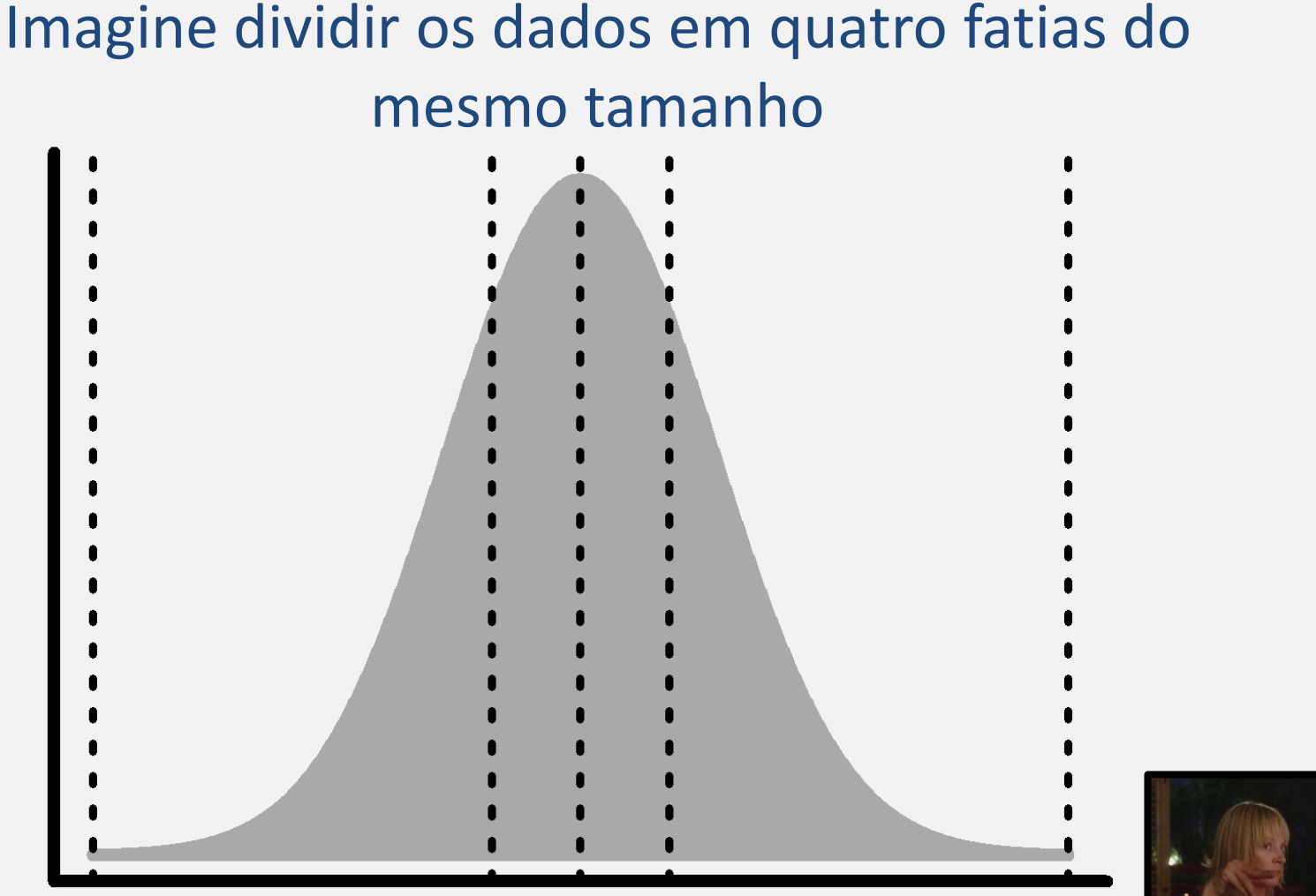

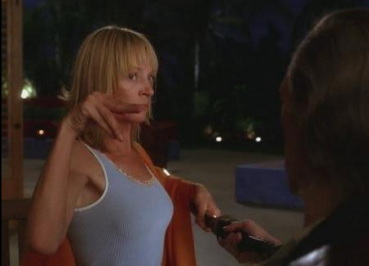

# O resumo de cinco números

#### Mínimo, 1º quartil, Mediana (2º quartil), 3º quartil, máximo

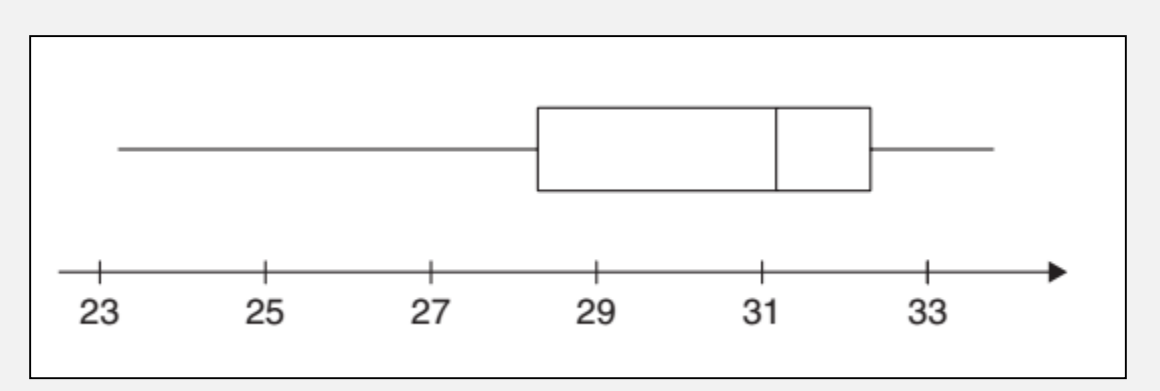

#### Função summary()

*Morgenthaler* 2009

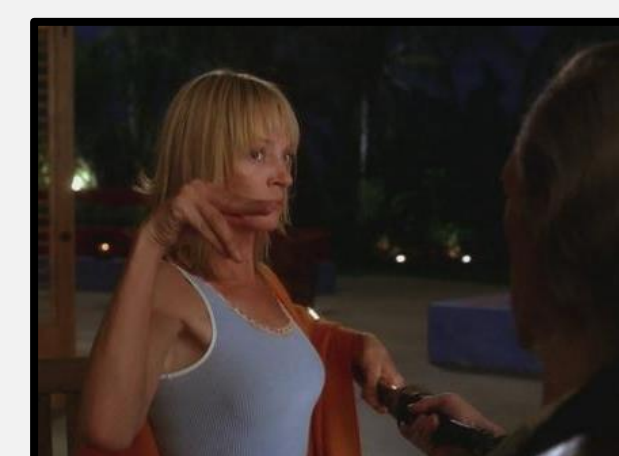

#### Cinco pontos!

#### Quem vê tendência central, não vê distribuição!

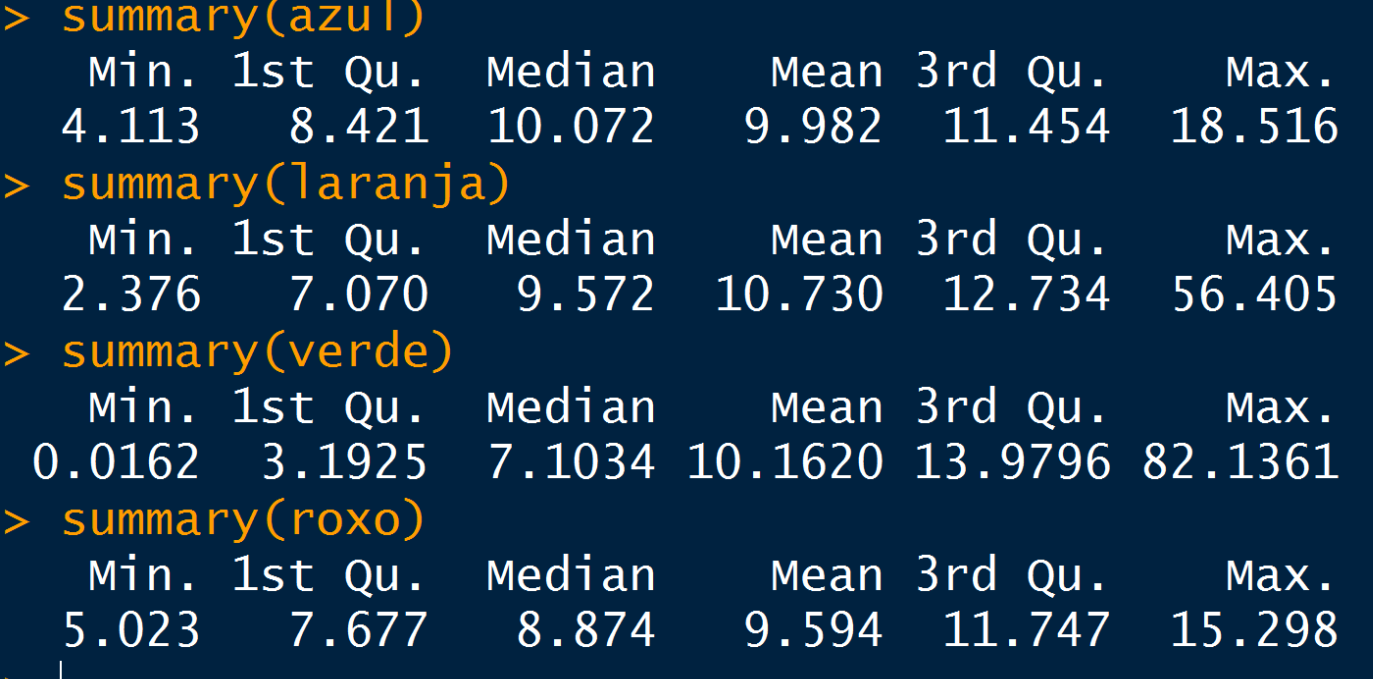

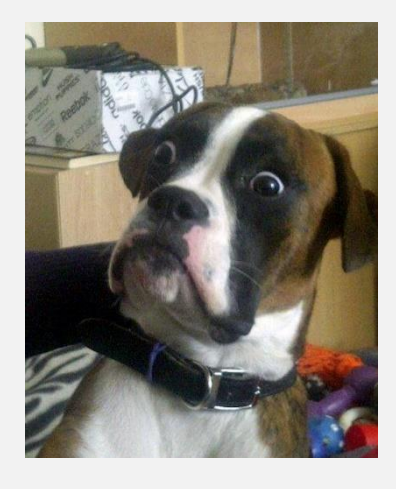

#### Tem como fazer um desenho?

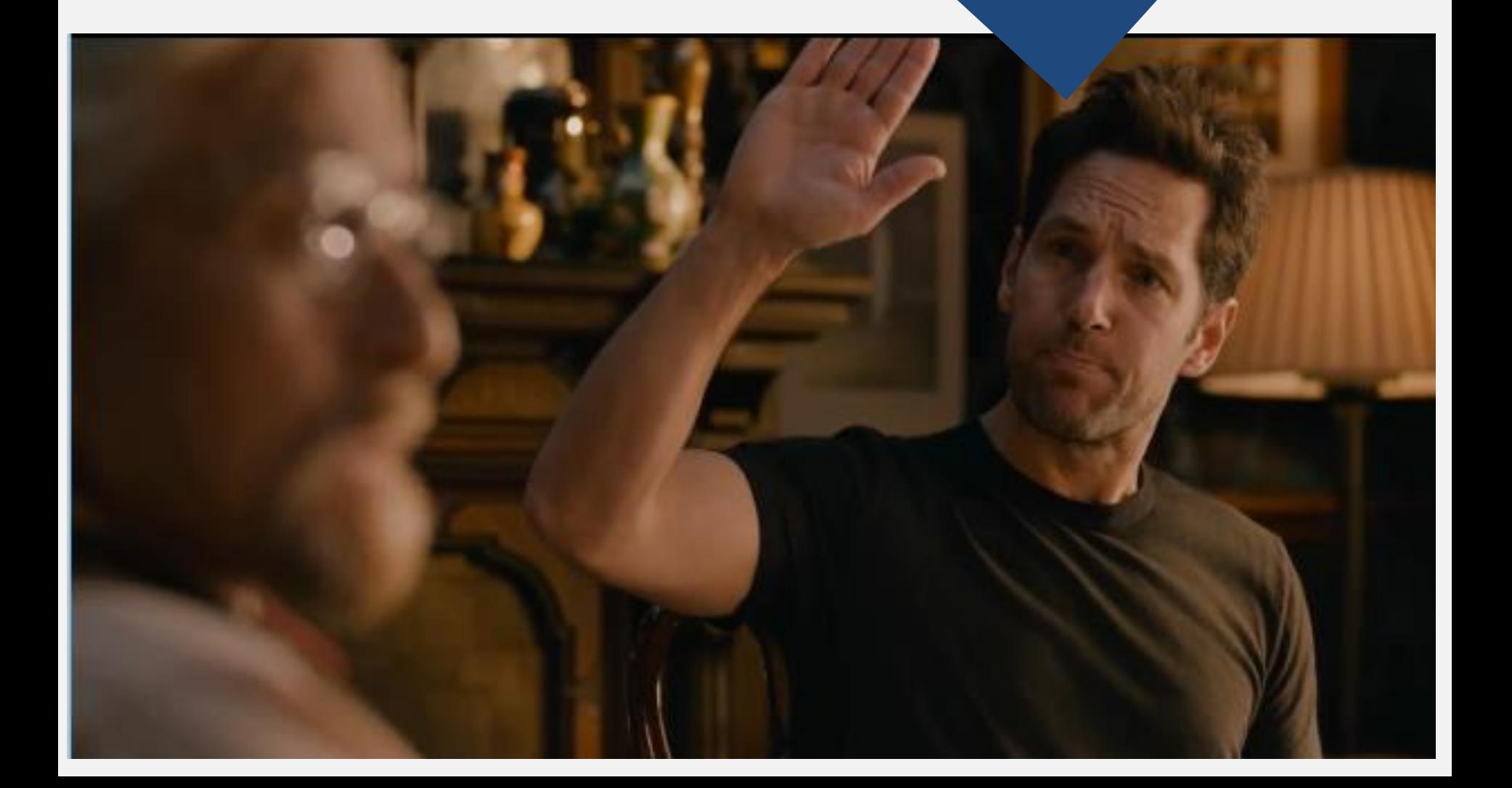

# Claro, no R é tranquilo!

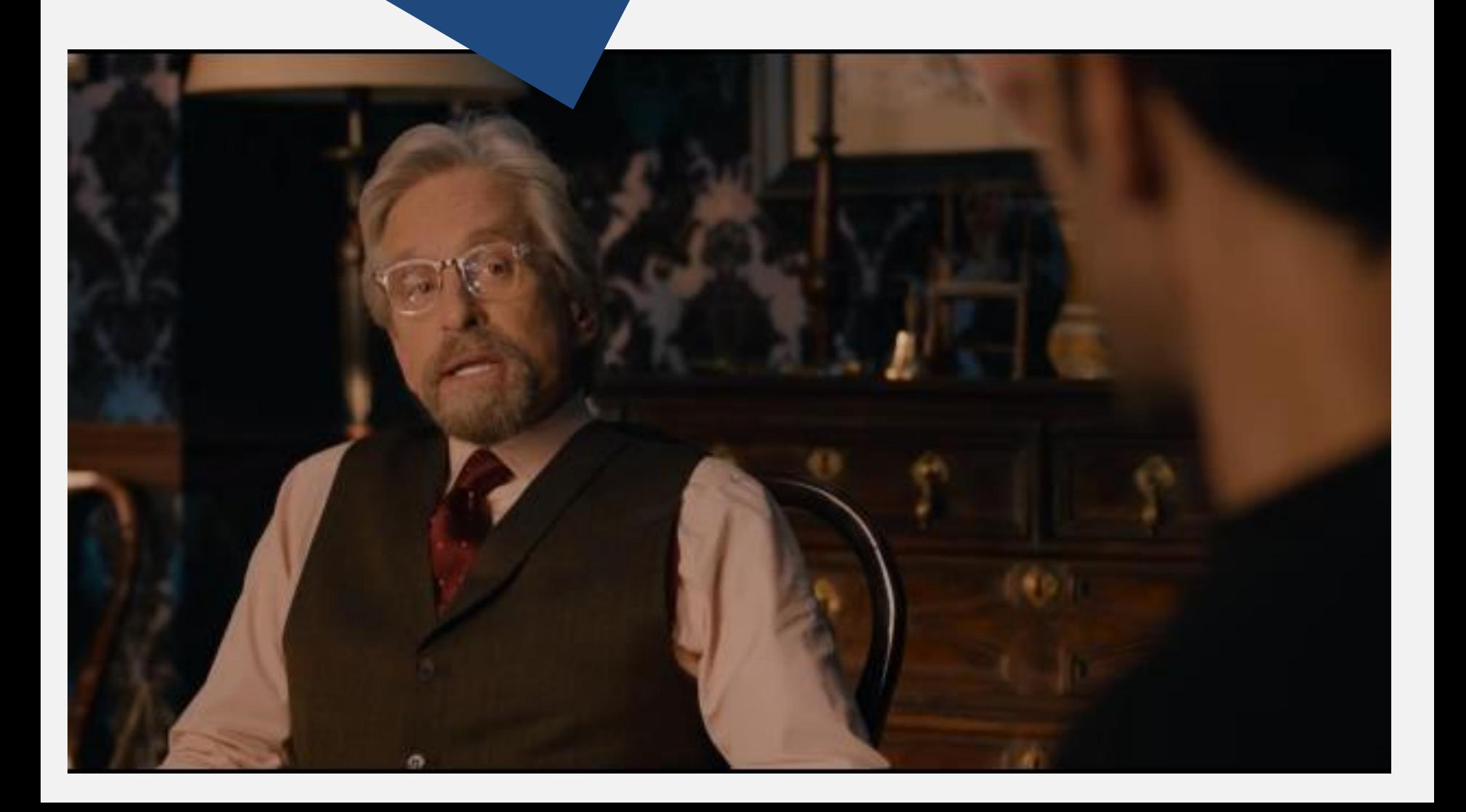

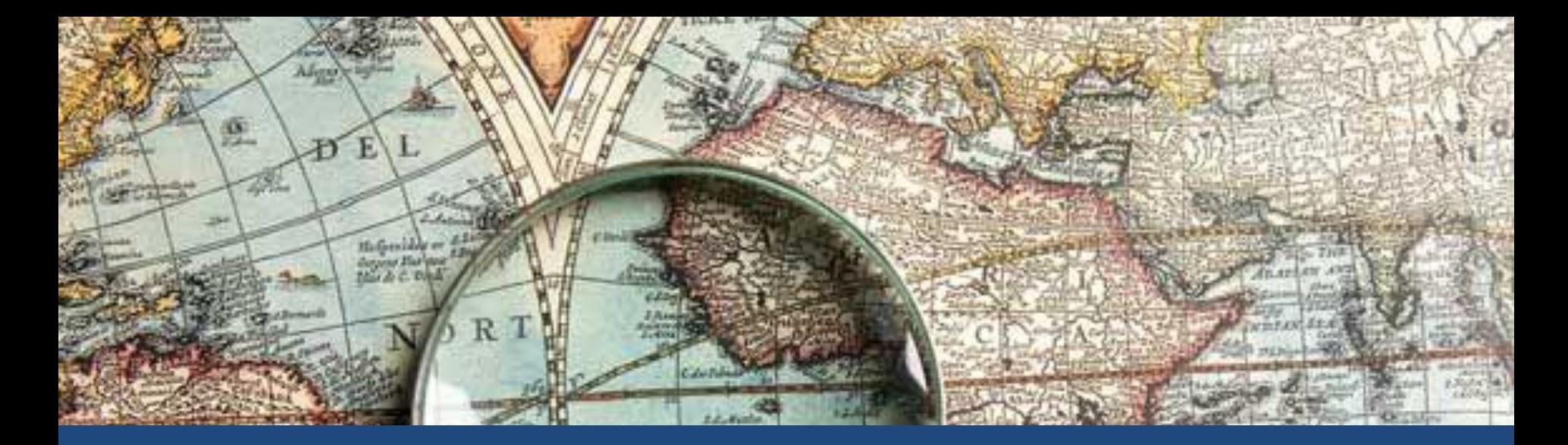

# Explorando gráficos univariados

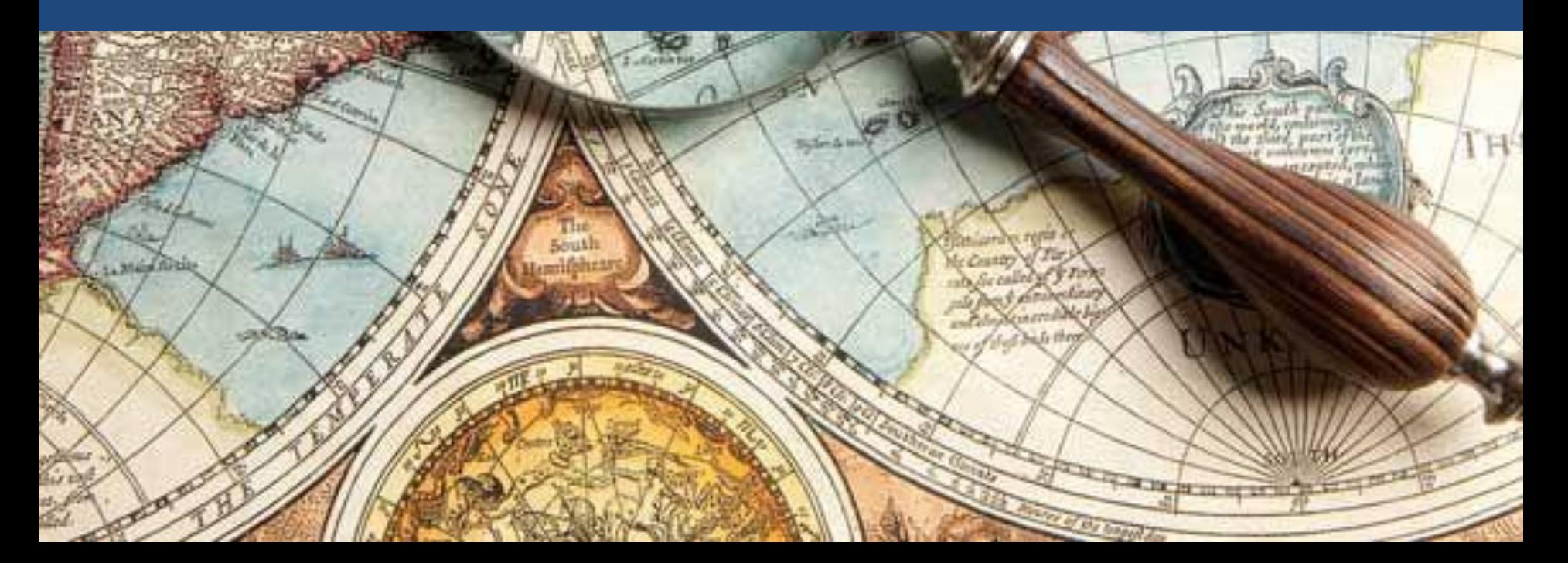

### O famoso boxplot!

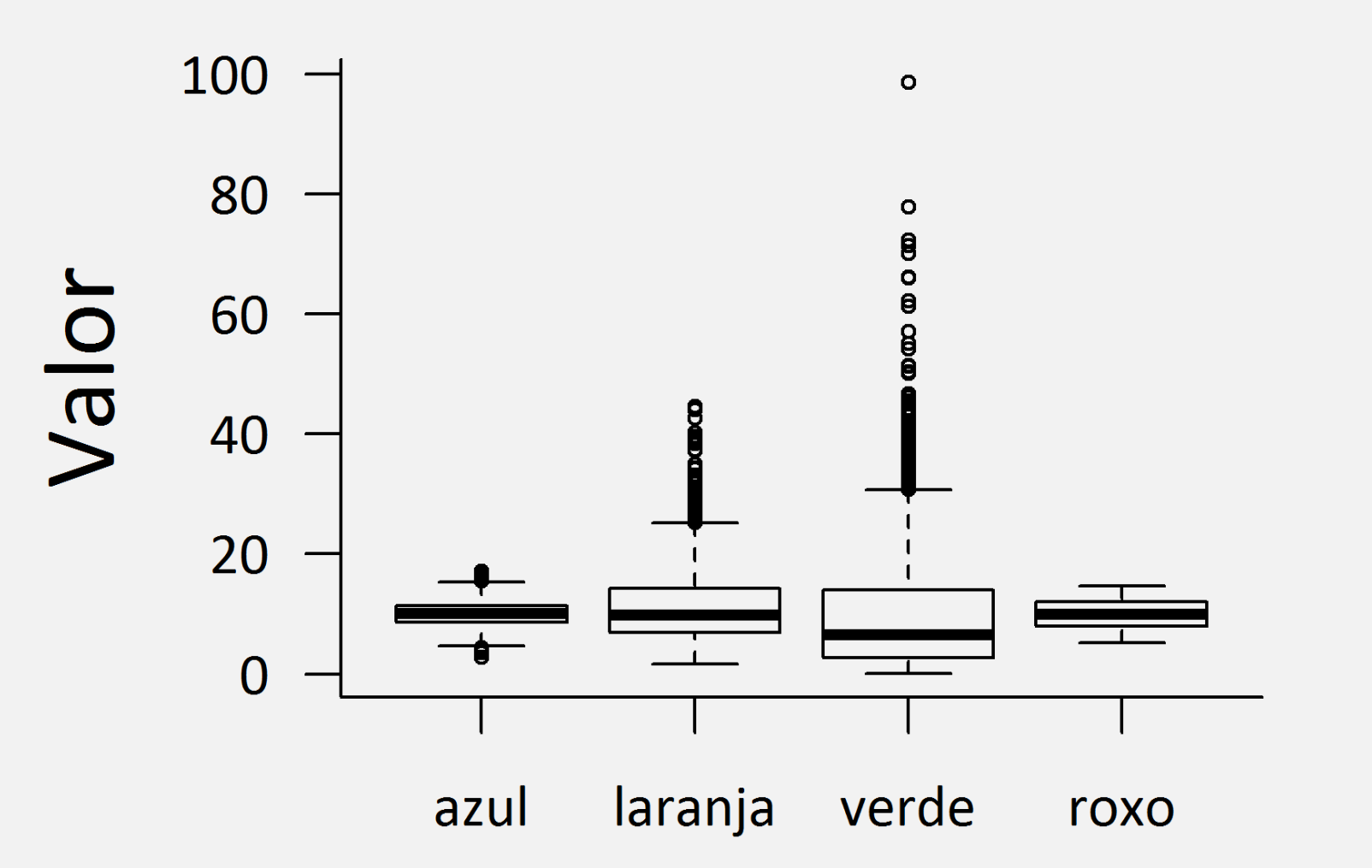

# O famoso boxplot!

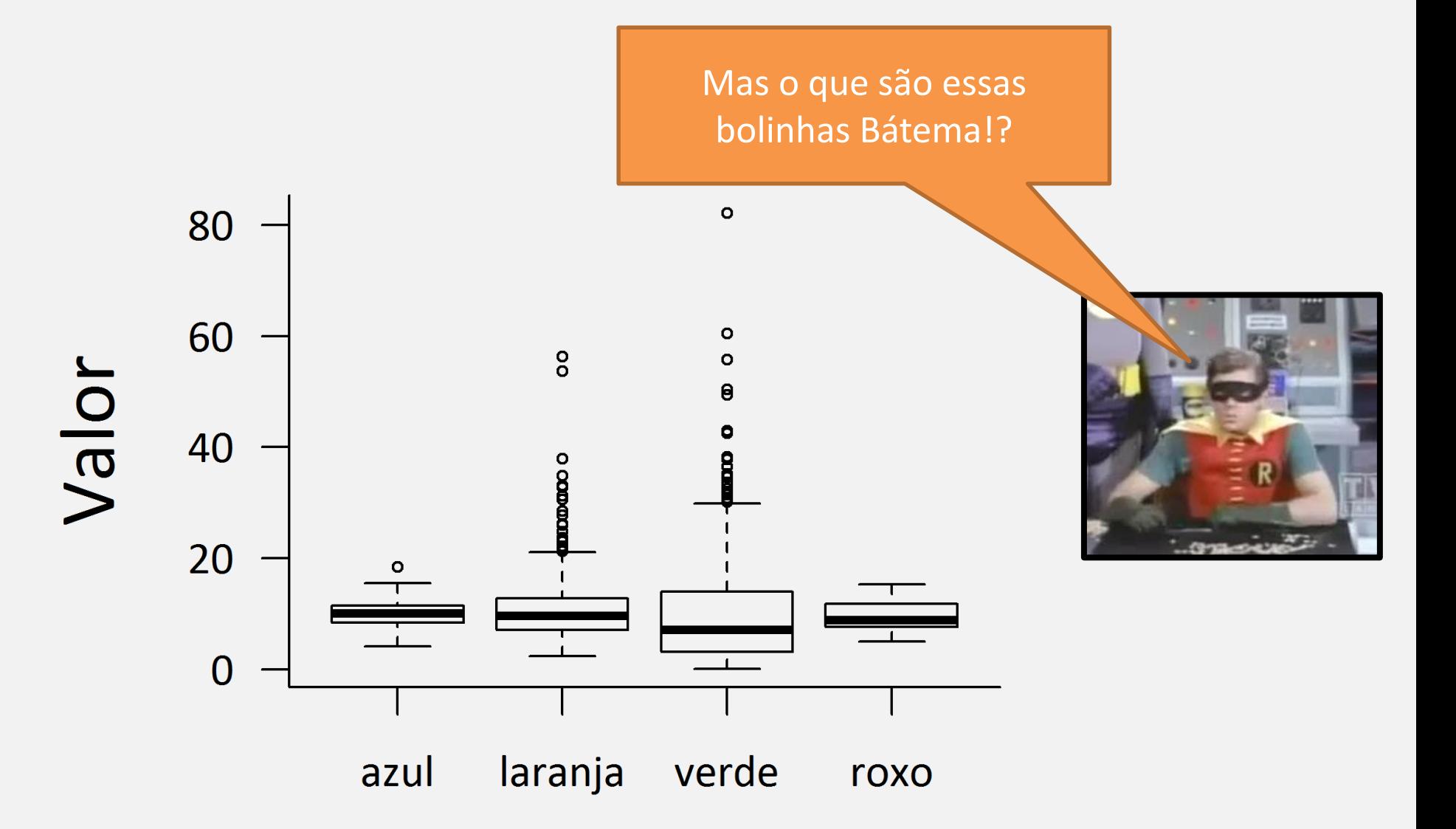

### Entendendo a caixa e os bigodes

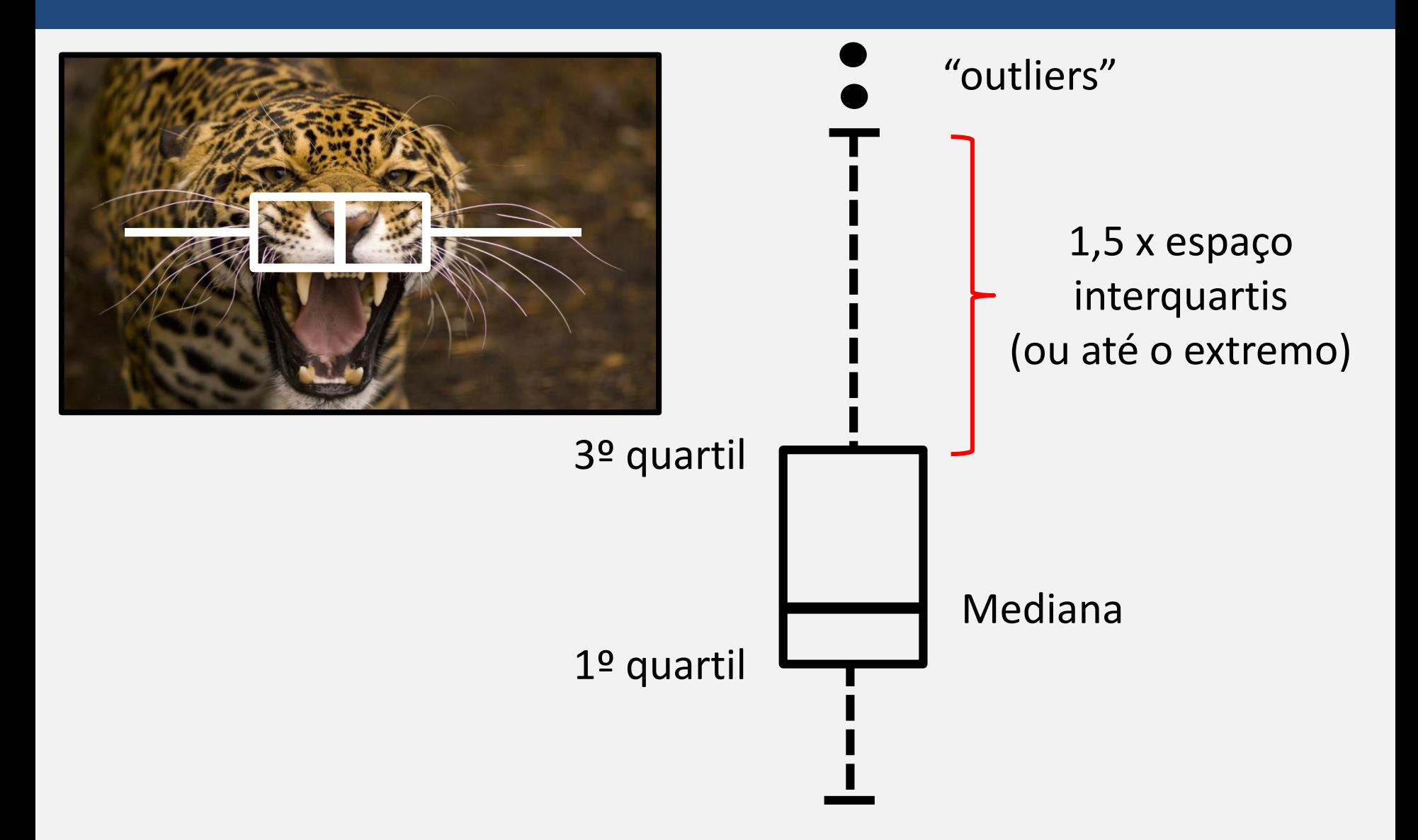

### Boxplot solitário?

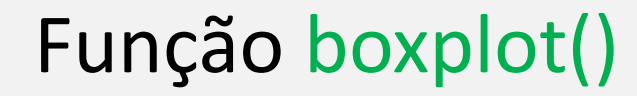

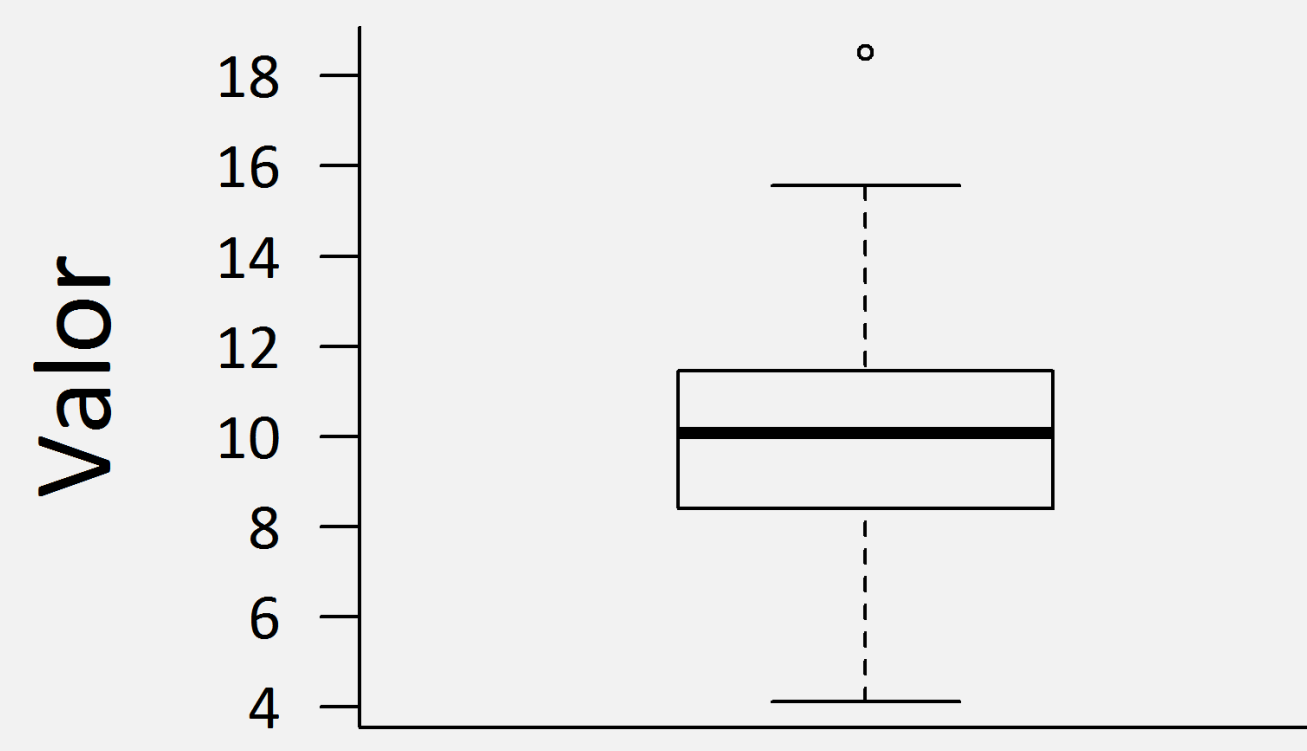

Azul

#### Histograma

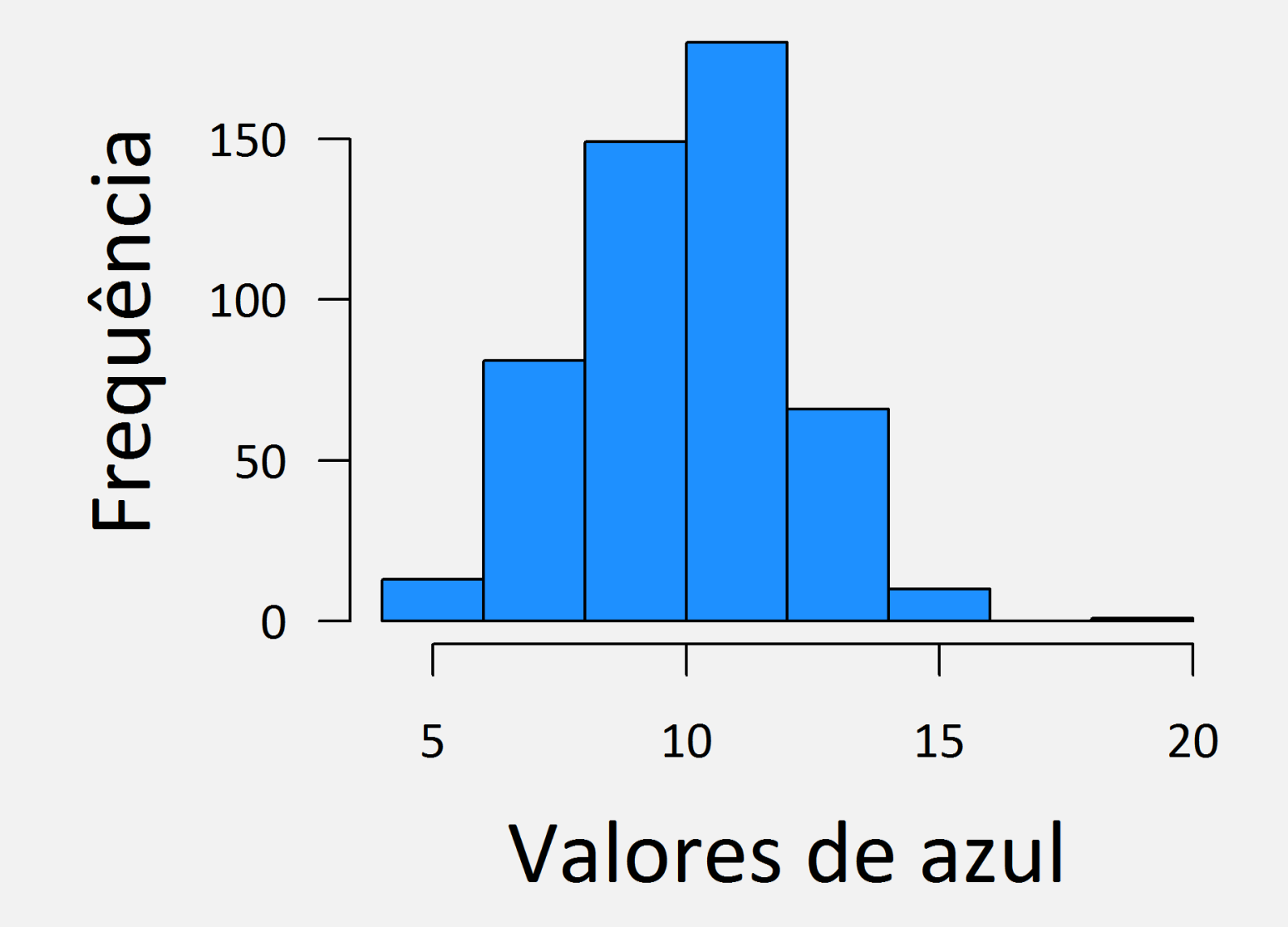
## O problema do número de barras!

Vamos para as contagens de urubus em áreas de cerrado.

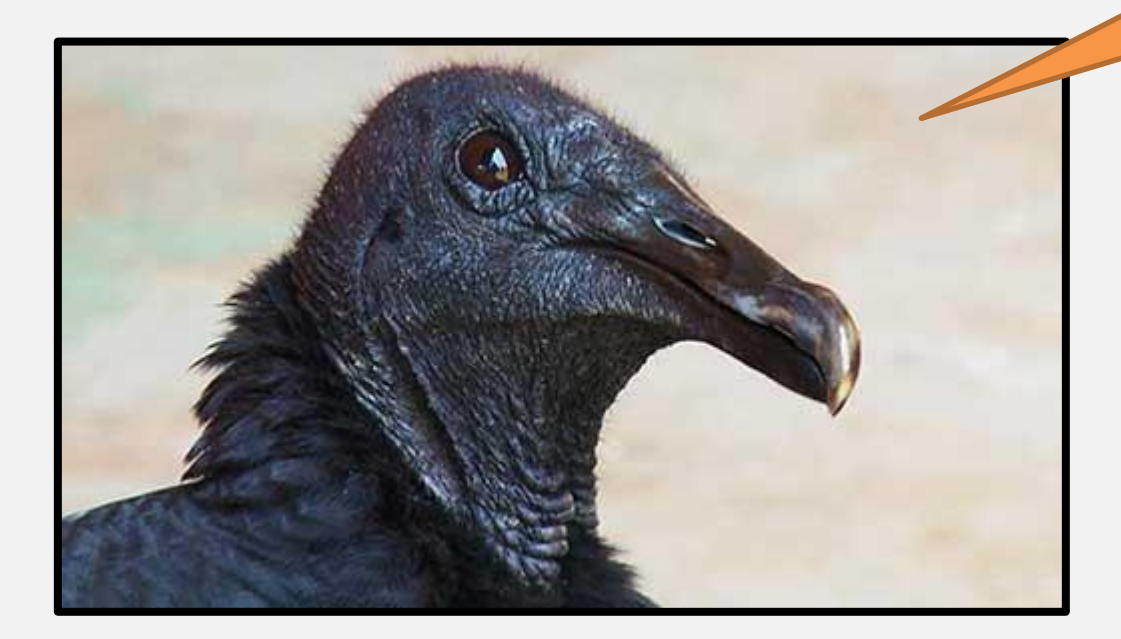

#### Urubuzando o histograma

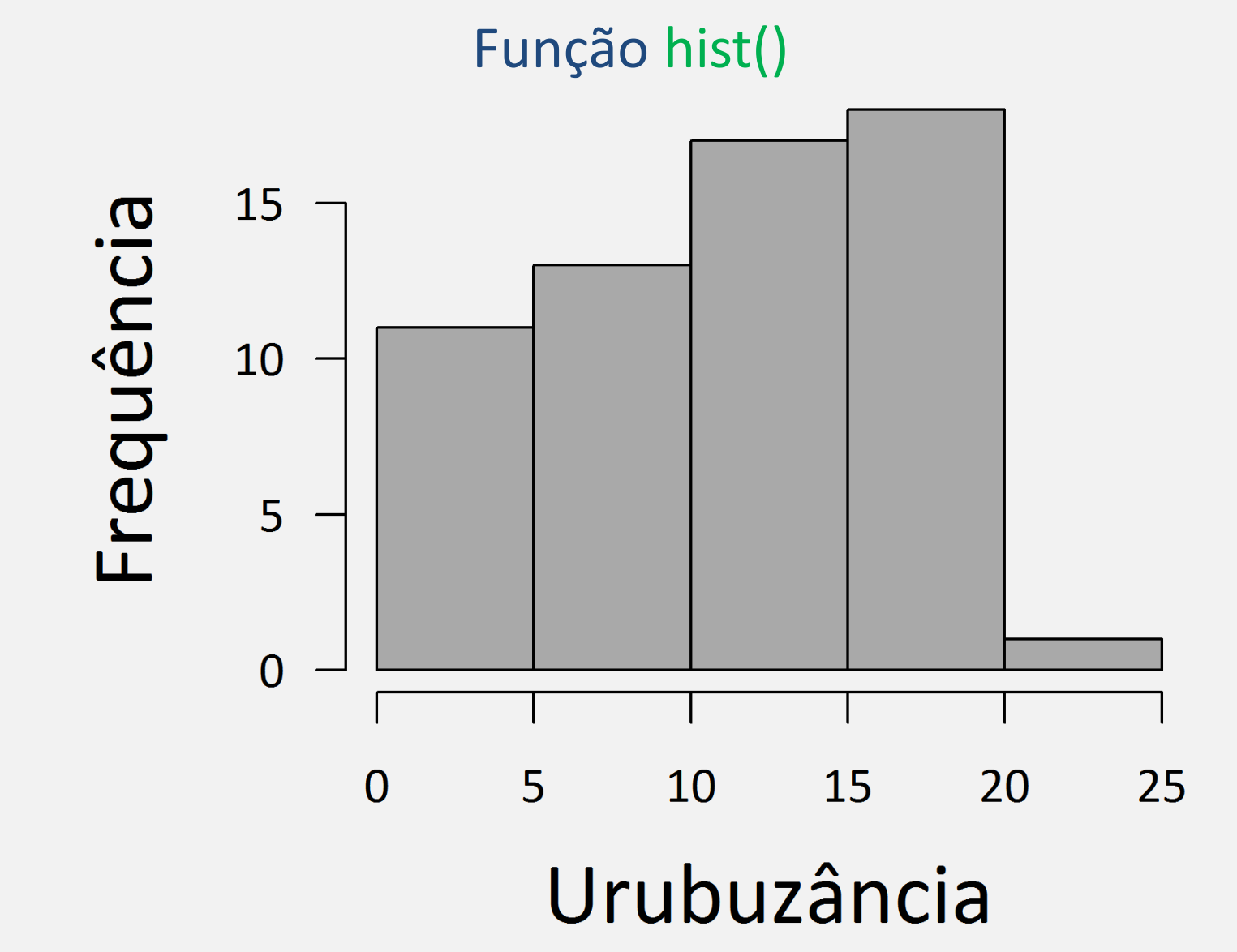

#### Mas, e o número de barras?

#### Argumento breaks na função hist()

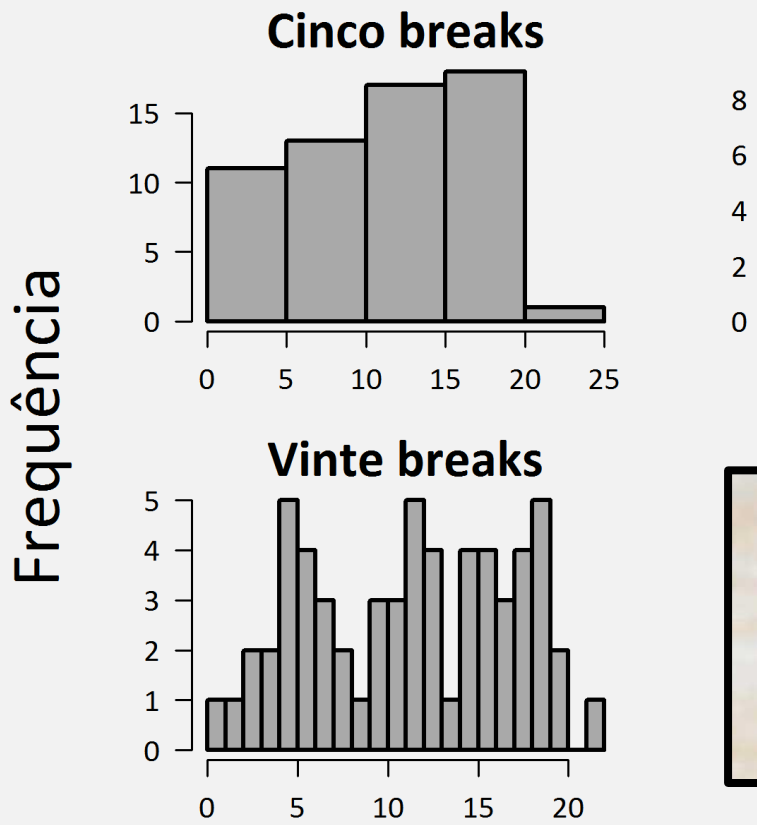

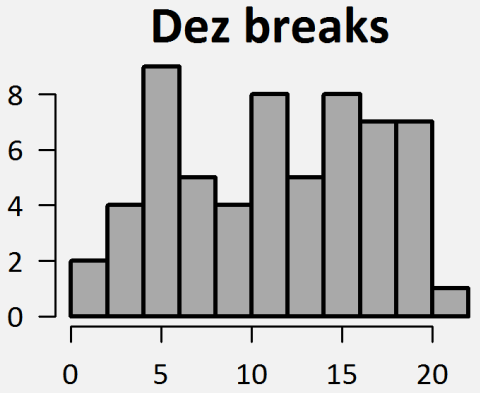

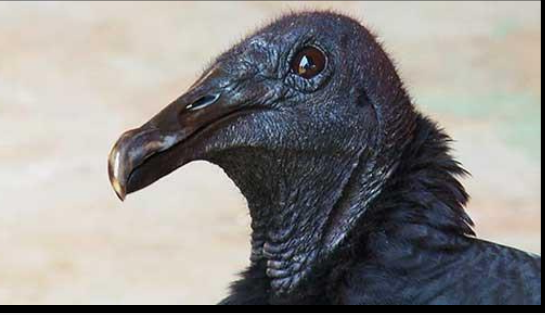

Urubuzância

#### Tem como fugir das barras?

#### Sinto-me oprimido por essas barras...

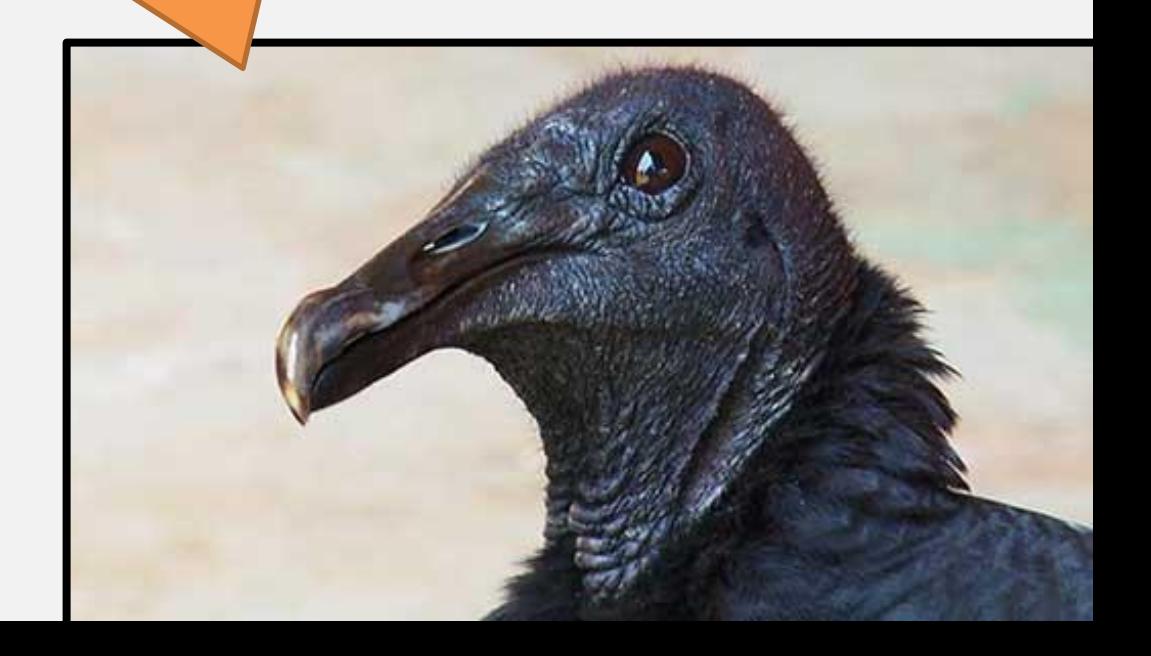

### Gráfico de densidade!

plot(density(x, ...))

Função density() – estima uma função de densidade probabilística a partir do conjunto de dados (*kernel density*)

Função plot() – plota o gráfico de densidade

#### Densidade de urubus

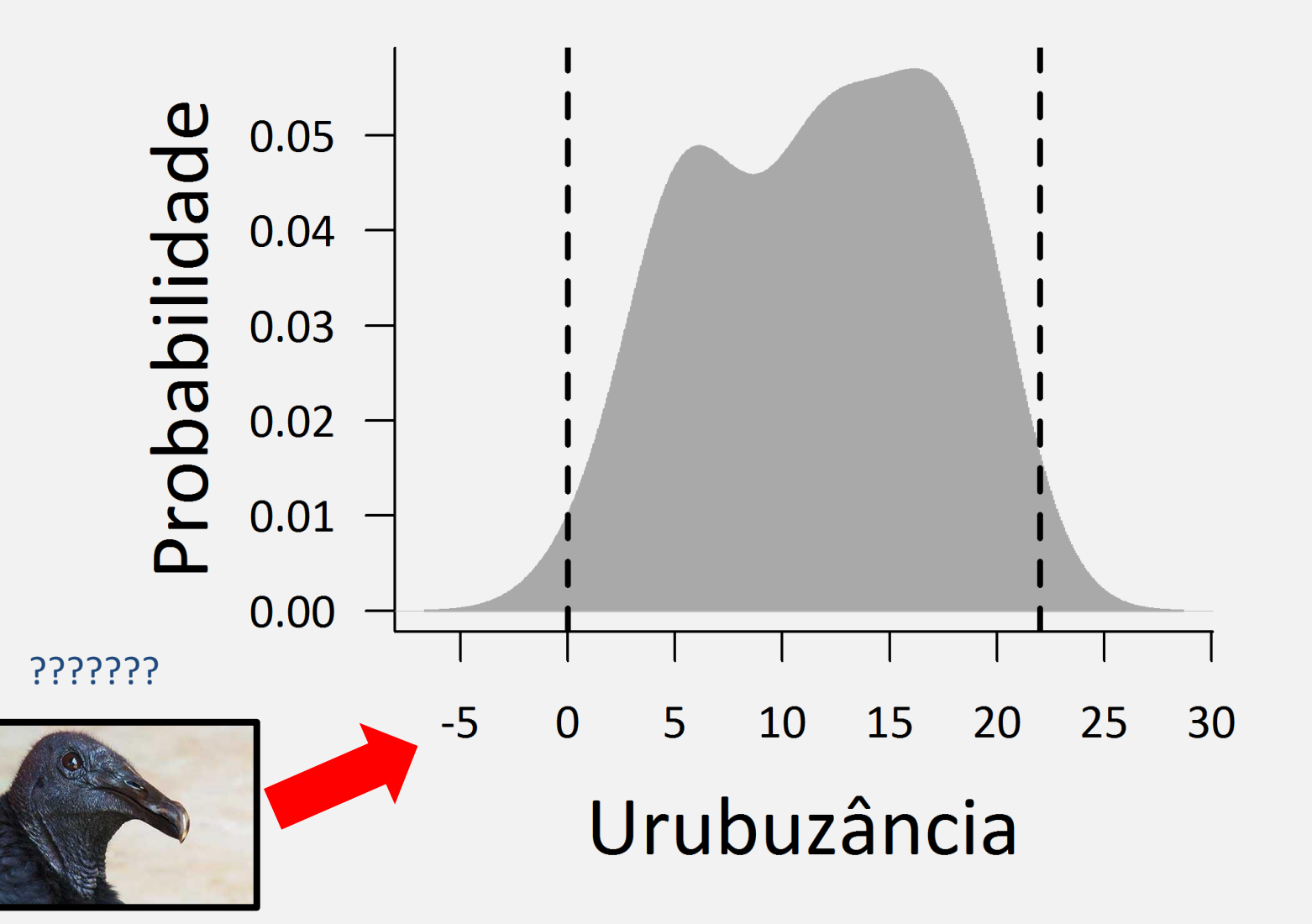

#### Que tal gráficos mais simples?

#### Funções plot() e dotchart()

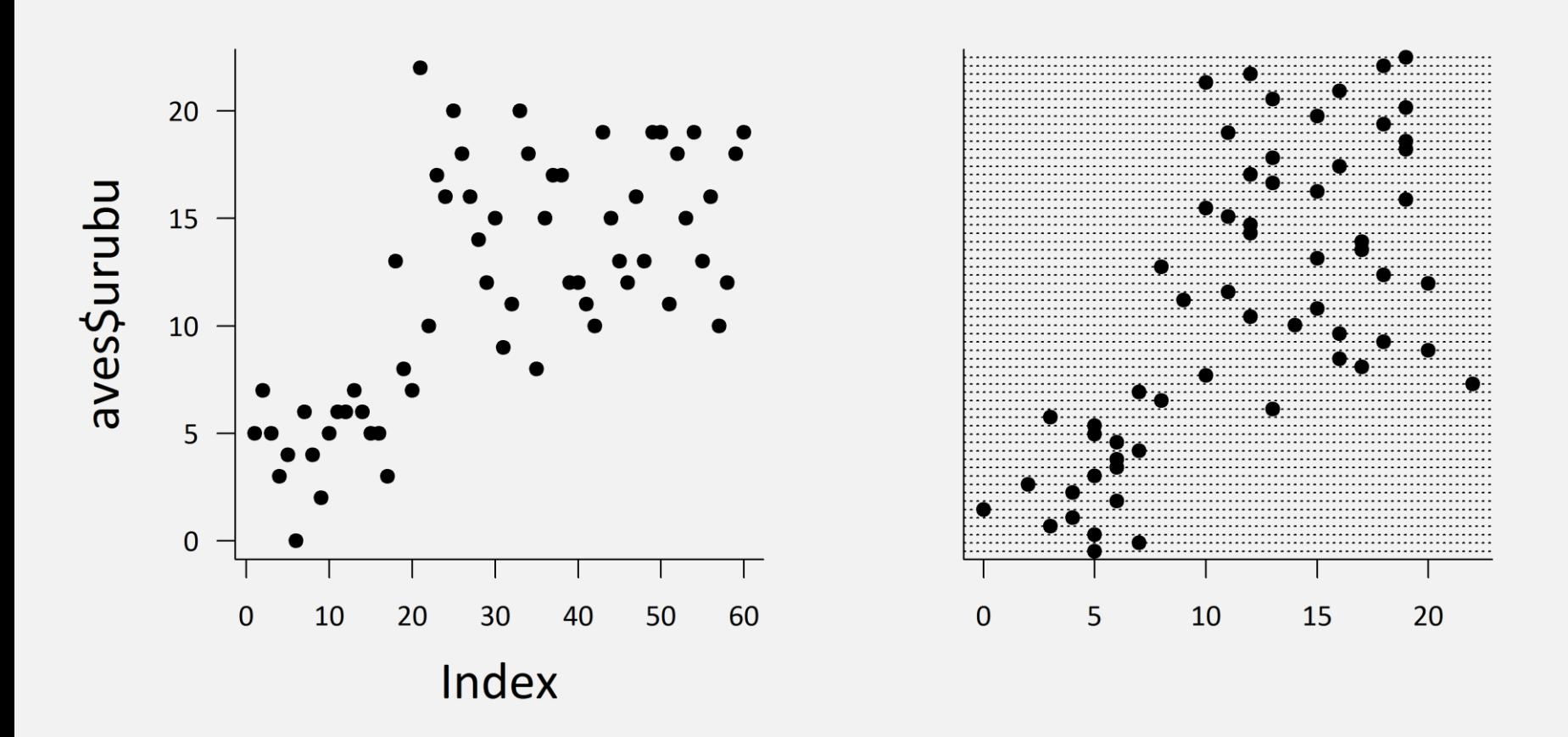

#### Uma última olhada nos dados simulados

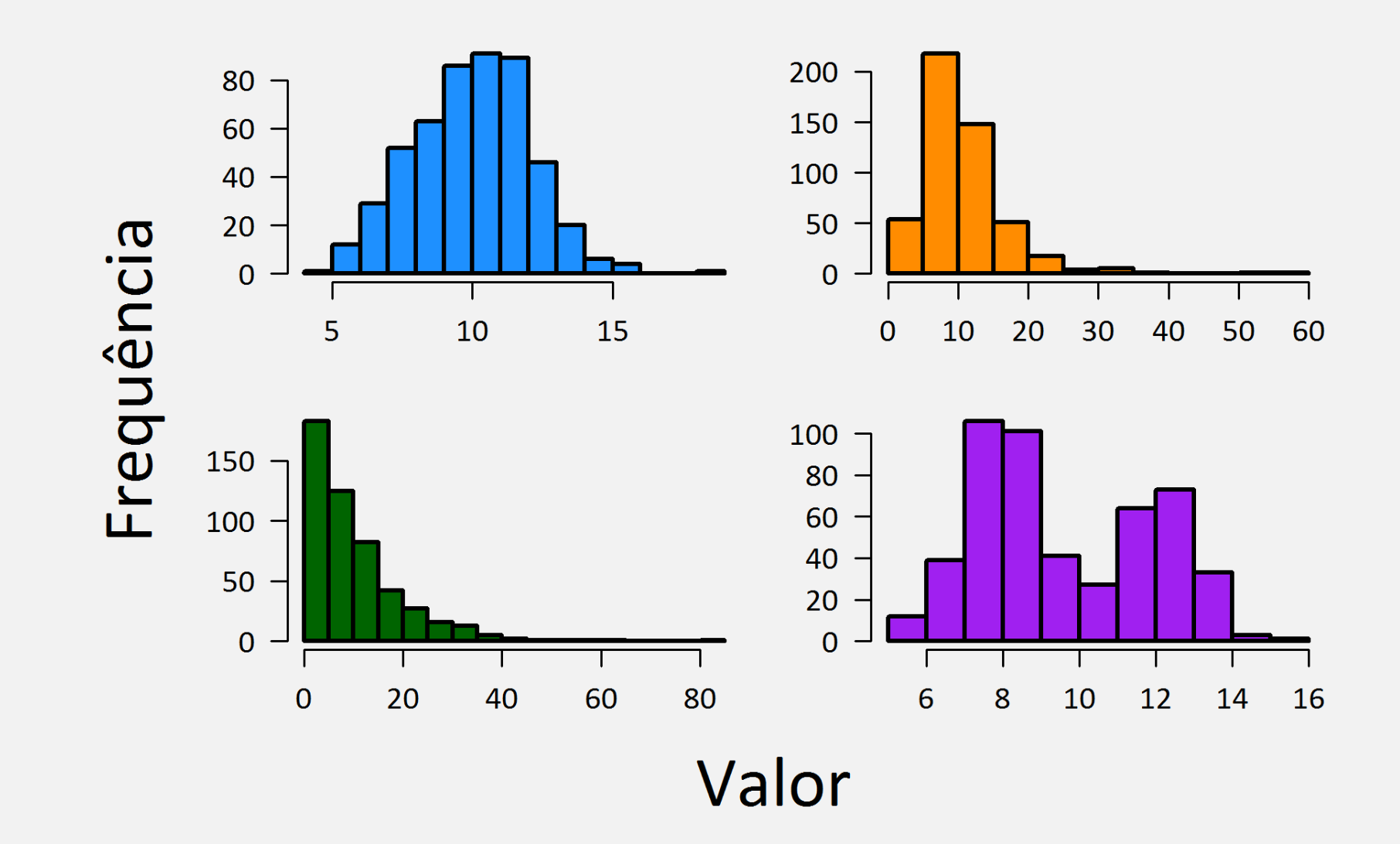

### O segredo dos dados simulados

Usando as funções com início *r*

 $azul =  $norm(500, 10, 2)$$ 

laranja = rlnorm(500, log(10), 1/2)

 $v$ erde = rexp(500, 1/10)

roxo = c(rnorm(300, 8, 1), rnorm(200, 12, 1))

# Vamos para o R!

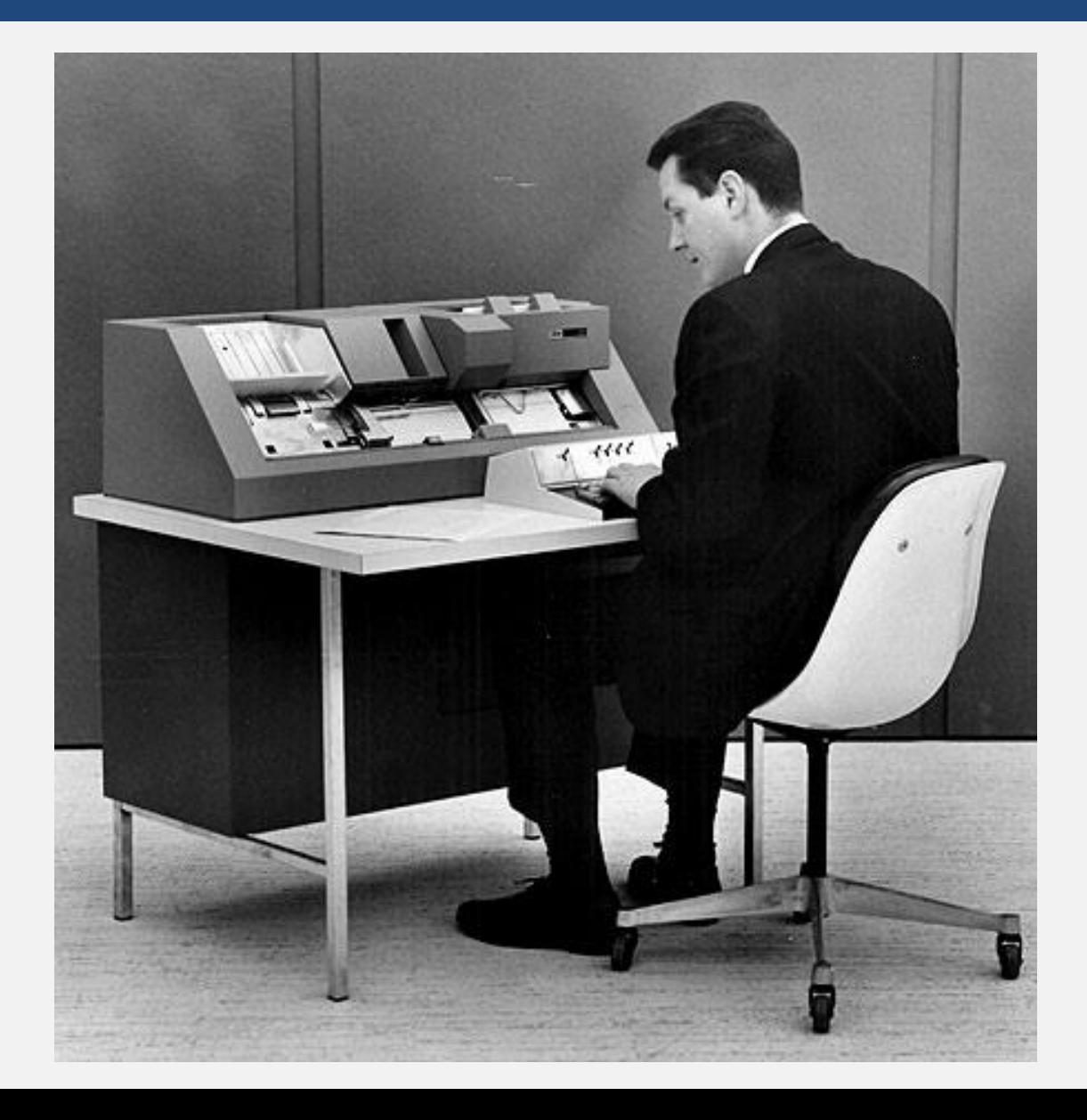

#### Valores extremos

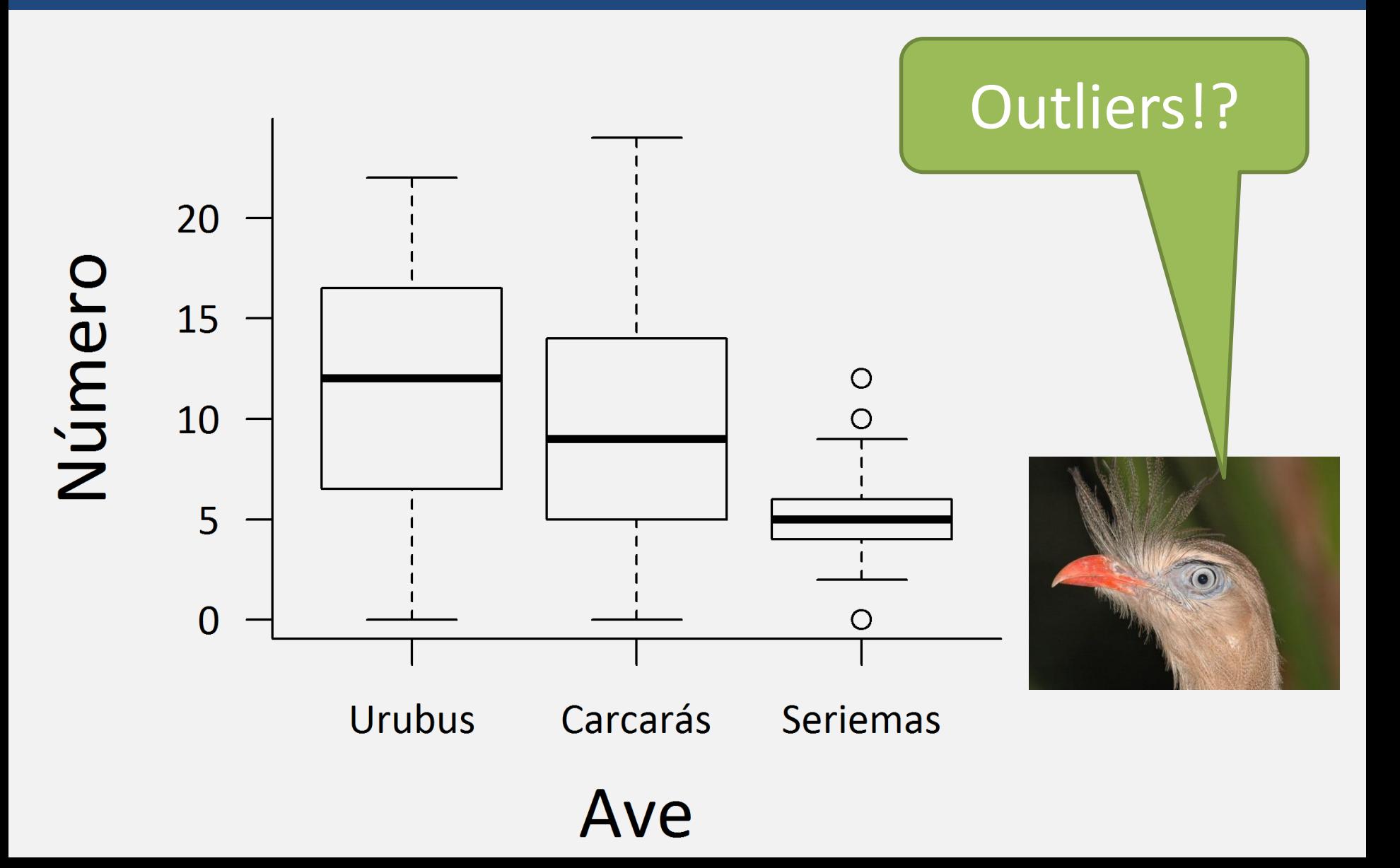

#### Valores extremos?

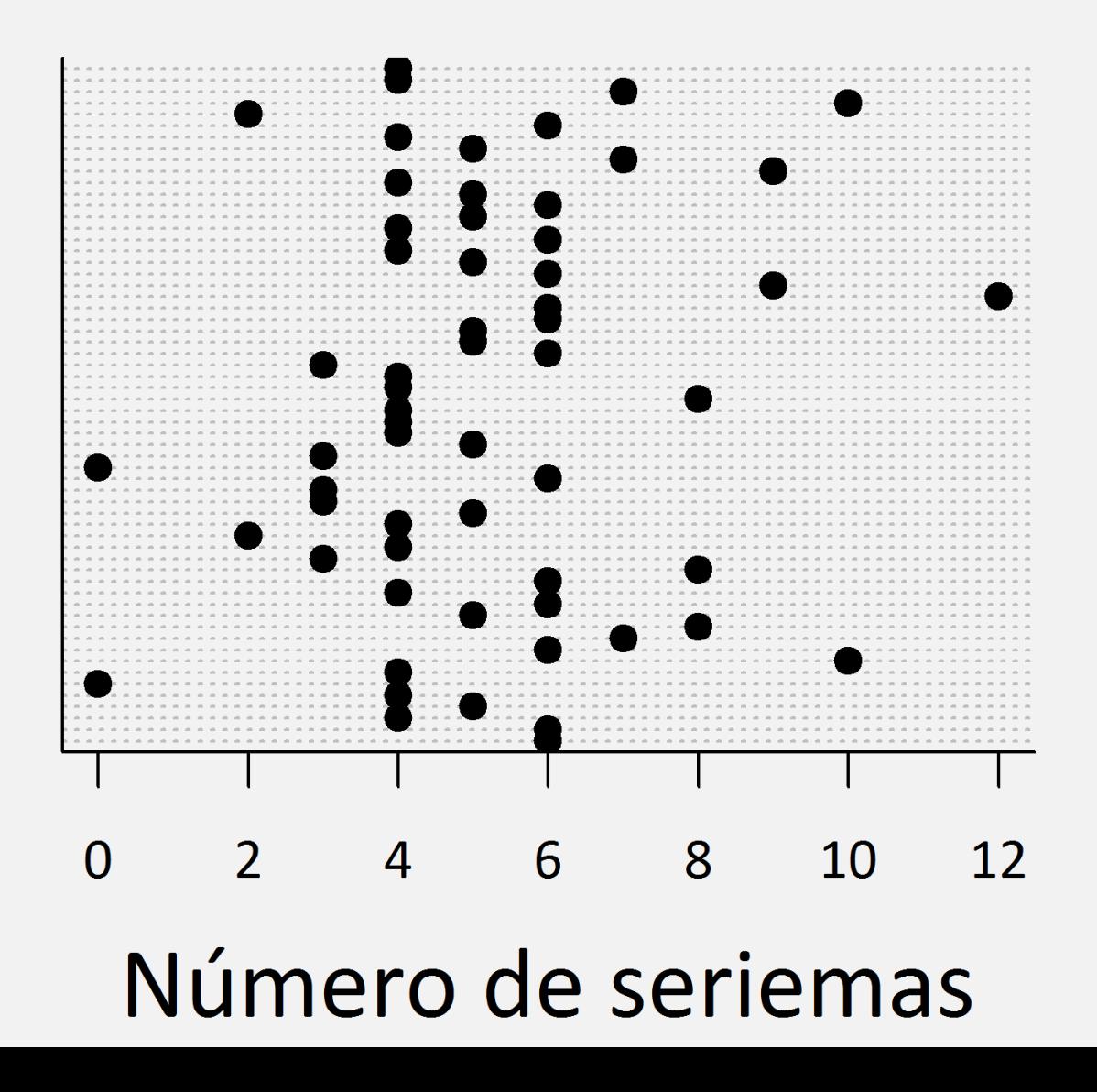

#### Valores extremos!

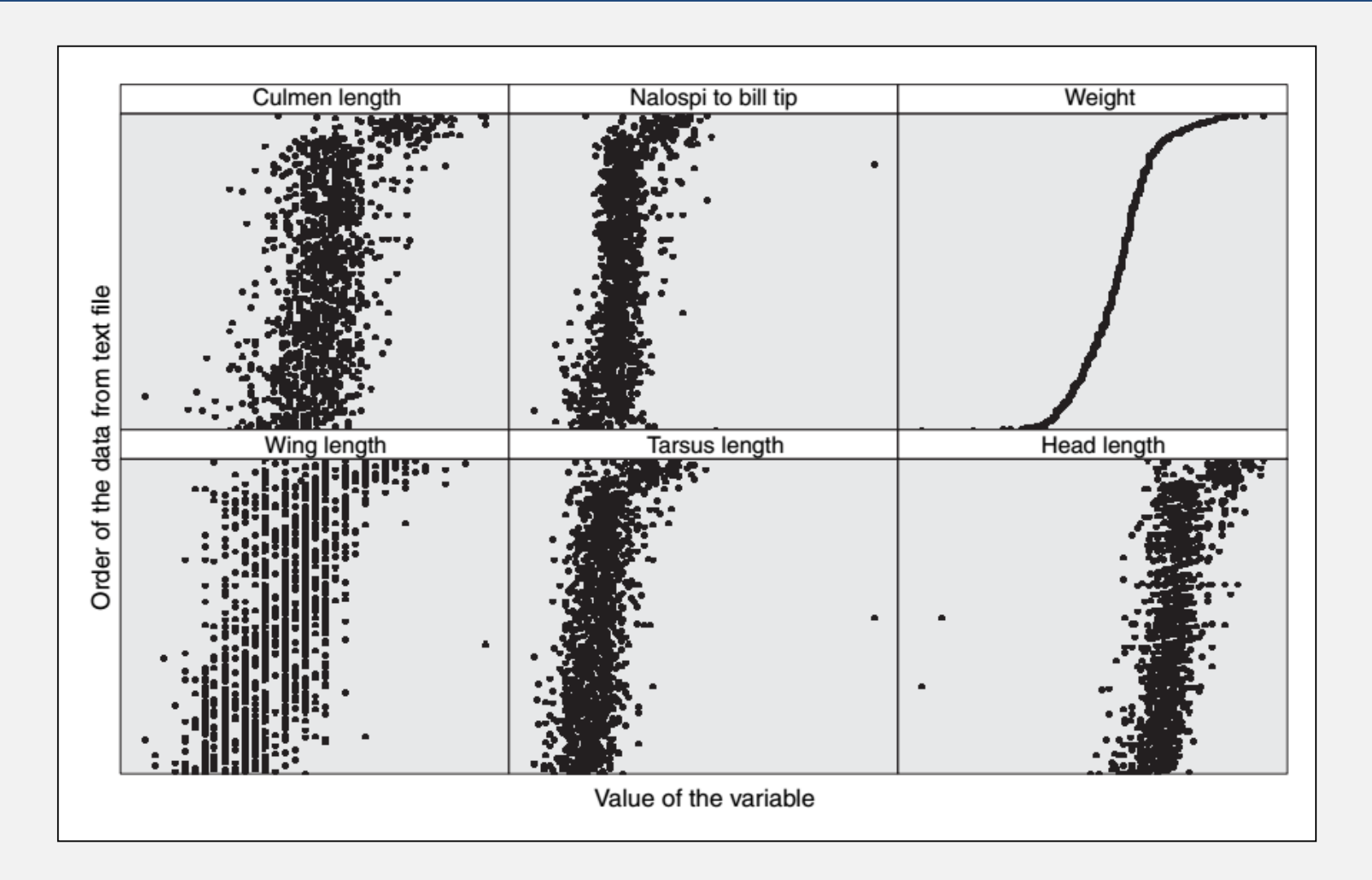

#### *Zuur* et al. 2010. Medidas morfométricas de pardais

#### Valores extremos!

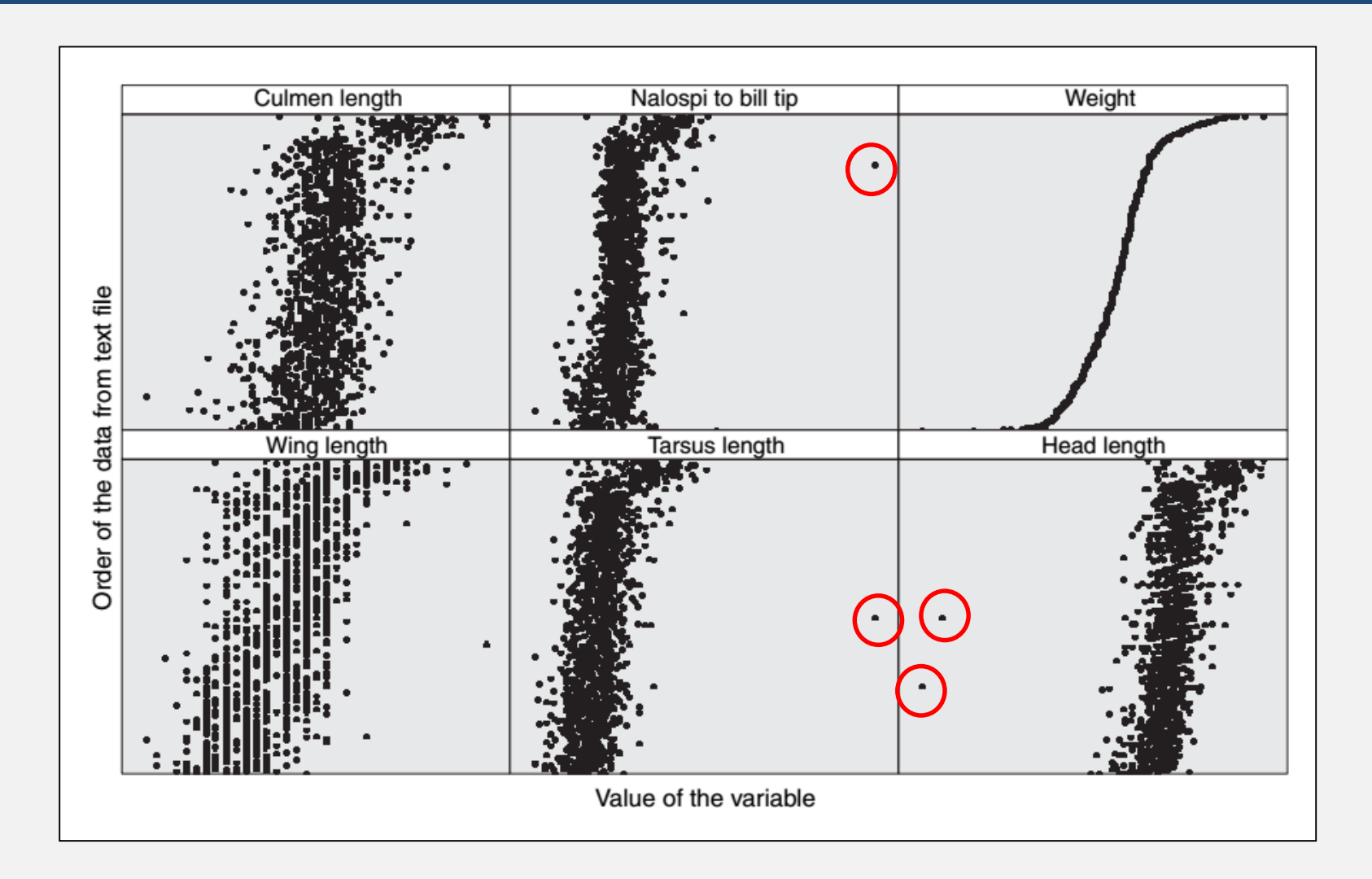

#### *Zuur* et al. 2010. Medidas morfométricas de pardais

# Valores extremos – o que fazer?

• Verificar erros de medida ou digitação (se possível)

• Considerar a exclusão de valores "impossíveis"

• Análise de sensibilidade

#### Meus dados são normais?

#### Curva empírica x teórica (normal) curve(dnorm(x,...))

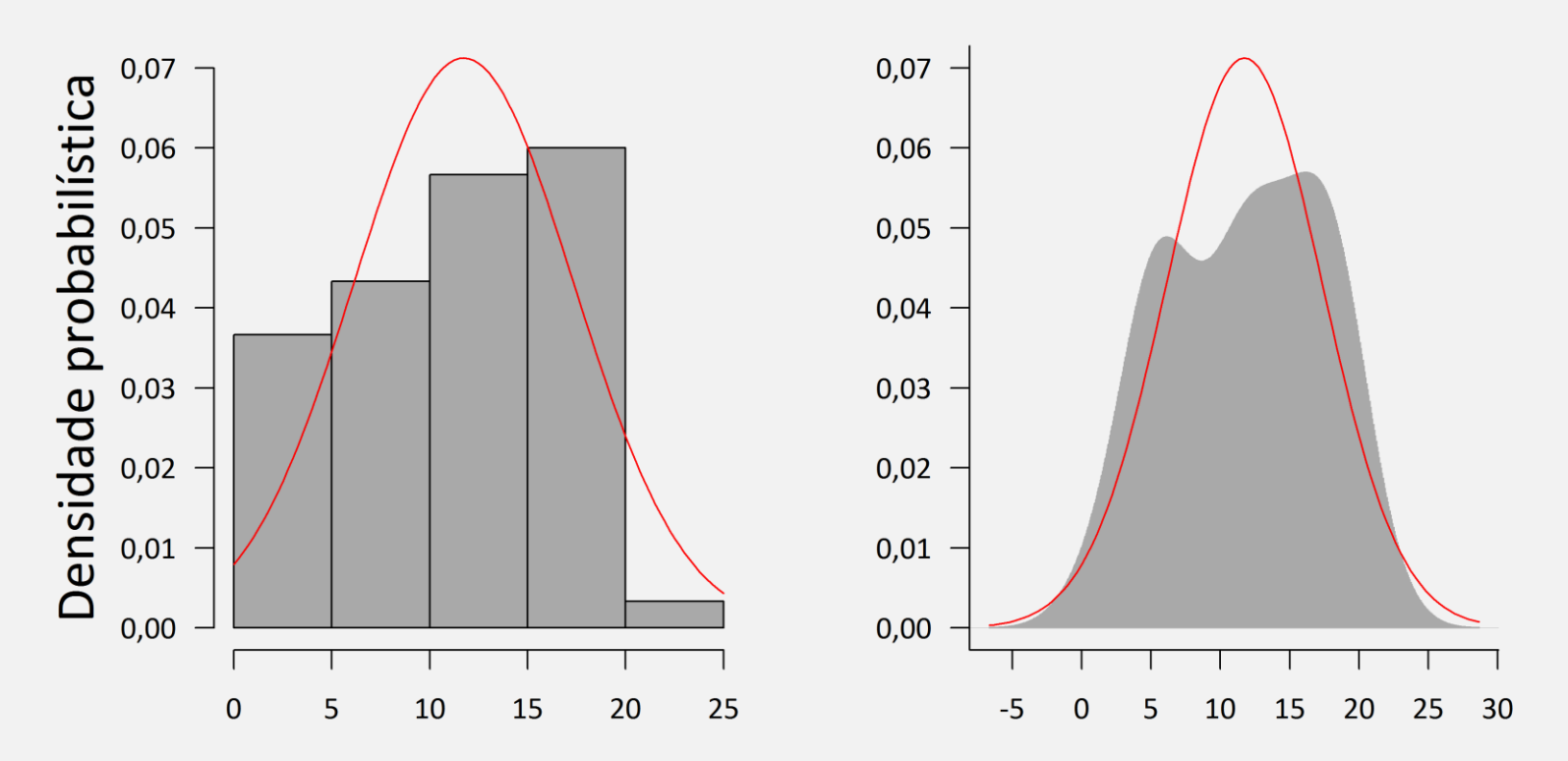

Número de urubus

# Funções qqnorm() e qqline()

• qqnorm()

– "plota" os quantis empíricos (dos dados) contra os quantis teóricos (esperados)

- qqline()
	- Adiciona uma linha com os quantis esperados

# Funções qqnorm() e qqline()

#### De volta aos dados dos urubus

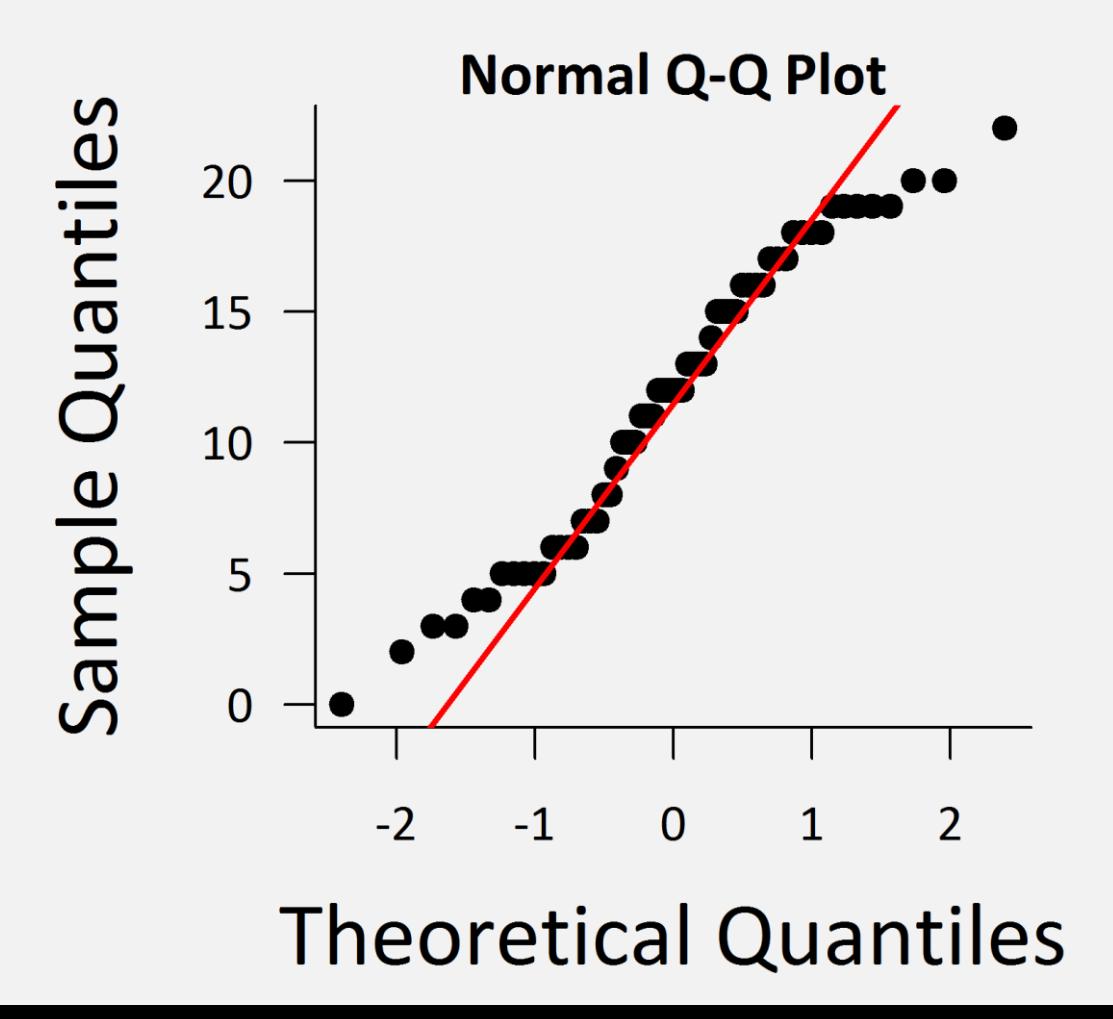

## O melhor teste de normalidade do mundo!!

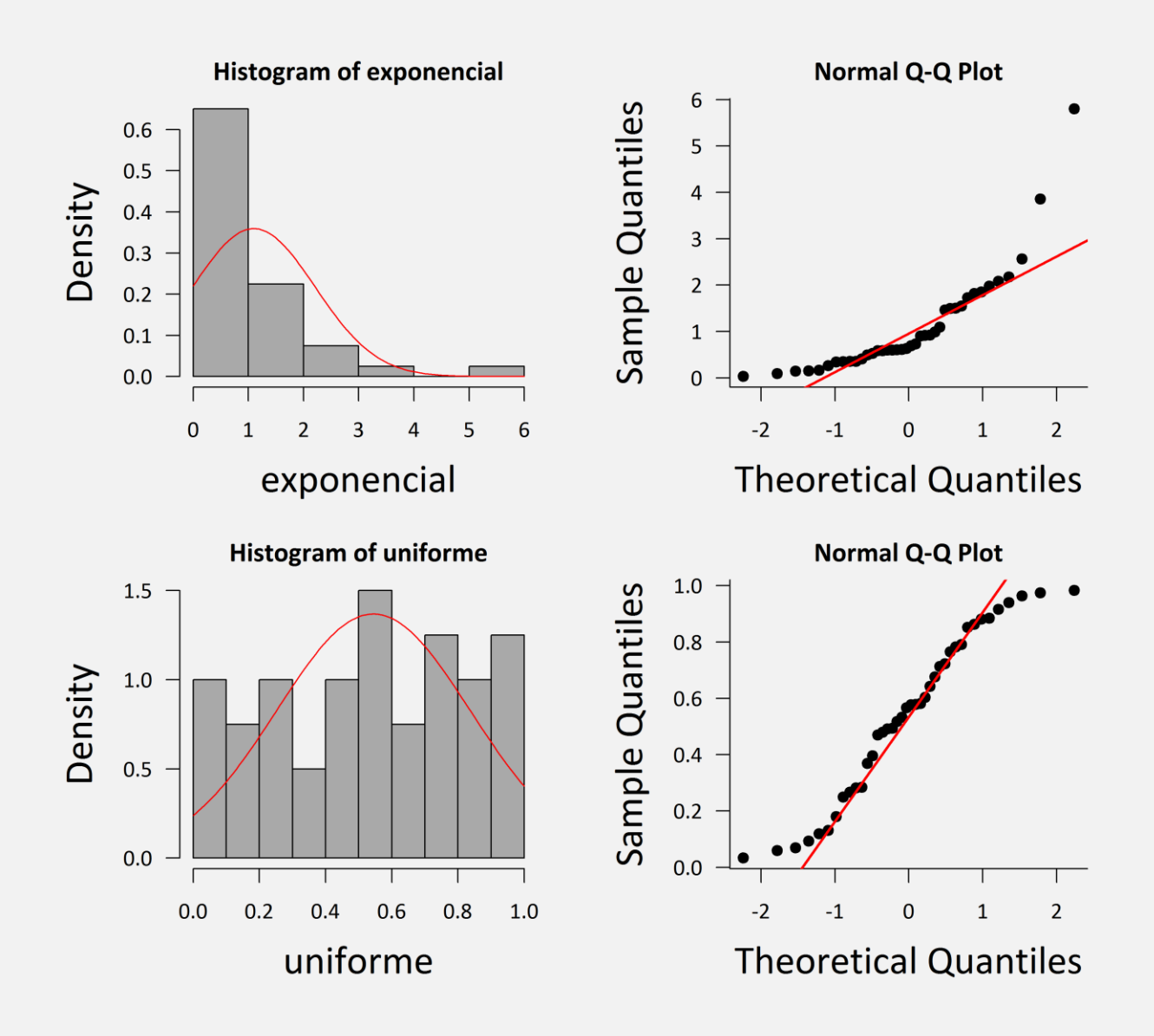

# Vamos para o R!

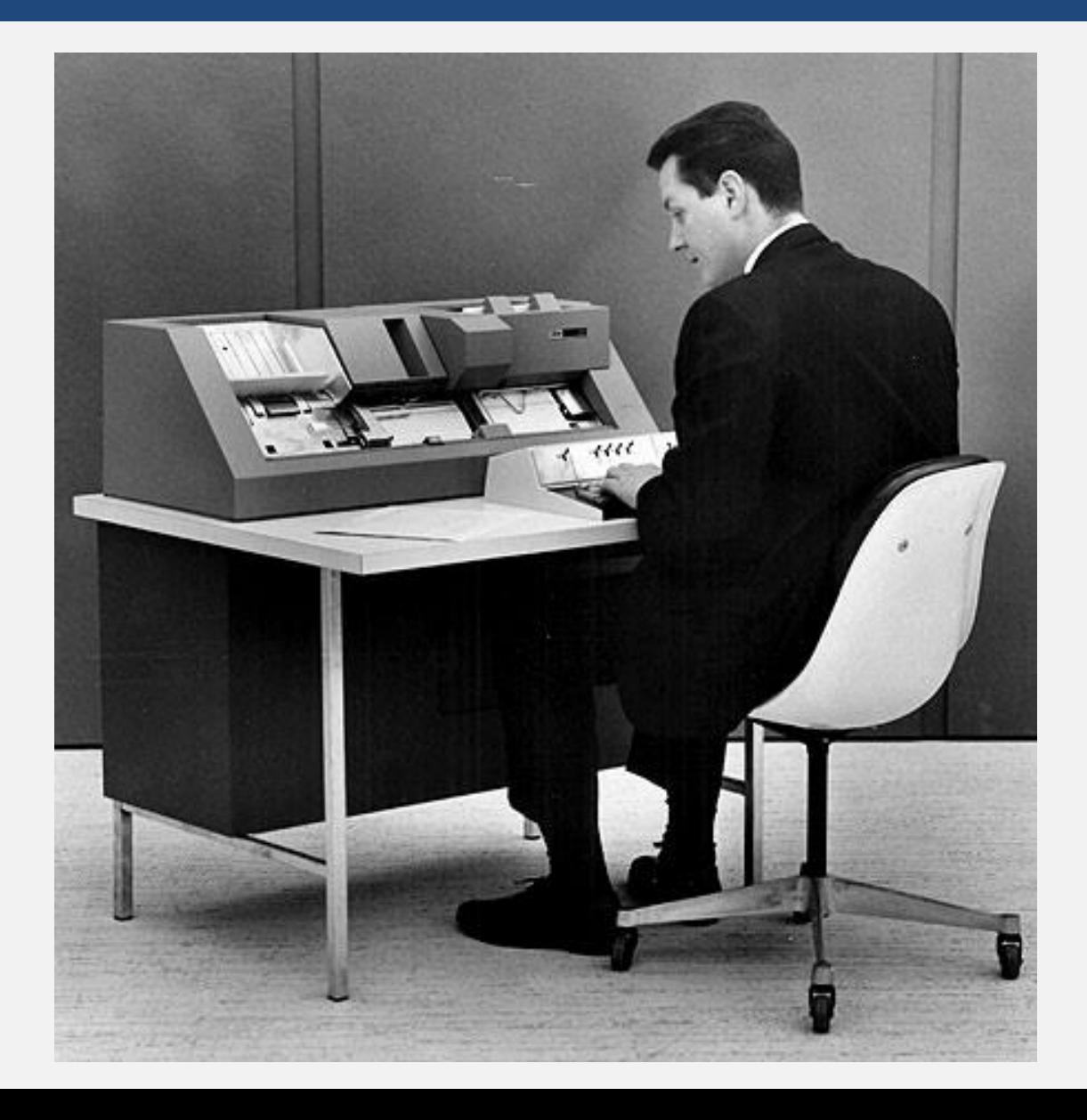

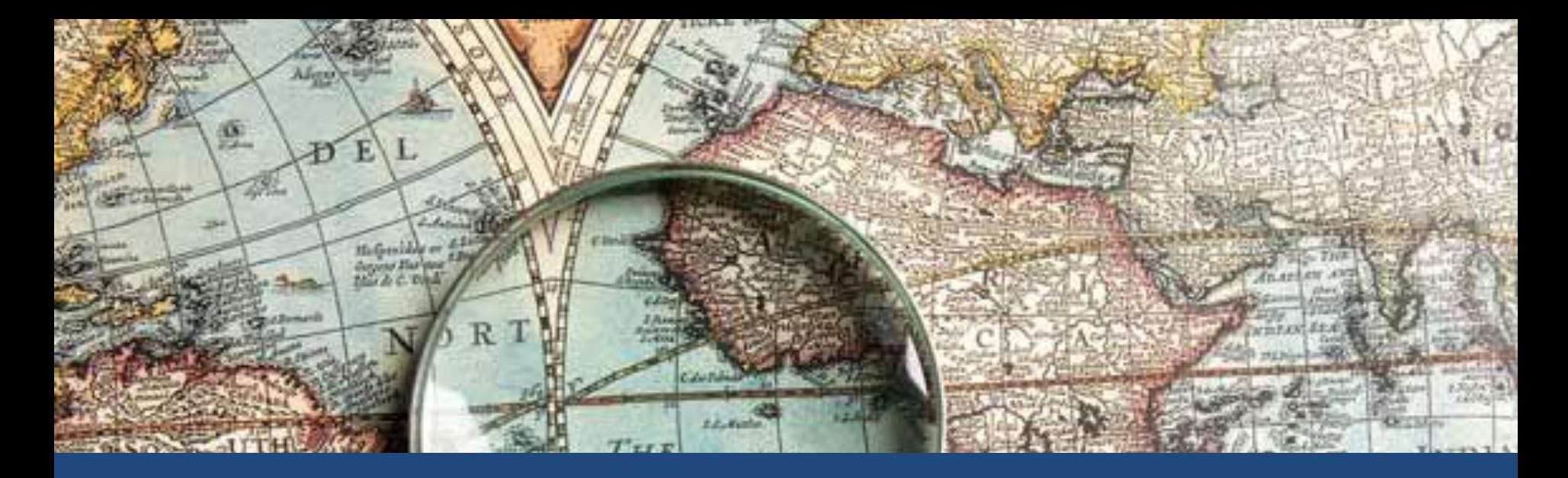

#### Explorando dados qualitativos

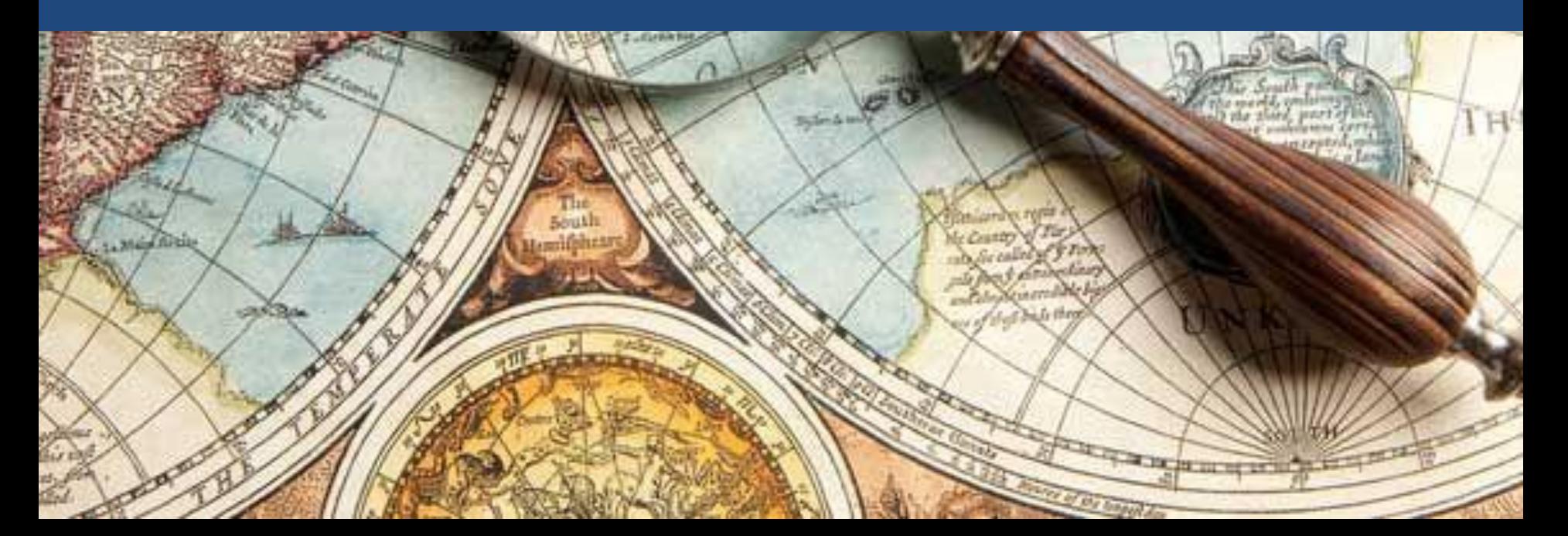

# Dados qualitativos?

• Também conhecidos como categóricos

• Dados que não podem ser expressos como números ou quantidades

• Coisas como identidade da espécie, tipo de ambiente e "tipo" de qualquer coisa

# A incrível função table()!!

Direto do arquivo caixeta.csv

> table(cax\$local) chauas jureia retiro 426 241 360

 $\geq$ 

# barplot(table(x,...))

#### barplot(table(cax\$local),

xlab="Local", ylab="Número de observações")

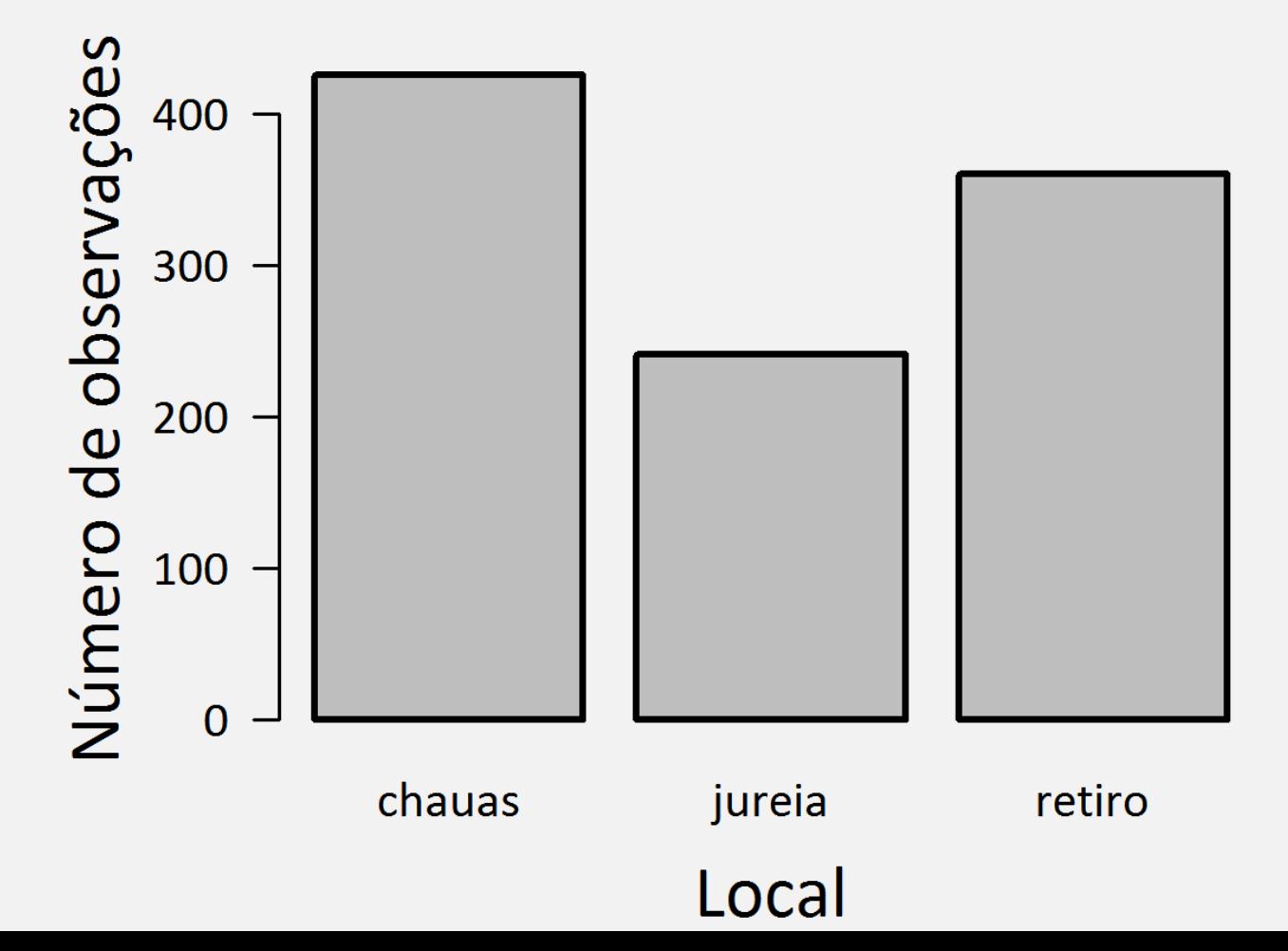

## Tabelas multidimensionais

> table(cax\$especie,cax\$local)

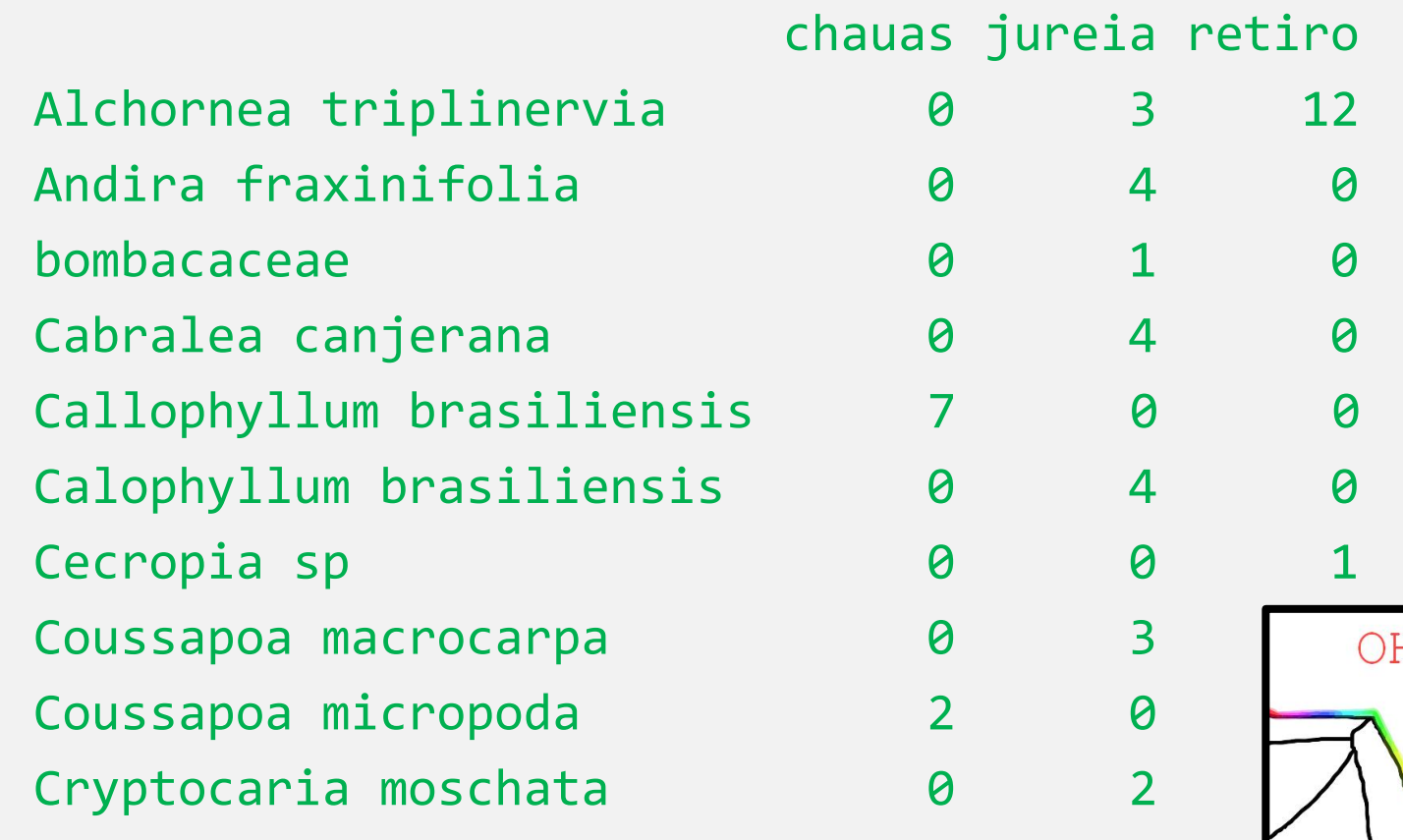

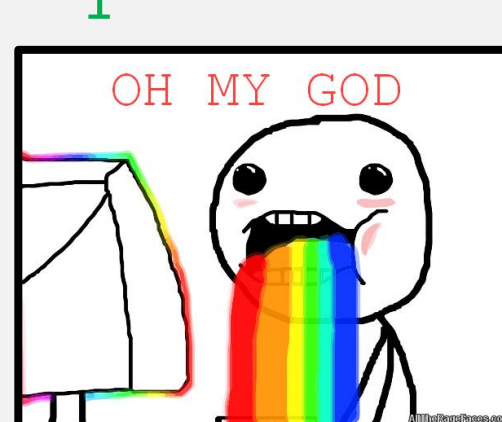

# Table Inception!!!

> table(table(cax\$especie))

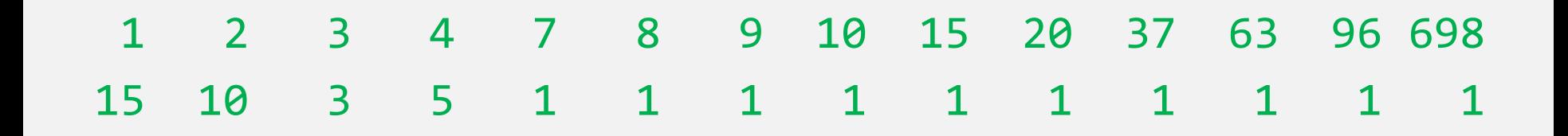

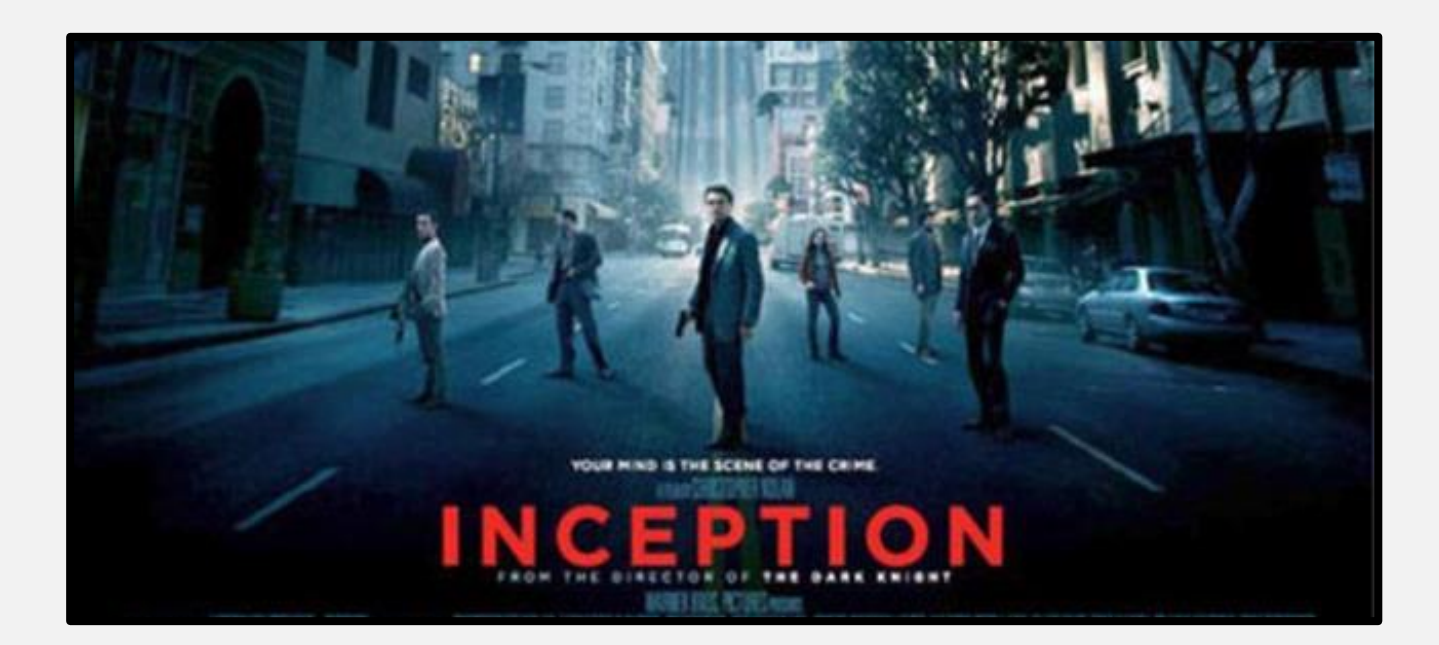

# Juntando contagens com xtabs()

- > TitanicDF = data.frame(Titanic)
- > head(TitanicDF)

Class Sex Age Survived Freq

- 1 1st Male Child No 0
- 2 2nd Male Child No 0
- 3 3rd Male Child No 35
- 4 Crew Male-Child No 0
- 5 1st Female Child No 0
- 6 2nd Female Child No 0

## Juntando contagens com xtabs()

> xtabs(Freq~Survived+Sex, data=TitanicDF) Sex Survived Male Female No 1364 126 Yes 367 344

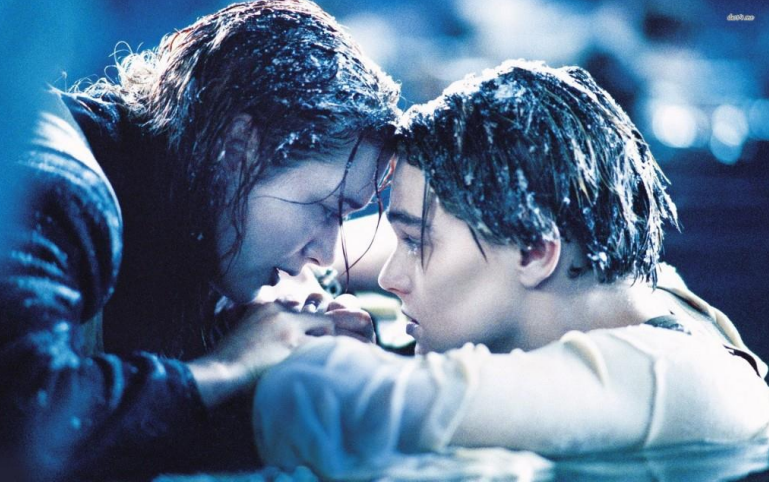

#### Juntando contagens com xtabs()

> xtabs(Freq~Survived+Sex+Age, data=TitanicDF) , , Age = Child

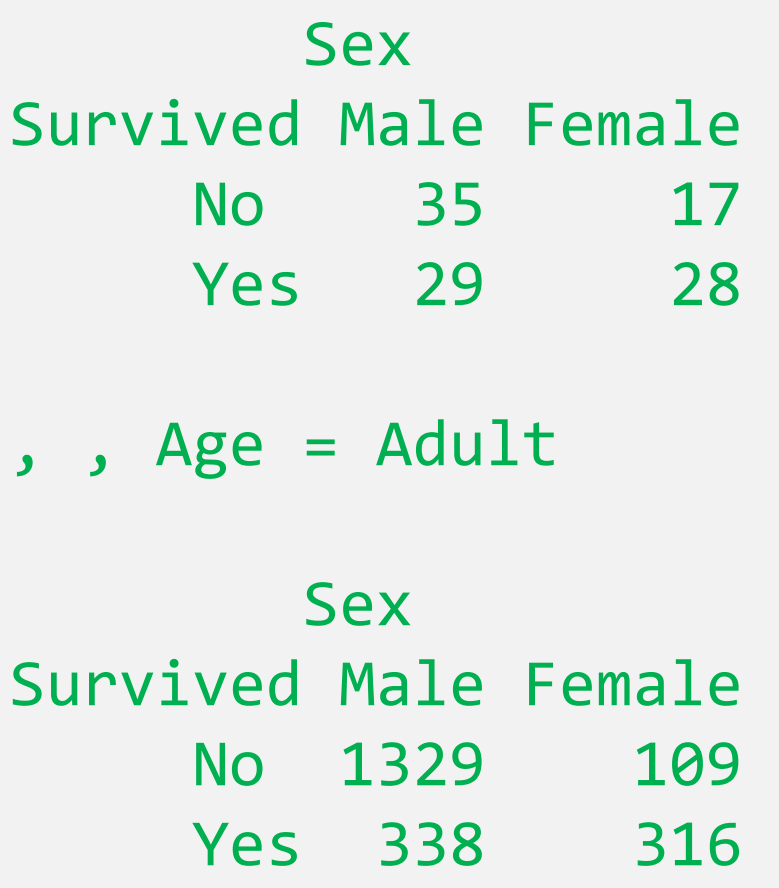

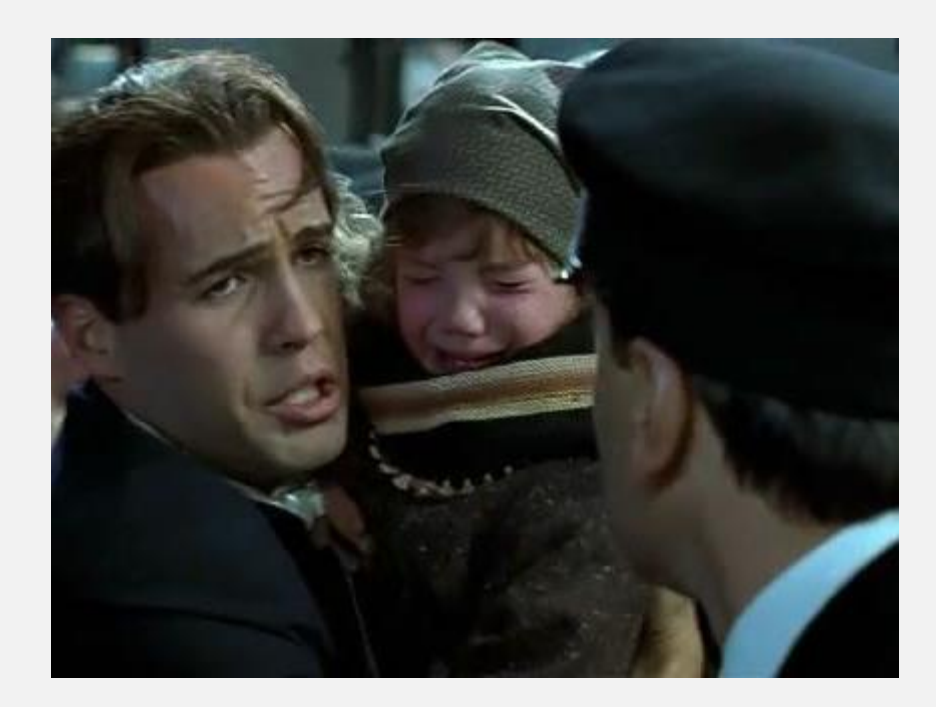

# Vamos para o R!

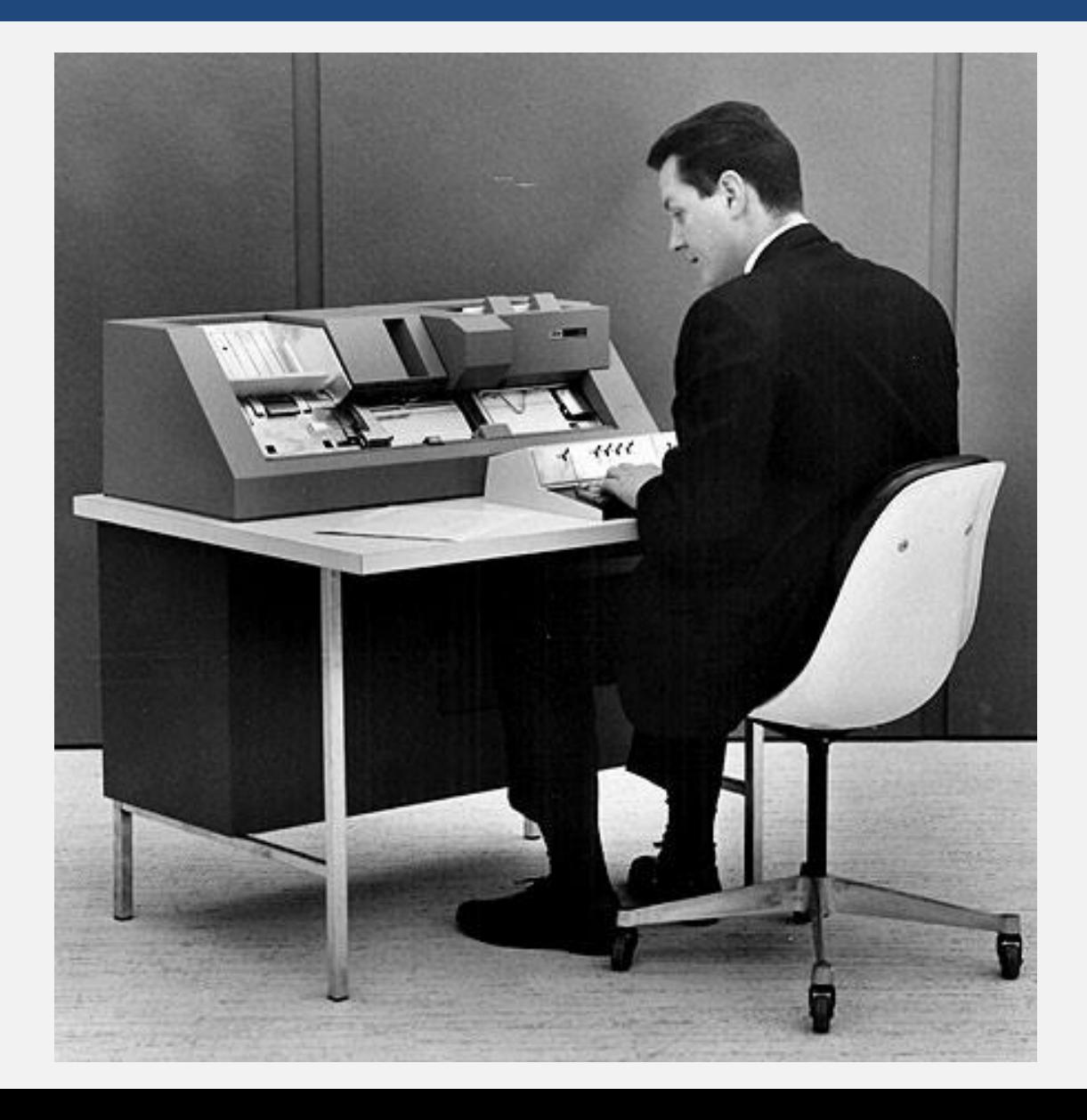

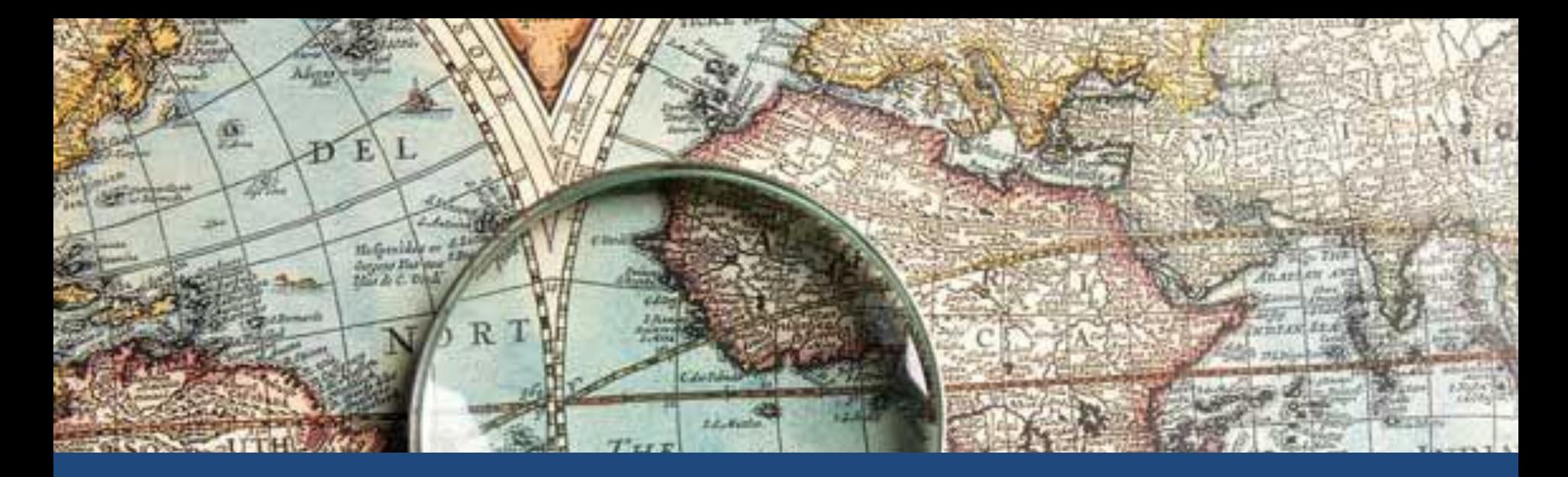

#### Exploração bivariada de dados

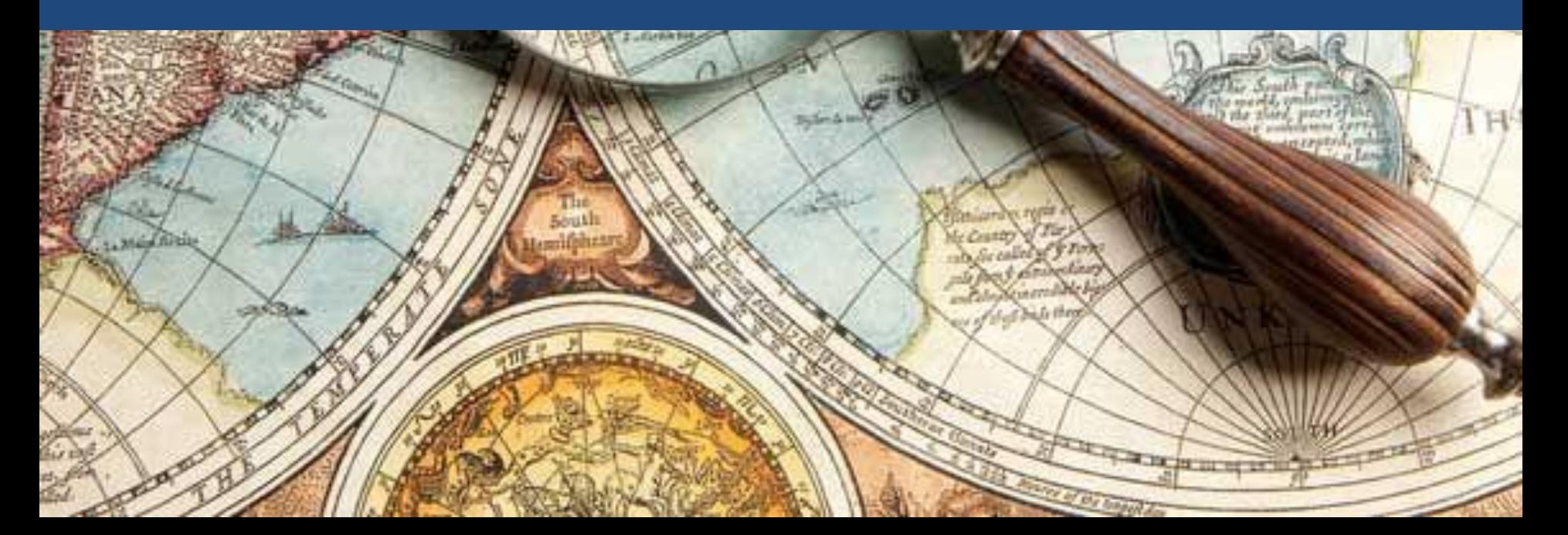

## De volta à multiflexível função plot()

#### Duas variáveis contínuas Dados de egrandis.csv

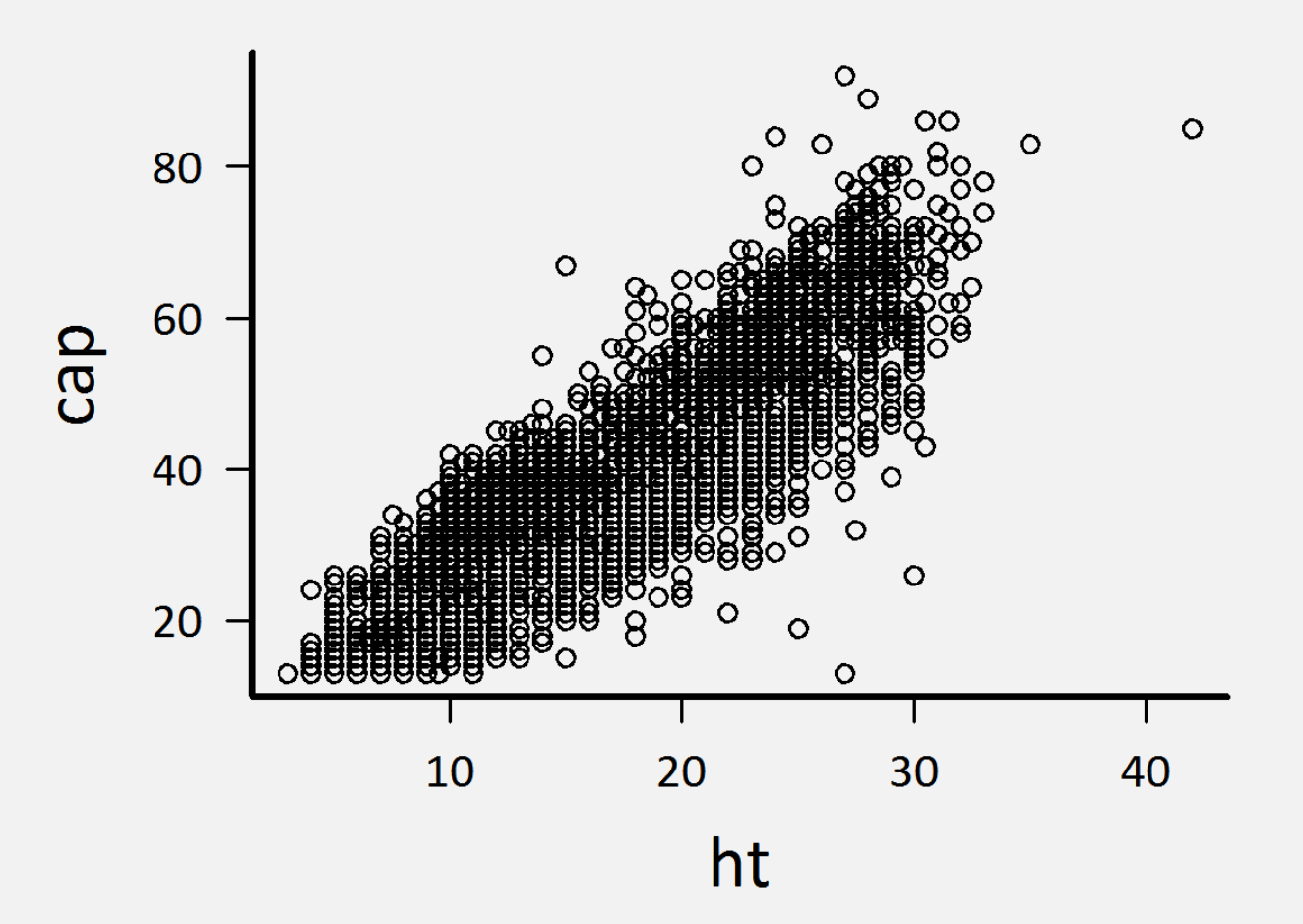

### Muitas formas de chamar um plot

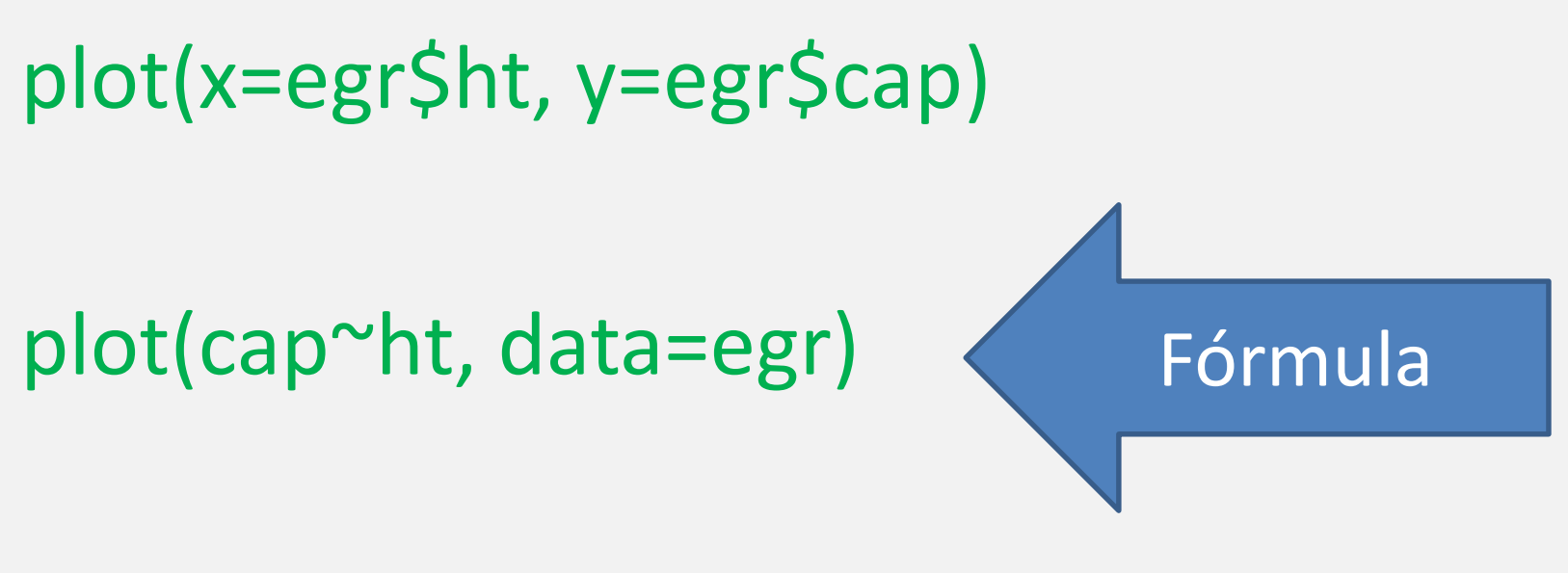

plot(egr[,c("ht","cap")])

#### Existe relação entre as minhas variáveis?

• Coeficientes de correlação –função cor()

> cor(egr\$cap, egr\$ht) [1] 0.8770064

#### Existe relação entre as minhas variáveis?

#### Função scatter.smooth()

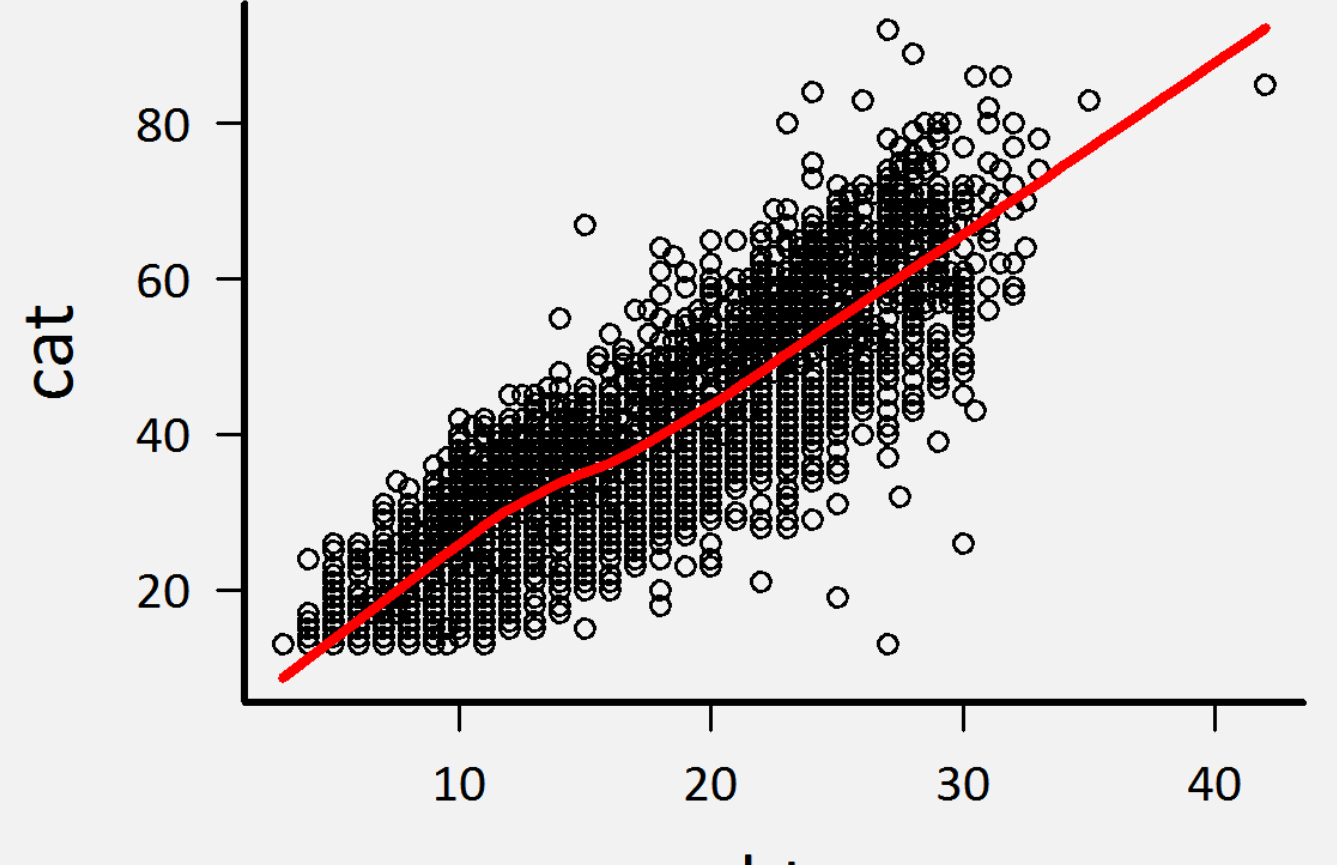

ht

### Mas a correlação é significativa?

#### Espera a aula de modelos lineares!

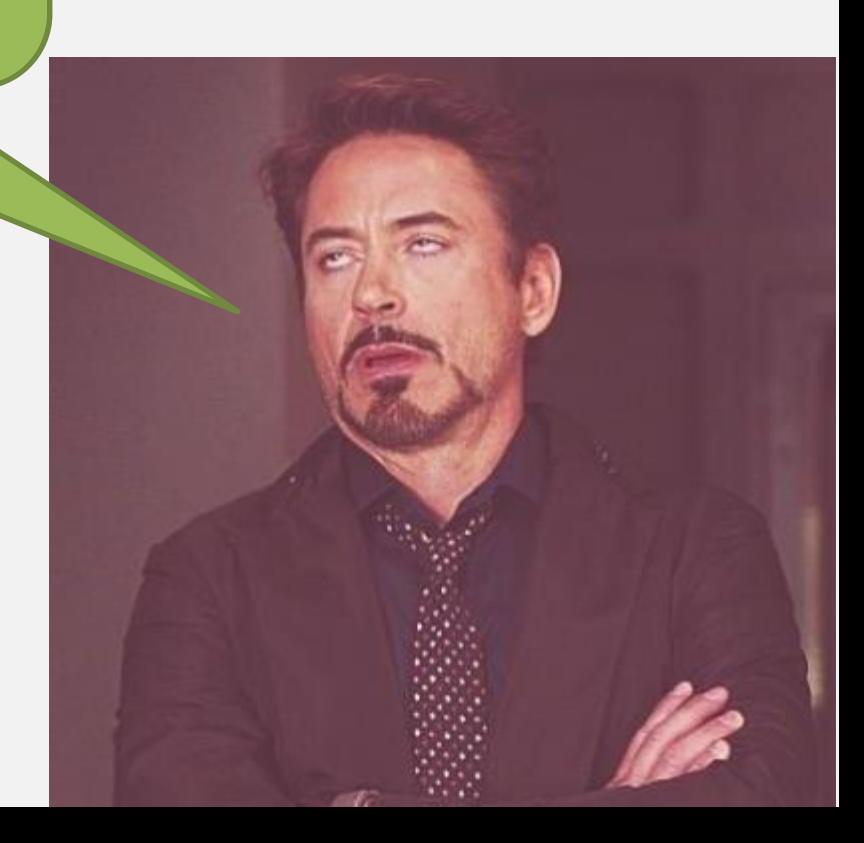
### Cuidado com scatter.smooth()

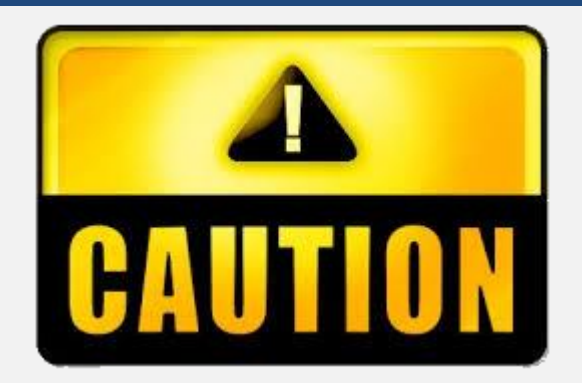

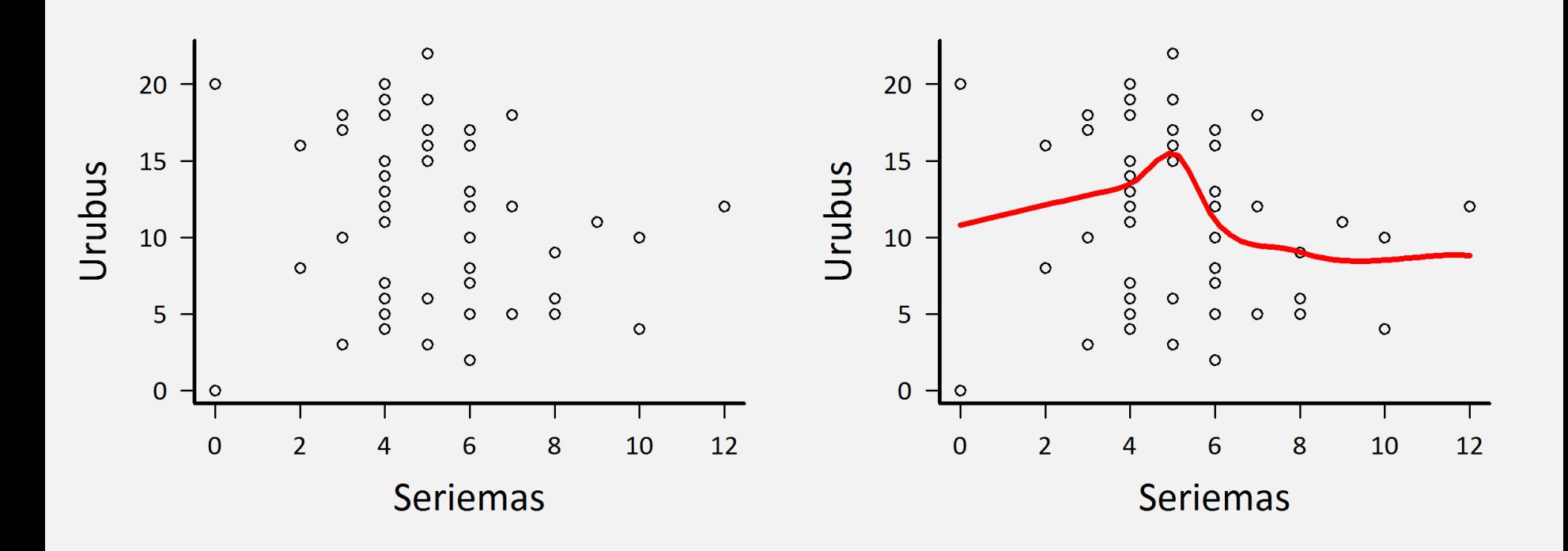

### Gráficos de florzinha com sunflowerplot()

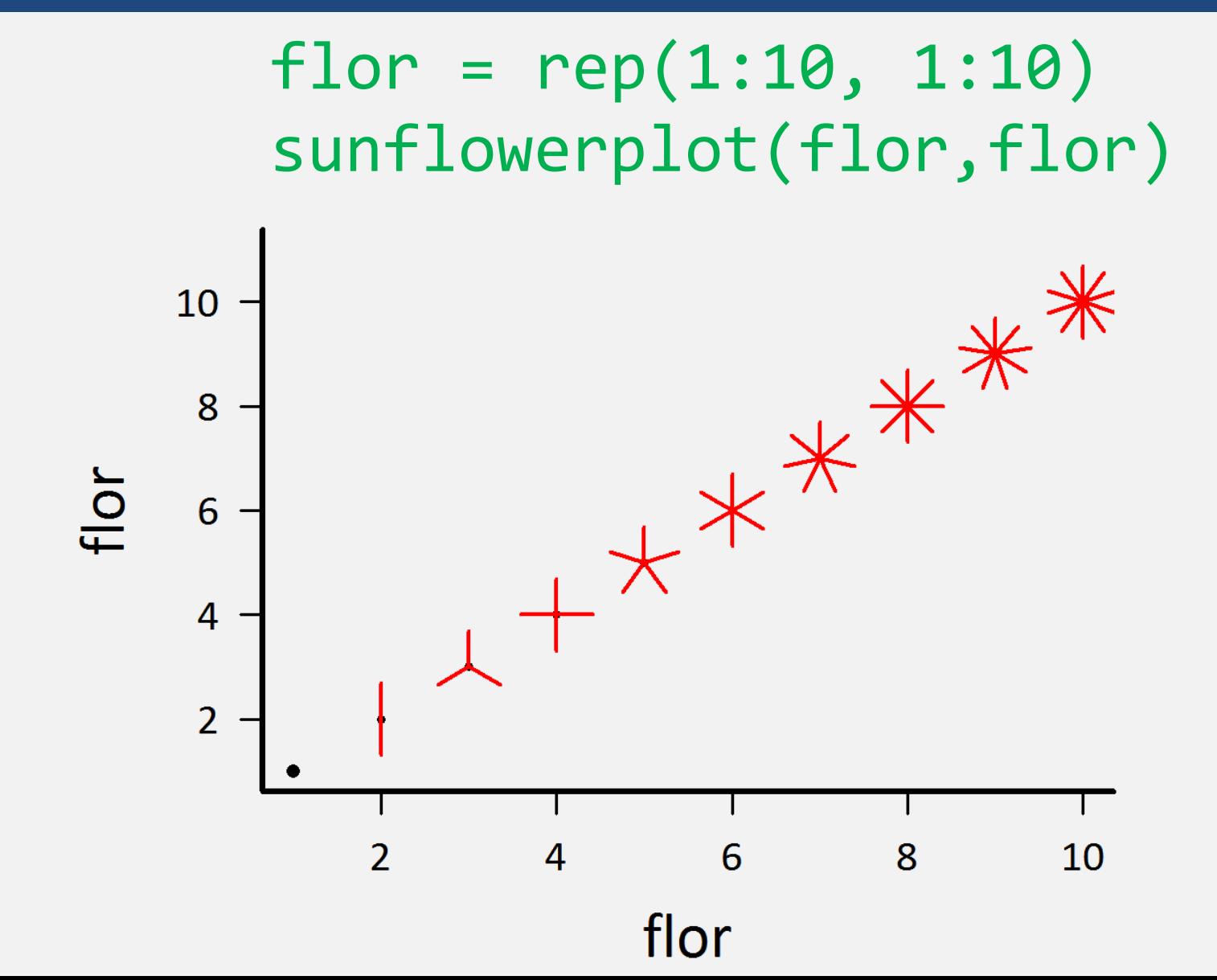

### De volta à multiflexível função plot()

Duas variáveis contínuas

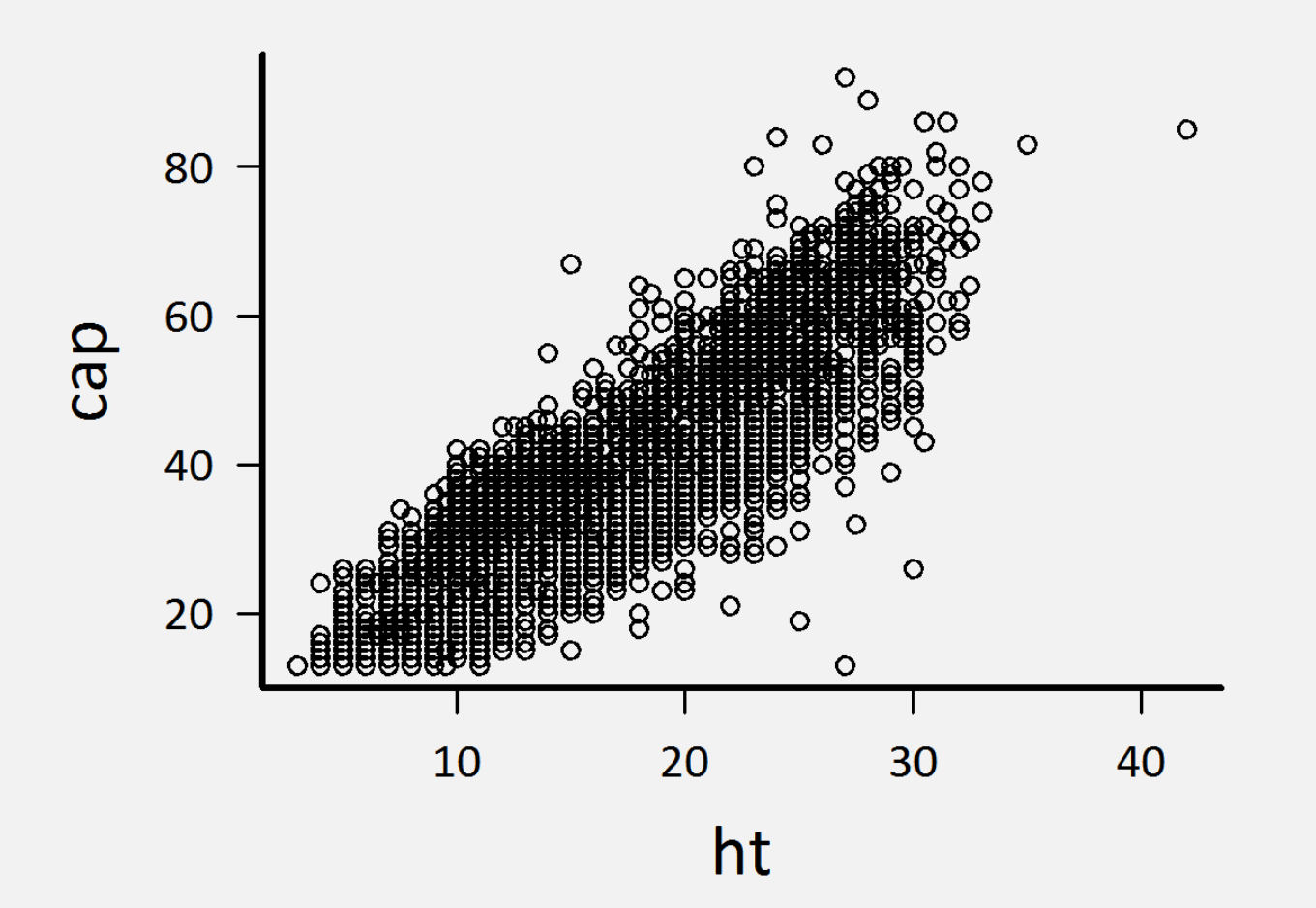

### *Milhões* de pontos sobrepostos!

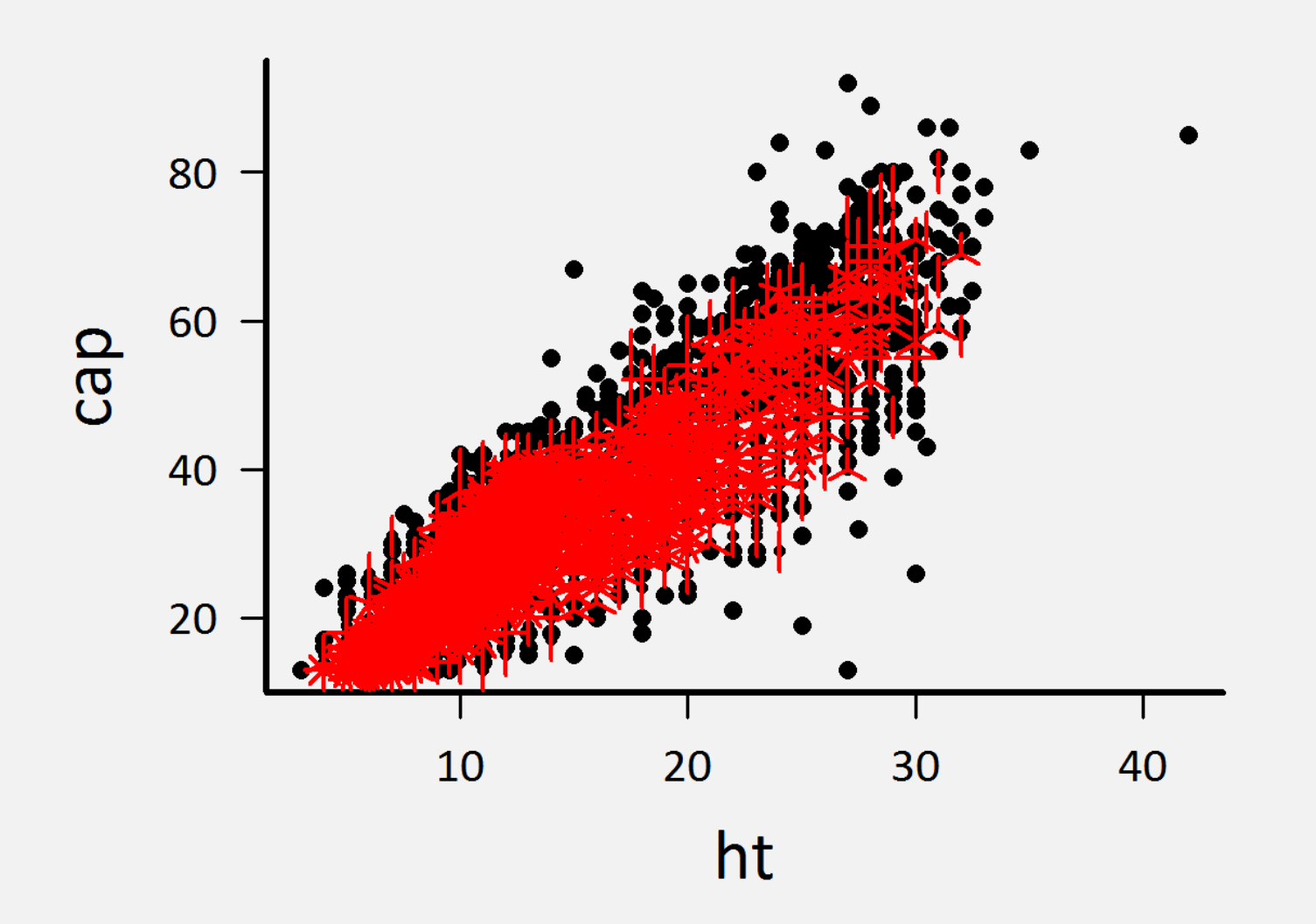

### Quarteto de Anscombe

- > data(anscombe)
- > anscombe

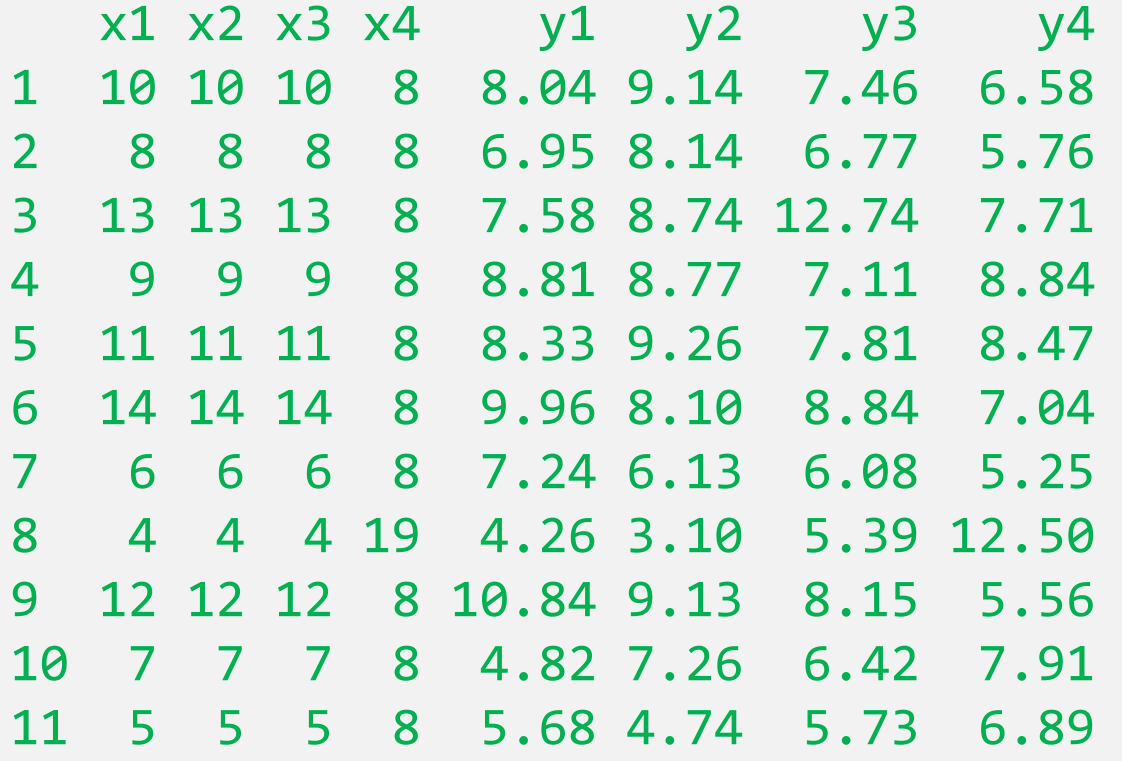

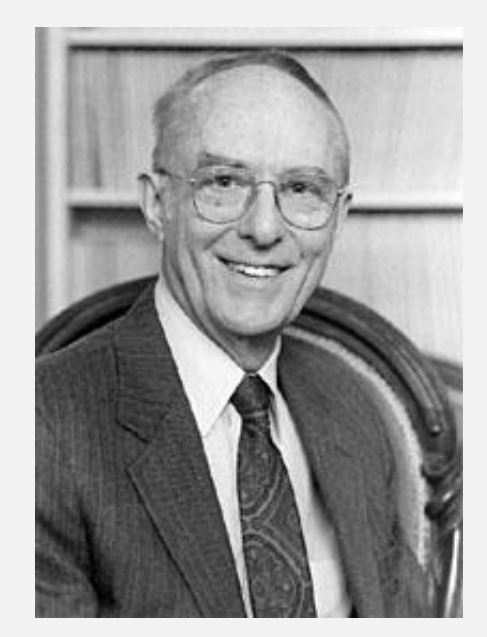

F.J. Anscombe

## Jamais de esqueça da família (apply)

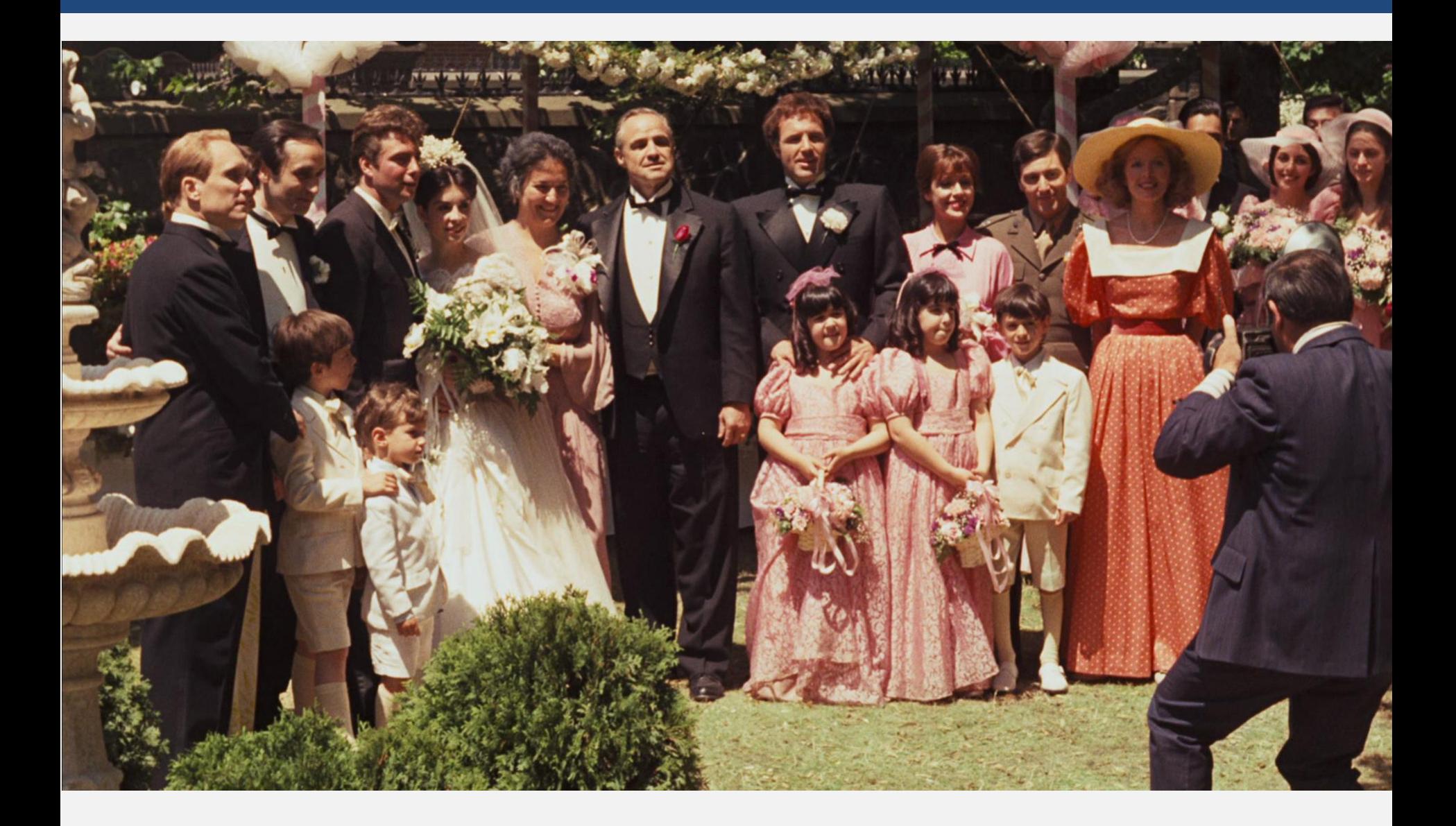

# Função apply()

## Função *apply()*

Opera sobre matrizes

#### Realiza uma operação sobre todas as linhas ou colunas

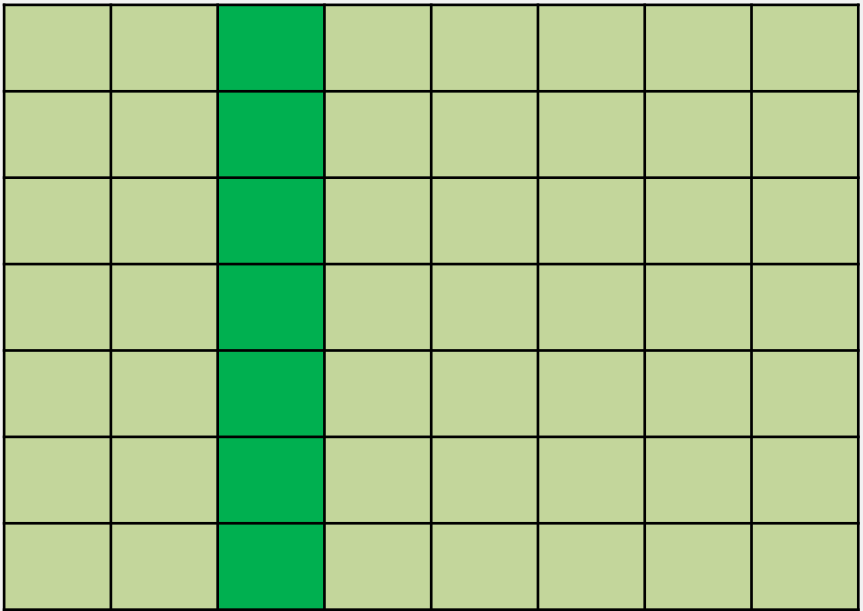

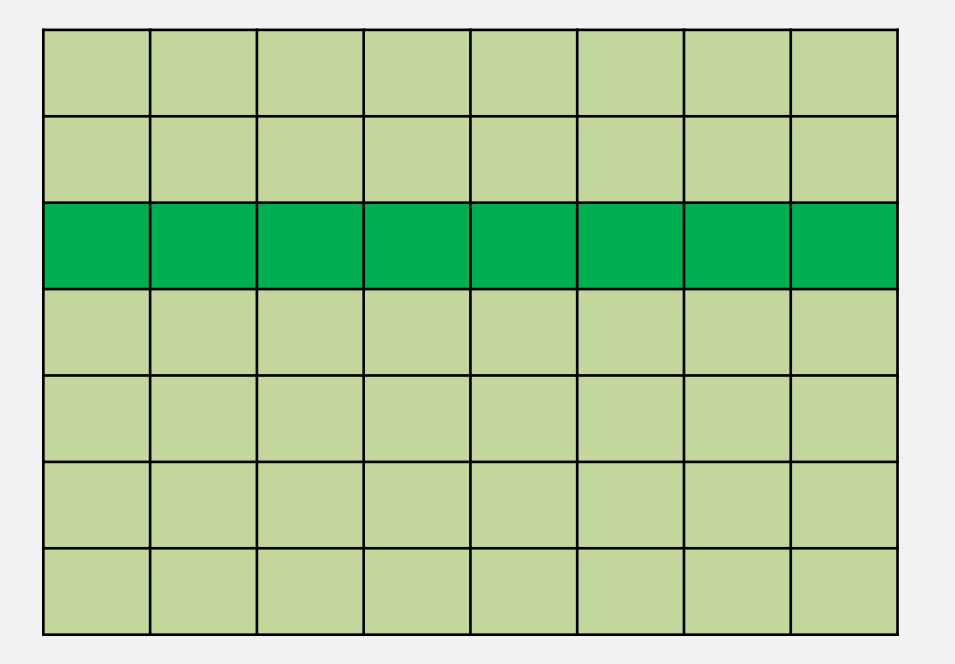

### Explorando o quarteto

```
> apply(anscombe[,1:4], 2, mean)
x1 x2 x3 x4 
9 9 9 9 
> apply(anscombe[,1:4], 2, sd)
     x1 x2 x3 x4 
3.316625 3.316625 3.316625 3.316625 
> 
> apply(anscombe[,5:8], 2, mean)
     y1 y2 y3 y4
7.500909 7.500909 7.500000 7.500909 
> apply(anscombe[,5:8], 2, sd)
     y1 y2 y3 y4
2.031568 2.031657 2.030424 2.030579
```
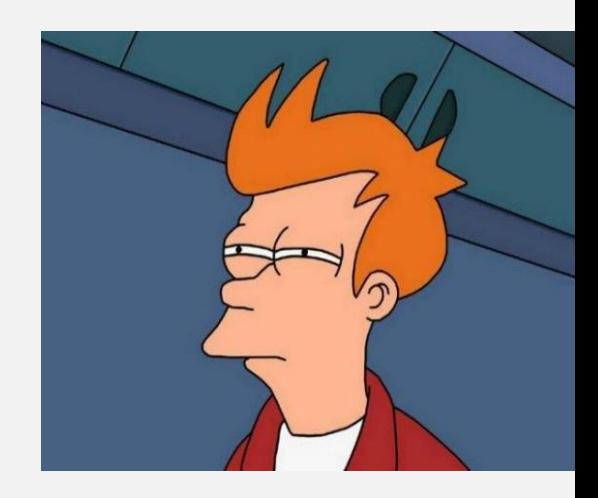

### Explorando o quarteto

- > cor(anscombe\$x1, anscombe\$y1)
- [1] 0.8164205
- > cor(anscombe\$x2, anscombe\$y2)
- [1] 0.8162365
- > cor(anscombe\$x3, anscombe\$y3)
- [1] 0.8162867
- > cor(anscombe\$x4, anscombe\$y4)
- [1] 0.8165214

### Explorando o quarteto

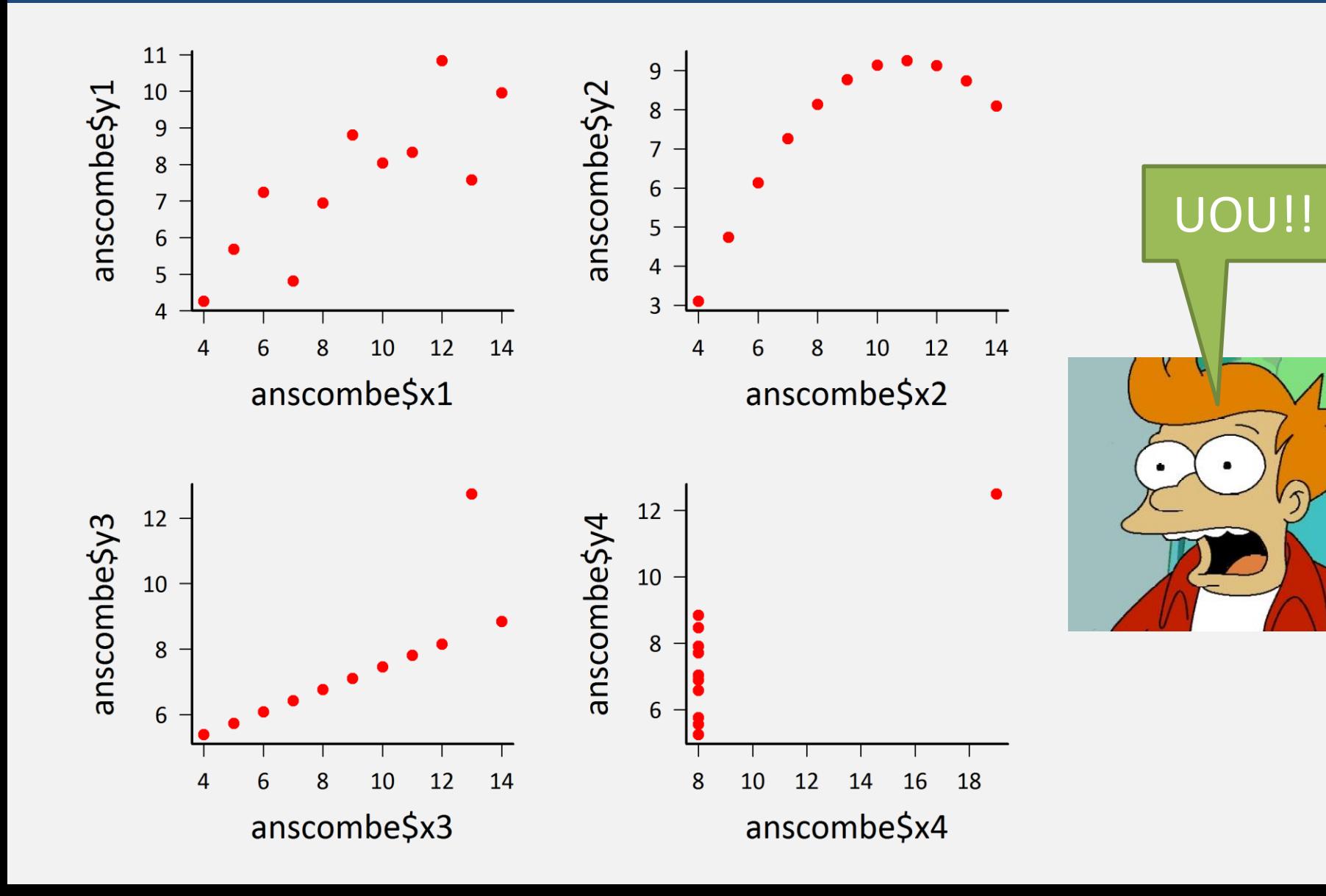

### Conheça bem seus dados!

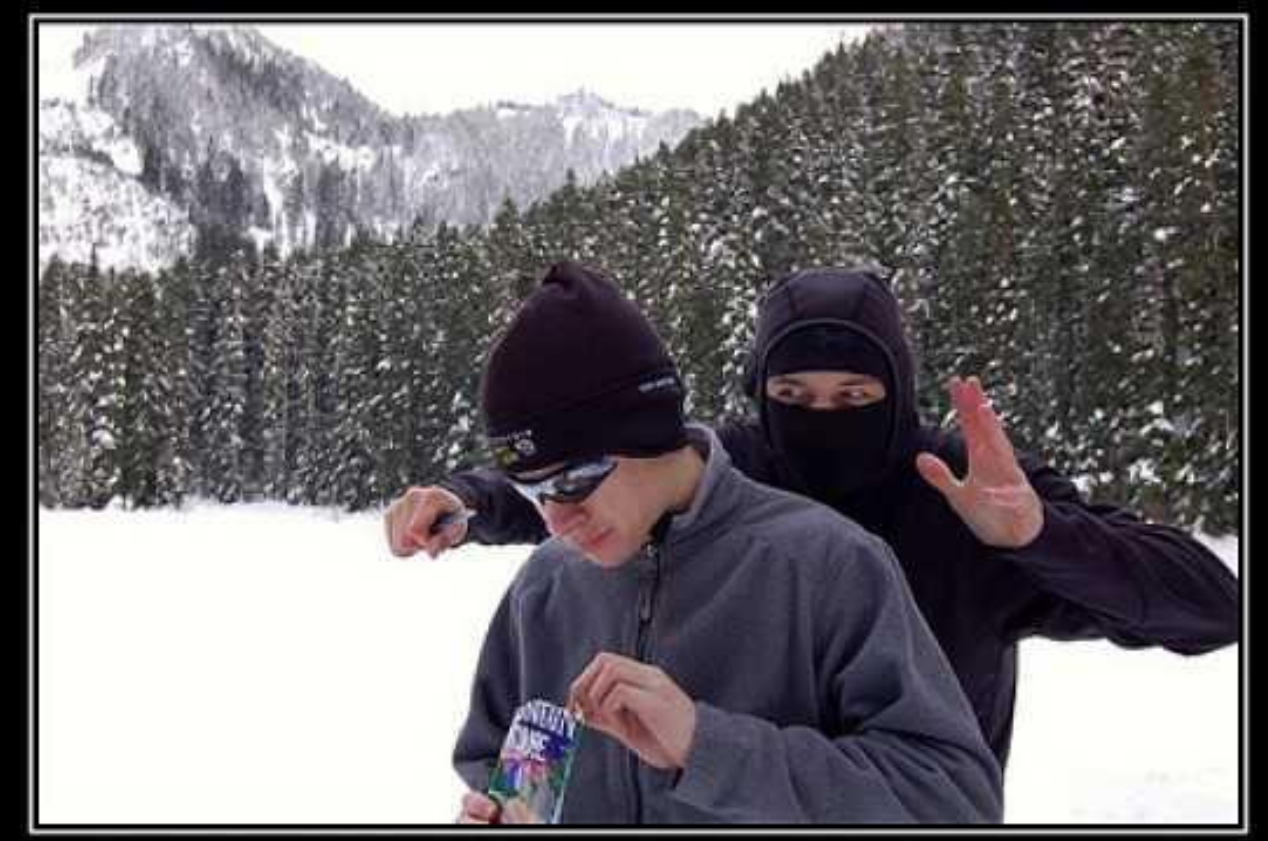

### MIND YOUR SURROUNDINGS

You never know what you might miss.

motifake.com

### Variável contínua x categórica

#### Jamais se esqueça da família (apply)!

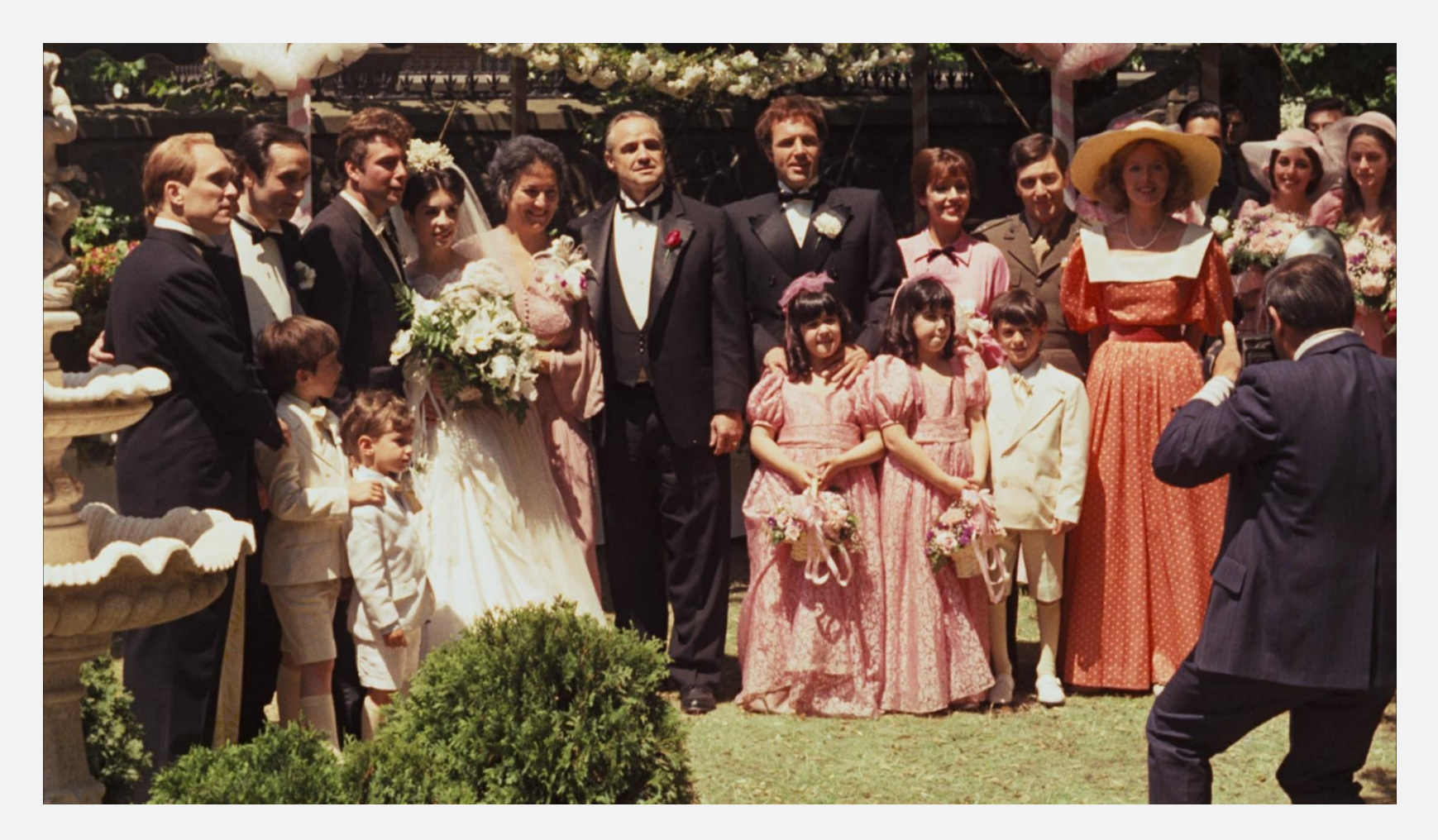

## Funções *tapply*() e *aggregate*()

### Realiza uma operação sobre conjuntos de uma variável, separados por um índice (outra variável)

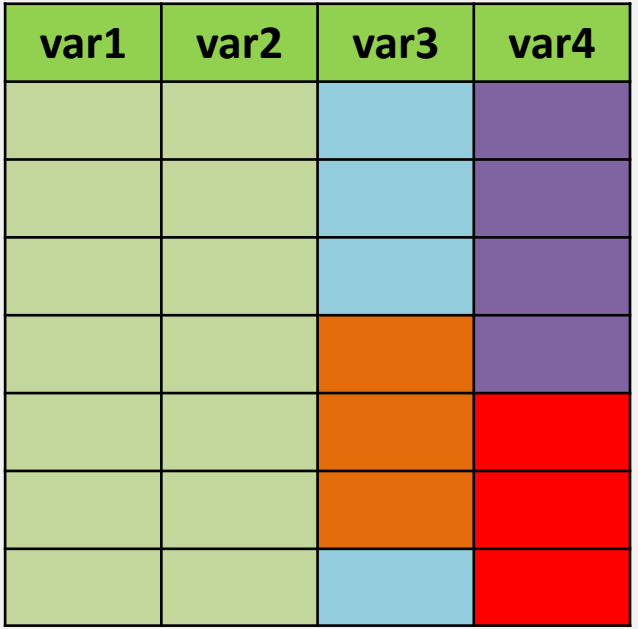

## Funções *tapply*() e *aggregate*()

Ideais para calcular médias (ou coisa parecida) de acordo com sexo, classe de idade, espécie ou coisa assim.

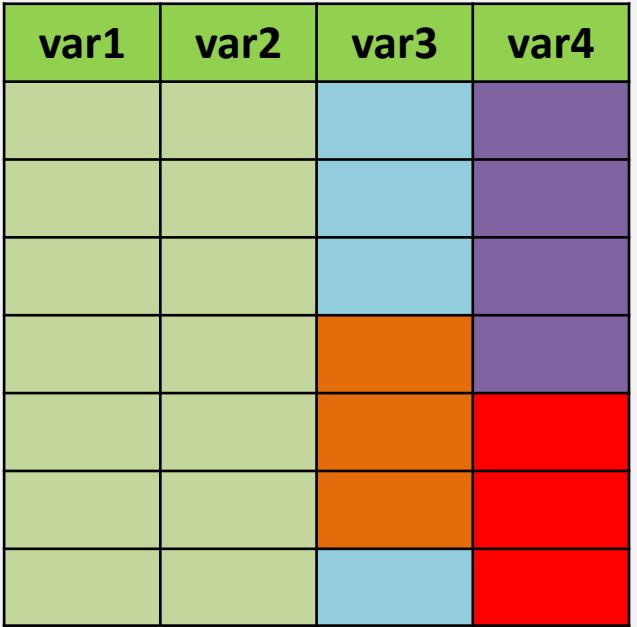

### Sumário de variáveis descritoras

### Funções tapply() e aggregate()

- > tapply(aves\$urubu, aves\$fisionomia, mean) CC Ce CL 14.95 5.35 14.90
- > aggregate(aves\$urubu, list(aves\$fisionomia), mean)
- Group.1 x
- 1 CC 14.95
- 2 Ce 5.35
- 3 CL 14.90

### Sumário de variáveis descritoras

Funções tapply() e aggregate()

>tapply(aves\$urubu, aves\$fisionomia, sd) CC Ce CL 3.872644 2.621269 3.338768 > aggregate(aves\$urubu, list(aves\$fisionomia), sd)

- Group.1 x
- 1 CC 3.872644
- 2 Ce 2.621269
- 3 CL 3.338768

### Mais de uma dimensão!

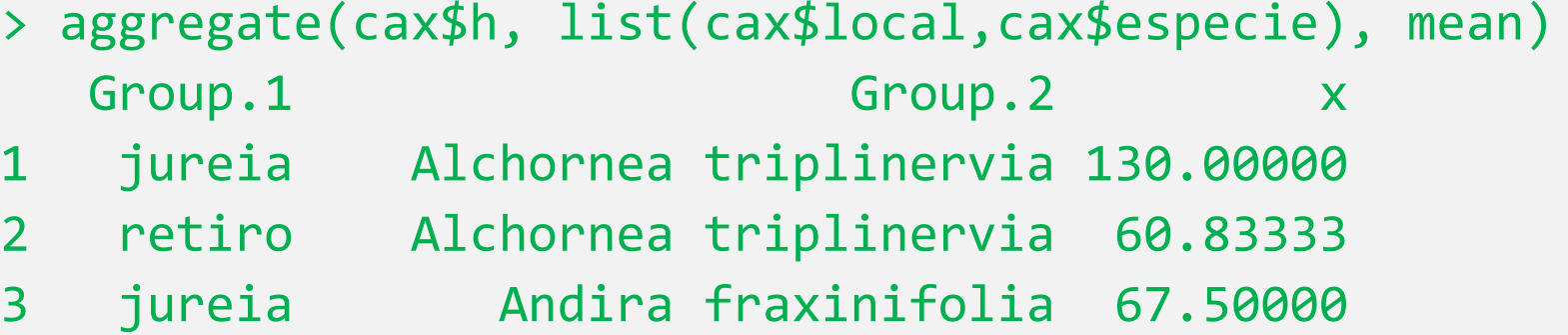

- 4 jureia bombacaceae 150.00000
- 5 jureia Cabralea canjerana 122.50000
- 6 chauas Callophyllum brasiliensis 142.85714
- 7 jureia Calophyllum brasiliensis 117.50000
- 8 retiro Cecropia sp 70.00000 9 jureia Coussapoa macrocarpa 86.66667
- 10 chauas Coussapoa micropoda 80.00000
- 11 retiro Coussapoa micropoda 88.57143

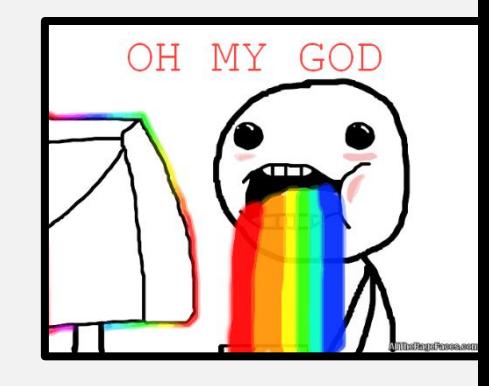

### O retorno do boxplot

boxplot(urubu~fisionomia, data=aves, xlab="Fisionomia", ylab="Urubus")

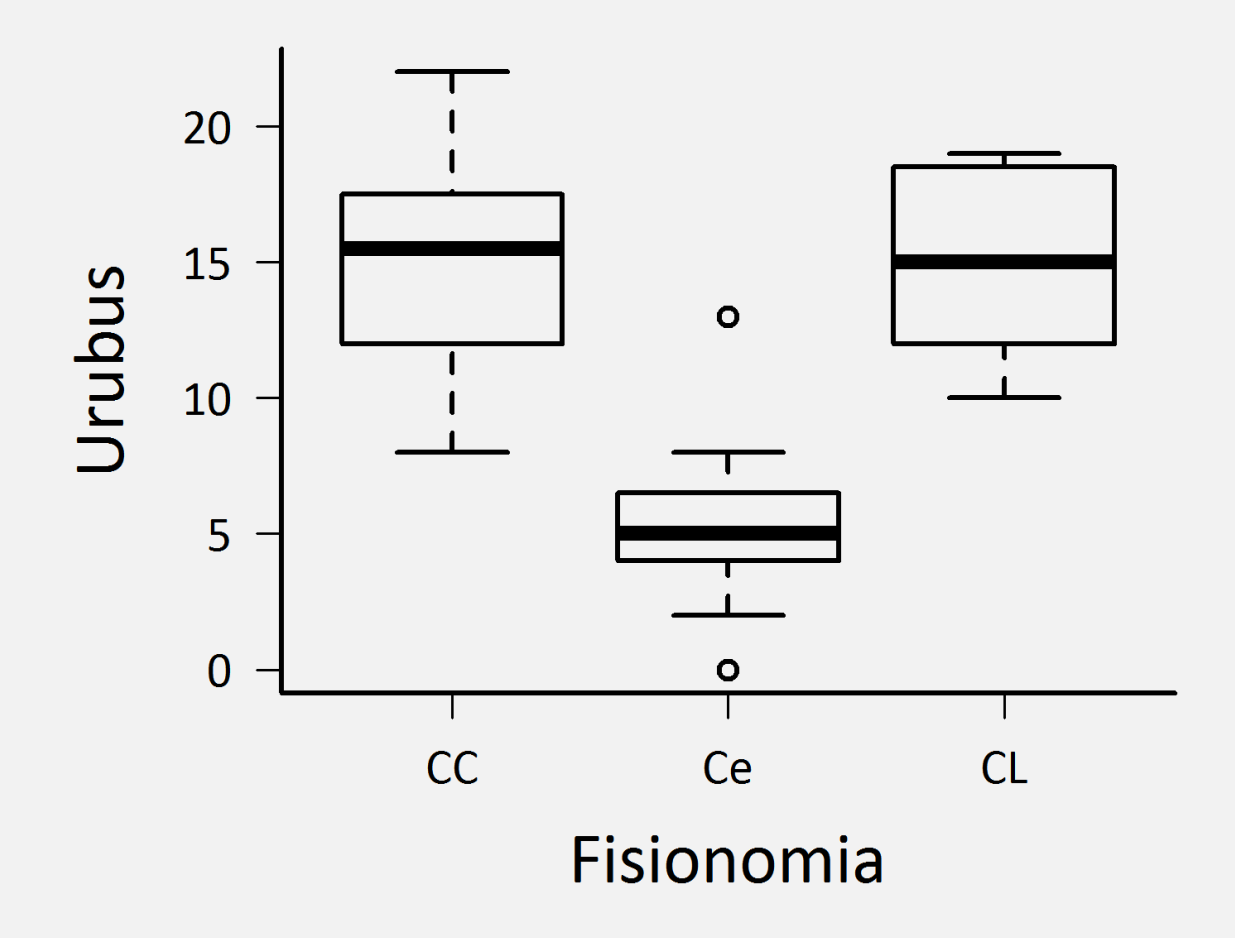

### O retorno do boxplot

plot(urubu~fisionomia, data=aves, xlab="Fisionomia", ylab="Urubus")

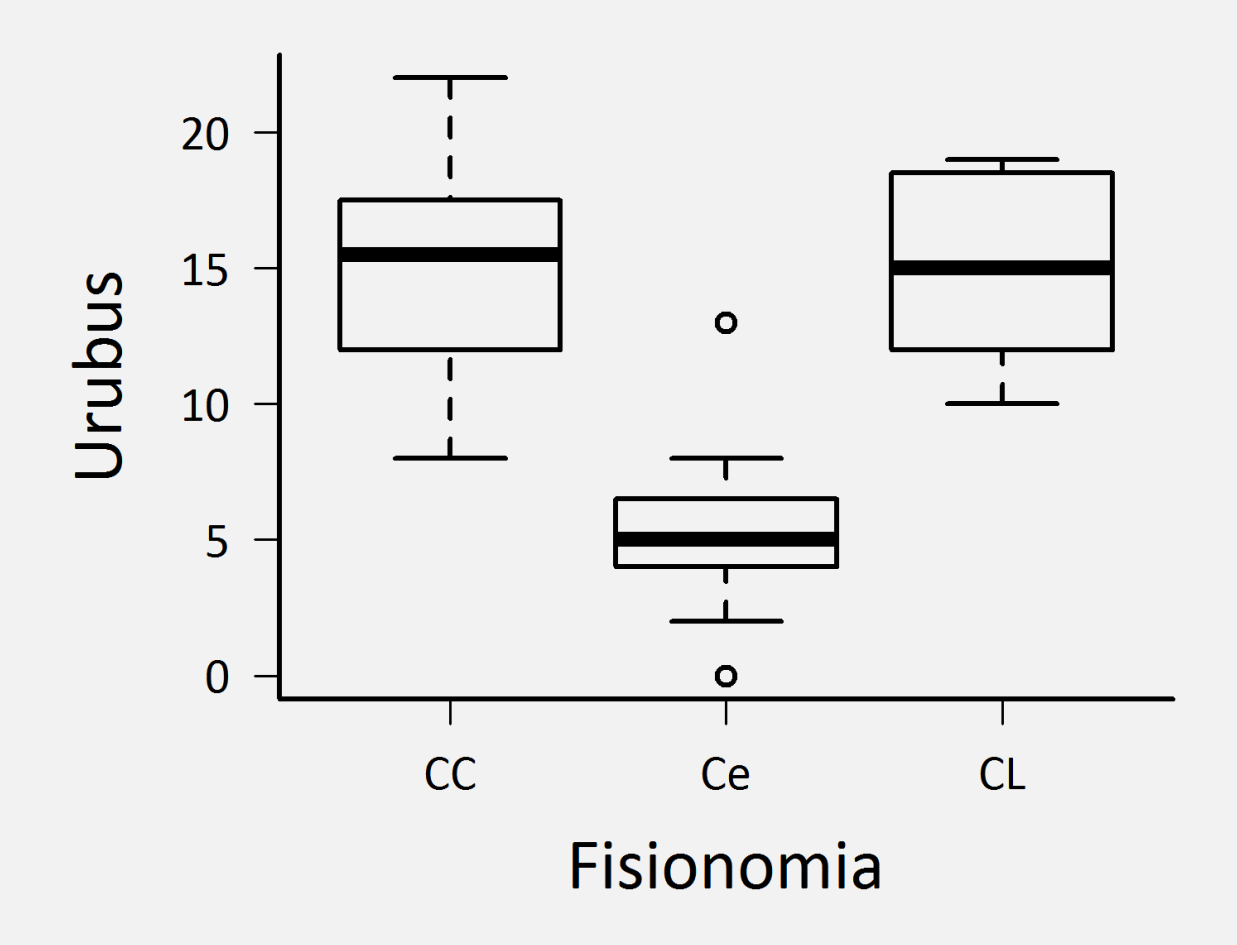

### O poderoso pacote lattice

# Fórmulas com o formato

# $y \sim x$  | z

# "y em função de x separado por z"

## lattice::xyplot()

#### xyplot(urubu~seriema | fisionomia, data=aves)

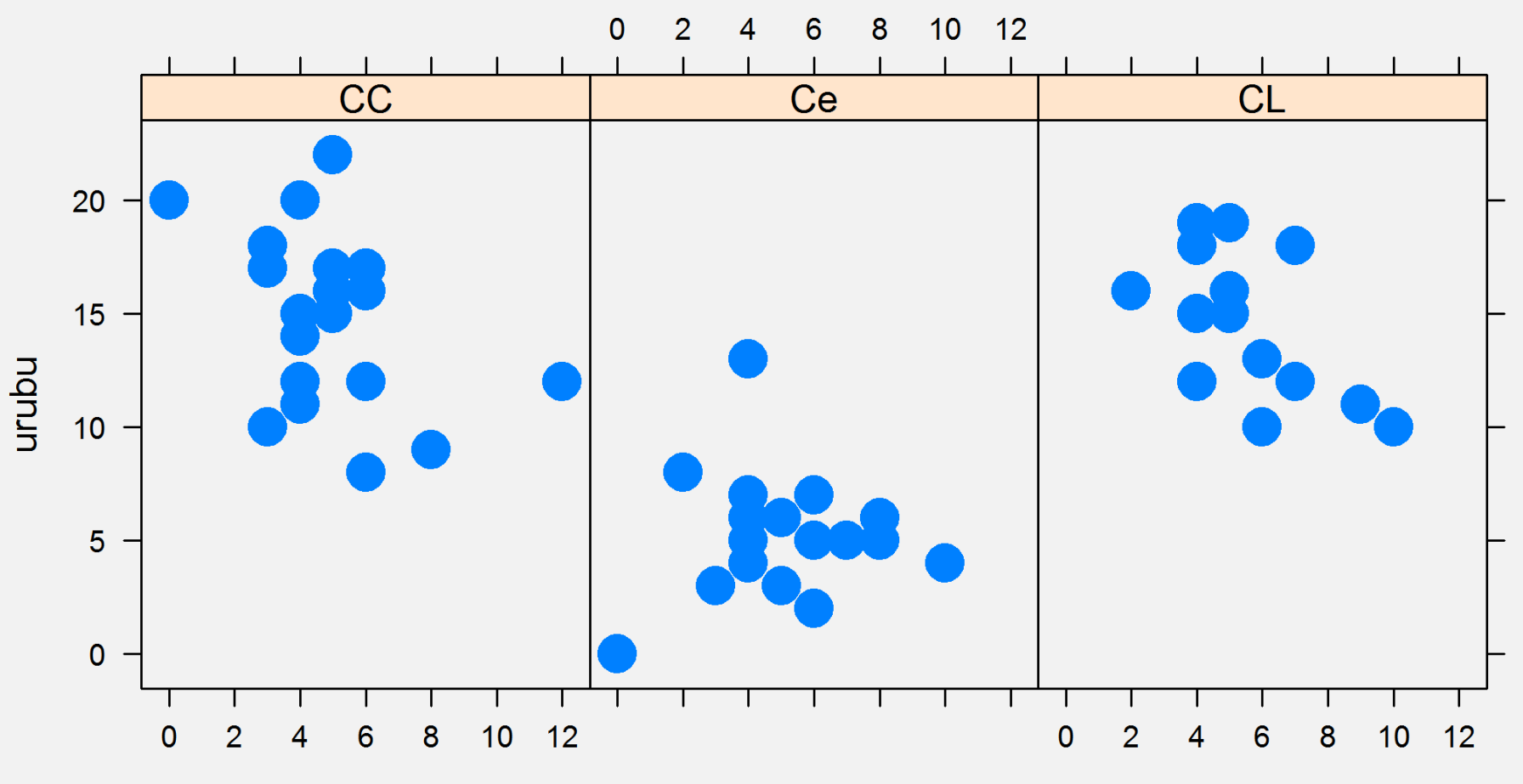

seriema

### lattice::histogram()

### histogram(~urubu|fisionomia, data=aves)

![](_page_94_Figure_2.jpeg)

### Bora para o R!

![](_page_95_Picture_1.jpeg)

![](_page_96_Picture_0.jpeg)

### Explorando dados multivariados

![](_page_96_Picture_2.jpeg)

### Múltiplas variáveis contínuas

![](_page_97_Figure_1.jpeg)

plot(esa[,4:8], pch=19)

### Matriz de correlação automática

#### $> cor(esa[, 4:8])$

dap ht tronco sobra folha dap 1.0000000 0.774516726 0.9407805 0.6863613 0.332482850 ht 0.7745167 1.000000000 0.8054810 0.3204422 0.007789986 tronco 0.9407805 0.805480985 1.0000000 0.6933458 0.217992398 sobra 0.6863613 0.320442164 0.6933458 1.0000000 0.291215948 folha 0.3324829 0.007789986 0.2179924 0.2912159 1.000000000

### corrplot::corrplot()

library(corrplot)  $cor$  esa =  $cor$  $(exa[, 4:8])$ corrplot(cor\_esa)

![](_page_99_Figure_2.jpeg)

### Lembrando...

### Estamos conhecendo os dados

![](_page_100_Picture_2.jpeg)

### Matrizes de distância (ou similaridade)

#### Dados de árvores da ilha de BarroColorado

![](_page_101_Picture_2.jpeg)

### Carregando os dados

- > library(vegan)
- > data(BCI)
- > str(BCI)
- 'data.frame': 50 obs. of 225 variables:
- \$ Abarema.macradenia
- \$ Vachellia.melanoceras
- \$ Acalypha.diversifolia
- $$$  Acalypha.macrostachya
- \$ Adelia.triloba
- $$ Aegiphila.panamensis$
- \$ Alchornea.costaricensis
- \$ Alchornea.latifolia
- \$ Alibertia.edulis
- $$$  Allophylus.psilospermus
- 

![](_page_102_Picture_129.jpeg)

...

### Matrizes de distância (ou similaridade)

### $barroDist = vegdist(x = BCI[1:10, ],$ method = "jaccard")

![](_page_103_Picture_2.jpeg)

O índice de Jaccard mede a proporção de espécies em comum entre duas amostras/localidades

> Pacote *vegan* salva vidas!!!

### A matriz de similaridade

- 1 2 3 4 5 6 7 8 9
- 2 0.426
- 3 0.519 0.446
- 4 0.538 0.479 0.490
- 5 0.543 0.556 0.529 0.542
- 6 0.545 0.522 0.547 0.595 0.547
- 7 0.521 0.453 0.490 0.547 0.609 0.475
- 8 0.510 0.431 0.448 0.478 0.542 0.526 0.479
- 9 0.595 0.545 0.539 0.549 0.594 0.584 0.537 0.447
- 10 0.548 0.502 0.457 0.475 0.556 0.599 0.559 0.438 0.457

### Análise multivariada *stricto sensu*

> pardal = read.table("SparrowsElphick.txt", sep="\t", dec=".", head=TRUE)

> head(pardal)

![](_page_105_Picture_89.jpeg)

de Zuur 2010

### De onde vieram esses dados?

### **Methods in Ecology and Evolution**

![](_page_106_Picture_2.jpeg)

Methods in Ecology and Evolution 2010, 1, 3-14

doi: 10.1111/j.2041-210X.2009.00001.x

#### A protocol for data exploration to avoid common statistical problems

#### Alain F. Zuur<sup>\*1,2</sup>, Elena N. leno<sup>1,2</sup> and Chris S. Elphick<sup>3</sup>

<sup>1</sup>Highland Statistics Ltd, Newburgh, UK; <sup>2</sup>Oceanlab, University of Aberdeen, Newburgh, UK; and <sup>3</sup>Department of Ecology and Evolutionary Biology and Center for Conservation Biology, University of Connecticut, Storrs, CT, USA

#### **Summary**

1. While teaching statistics to ecologists, the lead authors of this paper have noticed common statistical problems. If a random sample of their work (including scientific papers) produced before doing these courses were selected, half would probably contain violations of the underlying assumptions of the statistical techniques employed.

### Análise de componentes principais (PCA)

### Análise de redução de dimensionalidade

#### Qual a melhor forma de tirar uma foto de uma chaleira?

![](_page_107_Picture_3.jpeg)
### Análise de componentes principais (PCA)

#### Análise de redução de dimensionalidade

Qual a melhor forma de tirar uma foto de uma chaleira?

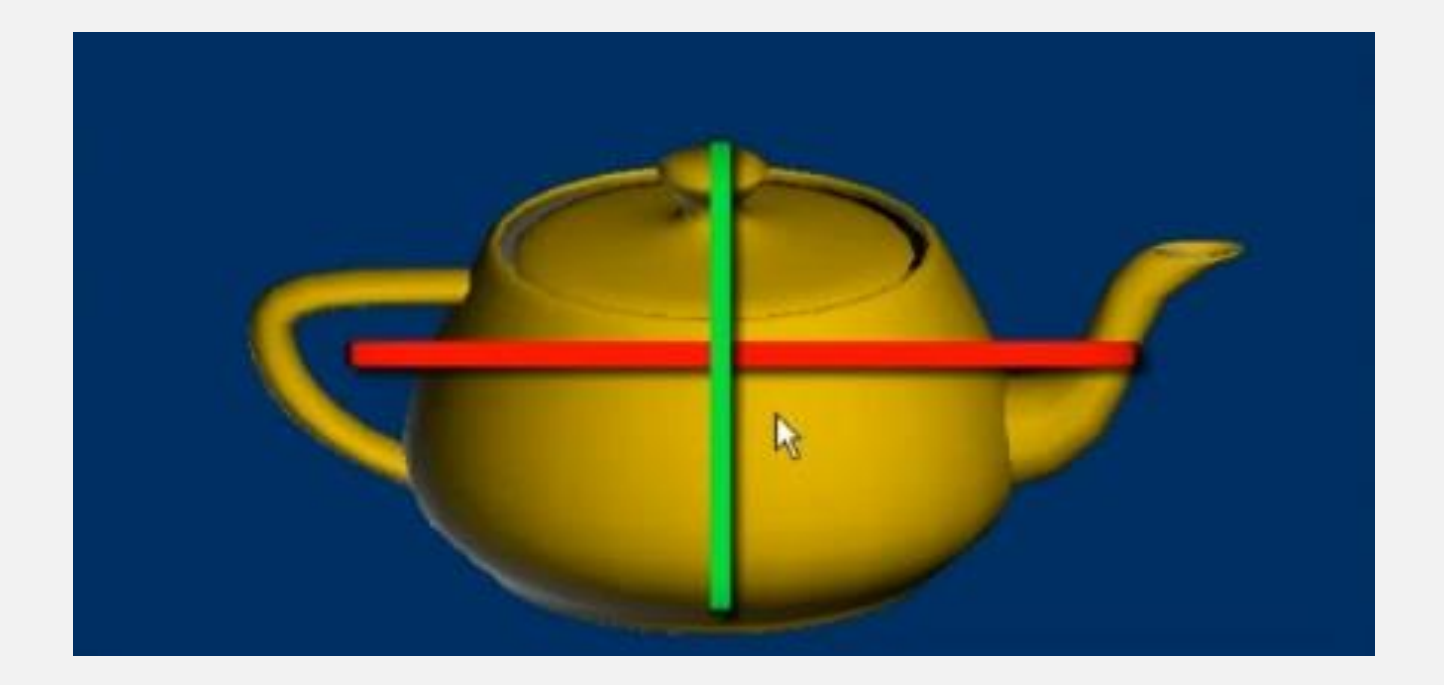

### Nosso primeiro PCA!

- $>$  pcapardal = princomp(pardal[,1:7])
- > summary(pcapardal)
- Importance of components:

Comp.1 Comp.2 Comp.3 Comp.4 Standard deviation 3.722563 1.5555237 1.00150901 0.72026550 Proportion of Variance 0.755477 0.1319138 0.05468231 0.02828279 Cumulative Proportion 0.755477 0.8873908 0.94207314 0.97035594 Comp.5 Comp.6 Comp.7 Standard deviation 0.53041049 0.43892098 0.264130229 Proportion of Variance 0.01533774 0.01050291 0.003803411 Cumulative Proportion 0.98569368 0.99619659 1.000000000

### Vamos por no gráfico

plot(pcapardal\$scores[,1], pcapardal\$scores[,2], col=pardal\$SpeciesCode, pch=19, xlab='PC1', ylab="PC2")

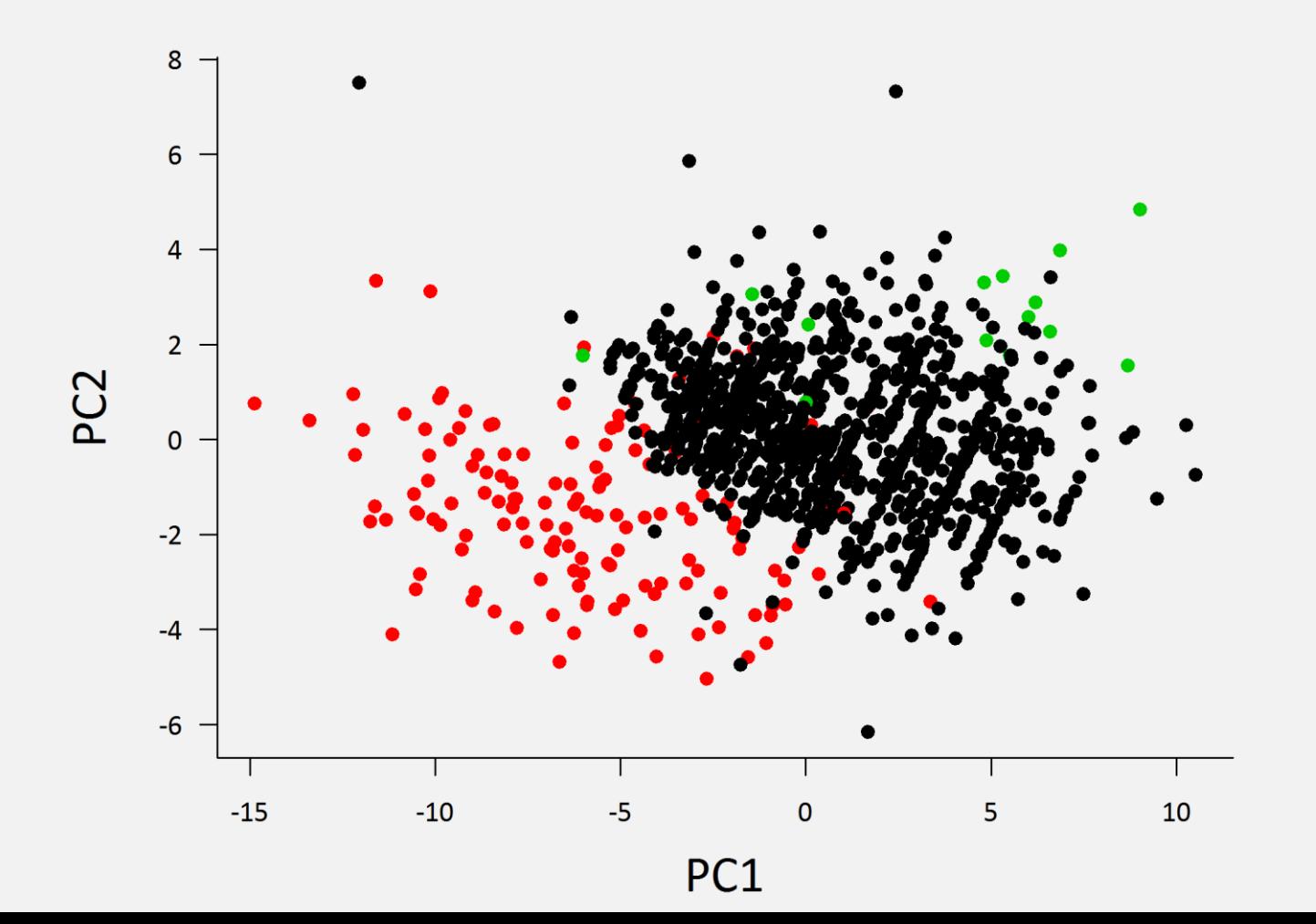

# Biplot do PCA

pca\_pardal = princomp(pardal[,c("flatwing", "tarsus", "head", "wt")])

biplot(pca\_pardal, col = c("grey", "firebrick"))

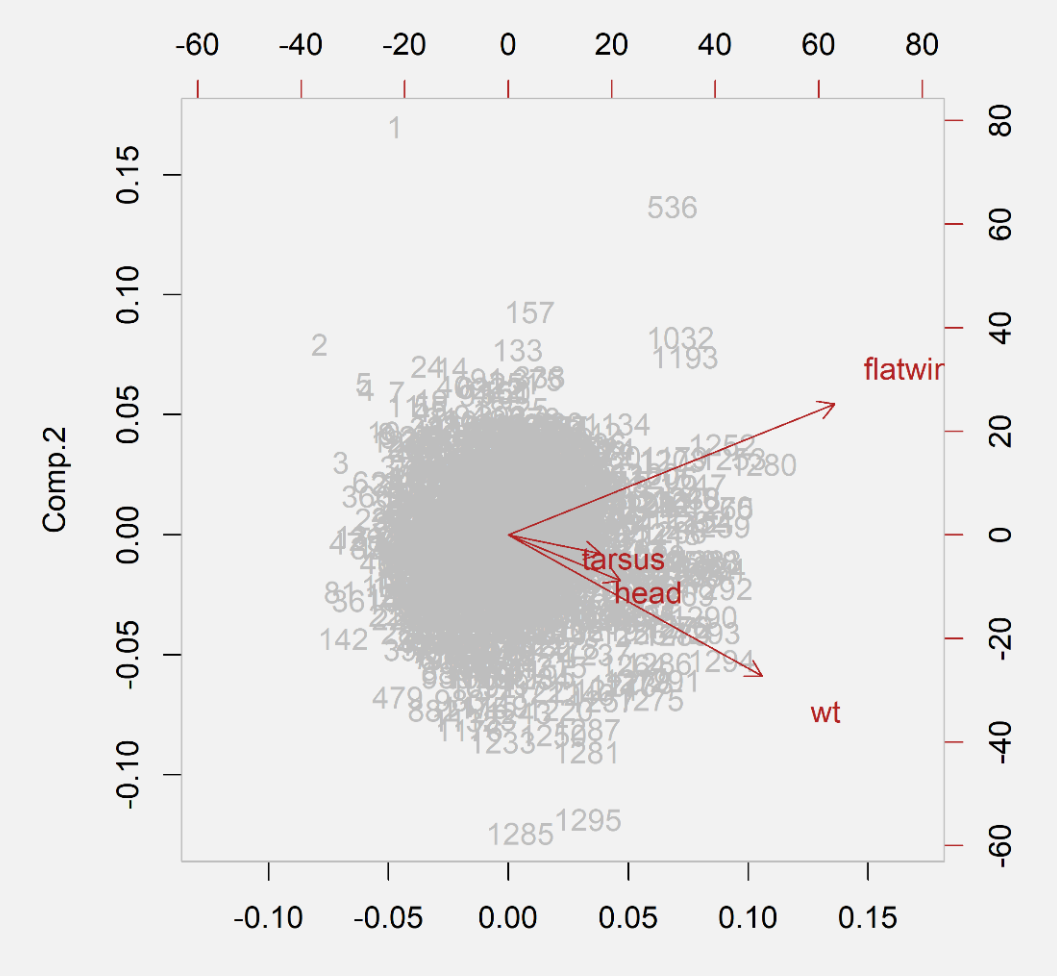

Comp.1

# Vamos ao R!

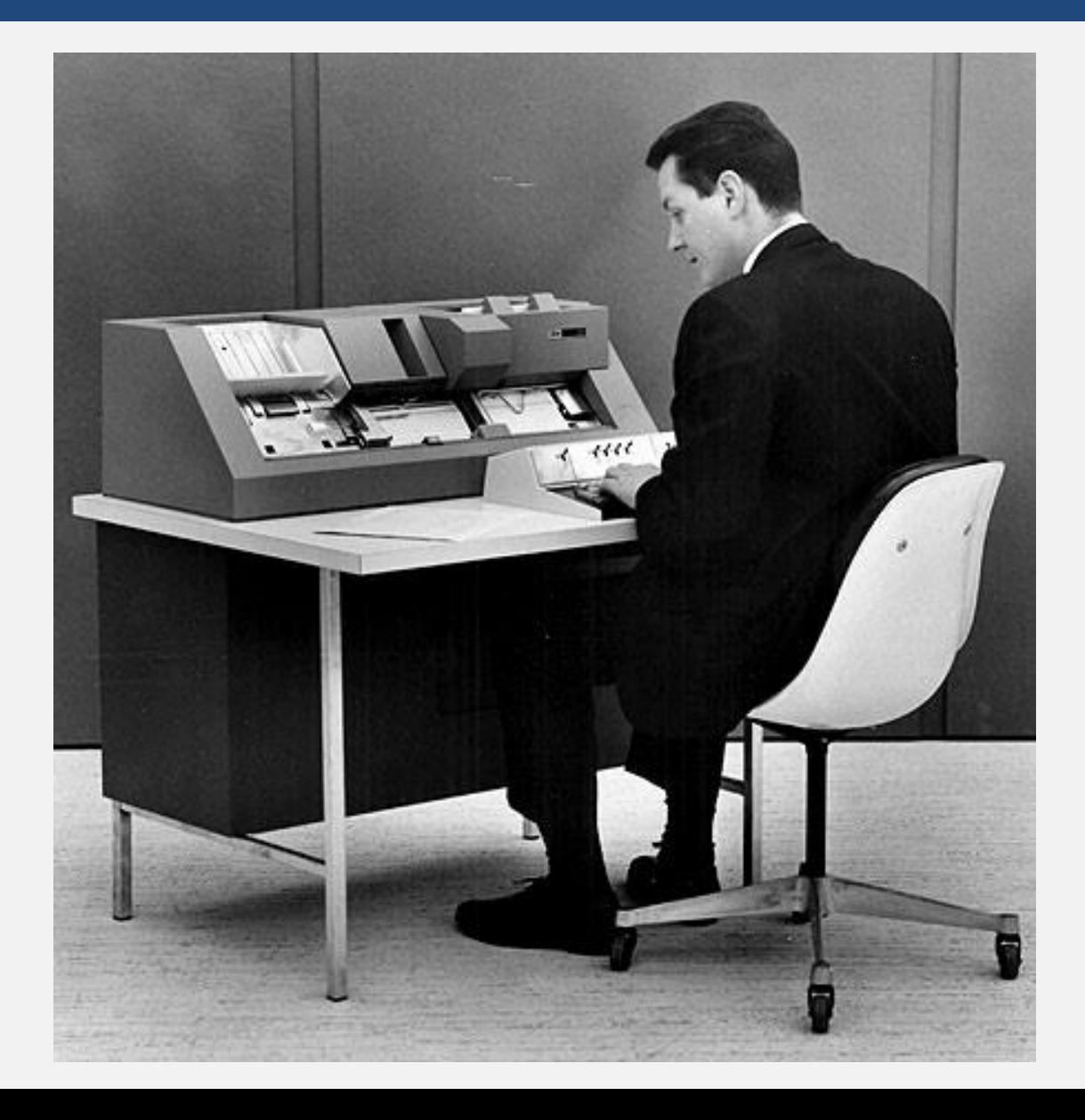

### Resumo

• Confira seus dados (NAs e erros de digitação)

• Verifique valores extremos e zeros

• Preste atenção na distribuição das variáveis

• Verifique a relação entre variáveis

# Principais referências

Cleveland, W. 1993. **Visualizing data**. Hobart Press.

Ellison, A. M. 1993. Exploratory data analysis and graphic display. In: Scheiner, S. M. (ed.), *Design and analysis of ecological experiments*. Chapman & Hall, pp. 14-45.

Zuur, A., Ieno, E. N. & Smith G. M. 2007. **Analysing ecological data**. Springer. Capítulo 4.

Morgenthaler, S. (2009). Exploratory data analysis. **Wiley Interdisciplinary Reviews: Computational Statistics,** 1:33- 44.

Zuur, A., Ieno, E. N. & Elphick, C. S. 2010. A protocol for data exploration to avoid common statistical problems. **Methods in Ecology & Evolution**, 1: 3-14.

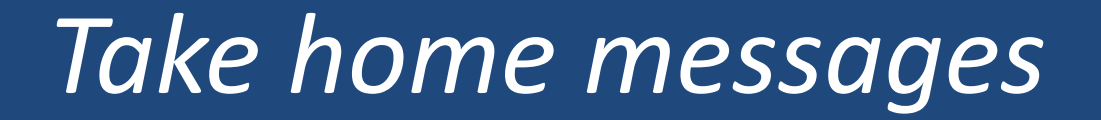

#### Conheça bem seus dados

#### Jamais se esqueça da família (apply)

A análise exploratória só é limitada pela imaginação e habilidade do analista

(não se reprima!)

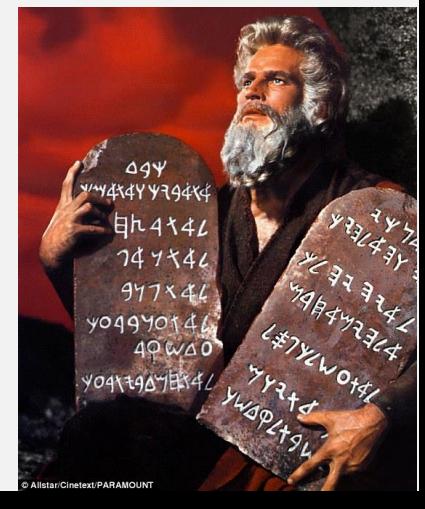

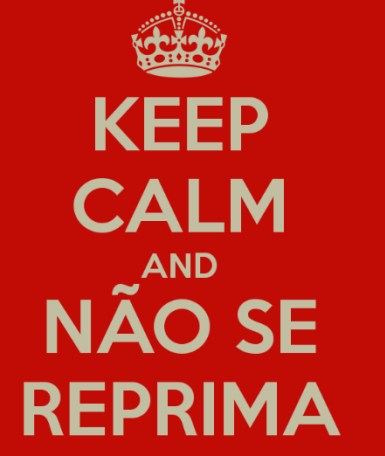

# Uma provocação final

*"... for the ecological detective, the problem is paramount. Because of that, we bring to the problem whatever techniques – from wherever they come – needed to solve it. And if the techniques do not exist, then we must invent them."*

"... para o detetive ecológico, o problema é primordial. Por causa disso, nós trazemos ao problema quaisquer técnicas – de onde quer que elas venham – necessárias para resolvê-lo. E se as técnicas não existirem, então nós devemos inventá-las."

Hilborn, R., & Mangel, M. (1997). *The ecological detective: confronting models with data*. Princeton University Press.

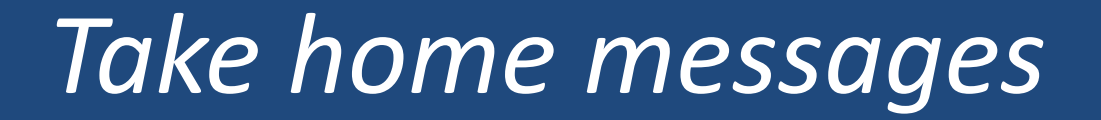

#### Conheça bem seus dados

#### Jamais se esqueça da família (apply)

A análise exploratória só é limitada pela imaginação e habilidade do analista

(não se reprima!)

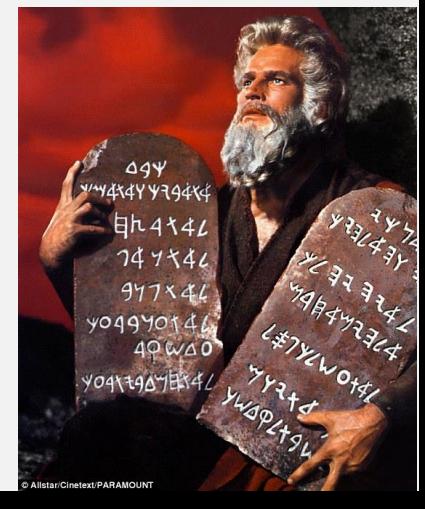

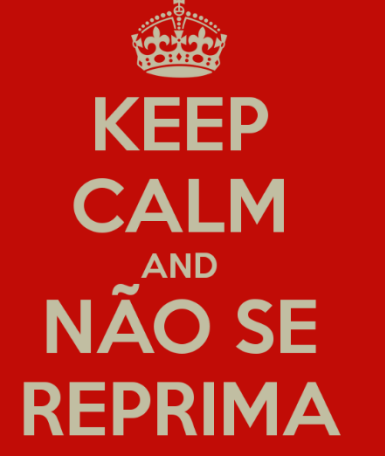